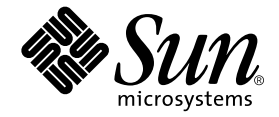

# Sun™ SNMP Management Agent 利用ガイド (Sun Fire™ B1600 用)

Sun Microsystems, Inc. 4150 Network Circle Santa Clara, CA 95054 U.S.A.

Part No. 817-2501-10 2003 年 4 月 Revision A

コメントの宛先: docfeedback@sun.com

Copyright 2003 Sun Microsystems, Inc., 4150 Network Circle, Santa Clara, California 95054, U.S.A. All rights reserved.

米国 Sun Microsystems,Inc.(以下、米国 Sun Microsystems 社とします) は、本書に記述されている製品に採用されている技術に関する知的<br>所有権を有しています。これら知的所有権には、http://www.sun.com/patents に掲載されているひとつまたは複数の米国特許、およ<br>び米国ならびにその他の国におけるひとつまたは複数の特許または出願中の特許が含まれています。

本書およびそれに付属する製品は著作権法により保護されており、その使用、複製、頒布および逆コンパイルを制限するライセンスのもと において頒布されます。サン・マイクロシステムズ株式会社の書面による事前の許可なく、本製品および本書のいかなる部分も、いかなる 方法によっても複製することが禁じられます。

本製品のフォント技術を含む第三者のソフトウェアは、著作権法により保護されており、提供者からライセンスを受けているものです。

本製品の一部は、カリフォルニア大学からライセンスされている Berkeley BSD システムに基づいていることがあります。UNIX は、 X/Open Company Limited が独占的にライセンスしている米国ならびに他の国における登録商標です。

本製品は、株式会社モリサワからライセンス供与されたリュウミン L-KL (Ryumin-Light) および中ゴシック BBB (GothicBBB-Medium) の フォント・データを含んでいます。

本製品に含まれる HG 明朝 L と HG ゴシック B は、株式会社リコーがリョービイマジクス株式会社からライセンス供与されたタイプフェー スマスタをもとに作成されたものです。平成明朝体 W3 は、株式会社リコーが財団法人 日本規格協会 文字フォント開発・普及センターから<br>ライセンス供与されたタイプフェースマスタをもとに作成されたものです。また、HG 明朝Lと HG ゴシック B の補助漢字部分は、平成明<br>朝体W3 の補助漢字を使用しています。なお、フォントとして無断複製することは禁止されています。

Sun、Sun Microsystems、AnswerBook2、docs.sun.com、Sun Fire、Java は、米国およびその他の国における米国 Sun Microsystems 社の商 標もしくは登録商標です。サンのロゴマークおよび Solaris は、米国 Sun Microsystems 社の登録商標です。

すべての SPARC 商標は、米国 SPARC International, Inc. のライセンスを受けて使用している同社の米国およびその他の国における商標また は登録商標です。SPARC 商標が付いた製品は、米国 Sun Microsystems 社が開発したアーキテクチャーに基づくものです。

OPENLOOK、OpenBoot、JLE は、サン・マイクロシステムズ株式会社の登録商標です。

ATOK は、株式会社ジャストシステムの登録商標です。ATOK8 は、株式会社ジャストシステムの著作物であり、ATOK8 にかかる著作権そ<br>の他の権利は、すべて株式会社ジャストシステムに帰属します。ATOK Server / ATOK12 は、株式会社ジャストシステムの著作物であり、<br>ATOK Server / ATOK12 にかかる著作権その他の権利は、株式会社ジャストシステムおよび各権利者に帰属します。

本書で参照されている製品やサービスに関しては、該当する会社または組織に直接お問い合わせください。

OPEN LOOK および Sun Graphical User Interface は、米国 Sun Microsystems 社が自社のユーザーおよびライセンス実施権者向けに開発し<br>ました。米国 Sun Microsystems 社は、コンピュータ産業用のビジュアルまたは グラフィカル・ユーザーインタフェースの概念の研究開発<br>における米国 Xerox 社の先駆者としての成果を認めるものです。米国 Sun Microsystems 社

Use, duplication, or disclosure by the U.S. Government is subject to restrictions set forth in the Sun Microsystems, Inc. license agreements and as provided in DFARS 227.7202-1(a) and 227.7202-3(a) (1995), DFARS 252.227-7013(c)(1)(ii) (Oct. 1998), FAR 12.212(a) (1995), FAR 52.227-19, or FAR 52.227-14 (ALT III), as applicable.

本書は、「現状のまま」をベースとして提供され、商品性、特定目的への適合性または第三者の権利の非侵害の黙示の保証を含みそれに限 定されない、明示的であるか黙示的であるかを問わない、なんらの保証も行われないものとします。

本書には、技術的な誤りまたは誤植のある可能性があります。また、本書に記載された情報には、定期的に変更が行われ、かかる変更は本 書の最新版に反映されます。さらに、米国サンまたは日本サンは、本書に記載された製品またはプログラムを、予告なく改良または変更す ることがあります。

本製品が、外国為替および外国貿易管理法 (外為法) に定められる戦略物資等 (貨物または役務) に該当する場合、本製品を輸出または日本国 外へ持ち出す際には、サン・マイクロシステムズ株式会社の事前の書面による承諾を得ることのほか、外為法および関連法規に基づく輸出 手続き、また場合によっては、米国商務省または米国所轄官庁の許可を得ることが必要です。

原典*: Sun™ SNMP Management Agent Guide for the Sun Fire™ B1600* Part No: 817-1010-10 Revision A

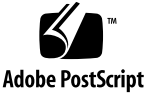

目次

#### Part I. [技術的な説明と機能](#page-20-0)

- 1. [SNMP Management Agent](#page-22-0) 追加パッケージ 3
- 2. [SNMP](#page-24-0) の概要 5

SNMP [のバージョン](#page-24-1) 5 SNMP [マネージャーと](#page-25-0) SNMP エージェント 6 SNMP [管理情報ベース](#page-25-1) 6 MIB [のテーブル](#page-27-0) 8 [アクセス制御](#page-28-0) 9 SNMP [マスターエージェント](#page-28-1) 9 SNMP [メディエータと](#page-29-0) snmpdx 10

- 3. [マスターエージェント](#page-30-0) 11 [機能](#page-30-1) 11 [構成の概要](#page-31-0) 12
- 4. [プラットフォーム管理モデル](#page-32-0) 13 Sun Fire B1600 [プラットフォームのモデル化](#page-32-1) 13 [管理対象オブジェクト](#page-33-0) 14 sunPlat [のクラスの派生](#page-35-0) 16
- 5. [Sun Fire B1600](#page-36-0) の MIB 17 SNMP [でのモデルの表現](#page-36-1) 17 [物理モデル](#page-38-0) 19
	- [クラス](#page-40-0) 21
	- [論理モデル](#page-41-0) 22
	- [論理階層と物理階層のマッピング](#page-41-1) 22
	- [イベントとアラームのモデル](#page-42-0) 23
	- [SUN-PLATFORM-MIB](#page-42-1) 23

[物理モデルの拡張テーブル](#page-43-0) 24 [論理モデルテーブルの拡張](#page-46-0) 27 [イベントとアラームのログテーブル](#page-47-0) 28 [イベントレコード](#page-47-1) 28 [イベント](#page-47-2) 28 [アラーム](#page-48-0) 29

- 6. [物理モデル](#page-50-0) 31
	- sunPlat [物理クラス階層](#page-50-1) 31 sunPlat [クラス定義](#page-52-0) 33 [Physical Entity 3](#page-52-1)3 [sunPlat Equipment](#page-54-0) クラス 35 [sunPlat Circuit Pack](#page-55-0) クラス 36 [sunPlat Equipment Holder](#page-57-0) 38 [sunPlat Power Supply 4](#page-59-0)0 [sunPlat Battery](#page-59-1) 40 [sunPlat Watchdog 4](#page-60-0)1 [sunPlat Alarm](#page-61-0) 42 [sunPlat Fan 4](#page-63-0)4 [sunPlat Sensor 4](#page-63-1)4 [sunPlat Binary Sensor 4](#page-64-0)5

[sunPlat Numeric Sensor 4](#page-65-0)6 [sunPlat Discrete Sensor](#page-67-0) 48 [sunPlat Chassis 4](#page-67-1)8

7. [論理モデル](#page-68-0) 49 sunPlat [論理クラス階層](#page-68-1) 49 sunPlat [論理クラス定義](#page-69-0) 50 [Logical Entity](#page-70-0) 51 [Logical 5](#page-70-1)1 [sunPlat Unitary Computer System](#page-71-0) 52 [sunPlat Administrative Domain](#page-72-0) 53

8. [sunPlat](#page-74-0) の通知 55 sunPlat [通知クラス階層](#page-74-1) 55 [sunPlat Event Record](#page-75-0) のクラス 56 sunPlat [クラス定義](#page-76-0) 57 [sunPlat Event Record 5](#page-76-1)7 [sunPlat Event Additional Record 5](#page-76-2)7 [sunPlat Object Creation Record](#page-77-0) 58 [sunPlat Object Deletion Record 5](#page-77-1)8 [sunPlat Alarm Record 5](#page-77-2)8 [sunPlat Indeterminate Alarm Record](#page-79-0) 60 [sunPlat Communications Alarm Record 6](#page-79-1)0 [sunPlat Environmental Alarm Record 6](#page-79-2)0 [sunPlat Equipment Alarm Record 6](#page-79-3)0 [sunPlat Processing Alarm Record](#page-79-4) 60 [sunPlat Quality of Service Alarm Record](#page-79-5) 60 [sunPlat Attribute Value Change Record 6](#page-80-0)1 [sunPlat State Change Record](#page-81-0) 62

Part II. [インストールと構成](#page-82-0)

9. [管理ソフトウェアのコンポーネント](#page-84-0) 65 [システム管理オプション](#page-84-1) 65

[計測機構](#page-85-0) 66

#### [システム要件](#page-86-0) 67

[オペレーティング環境](#page-86-1) 67

[必要な空きディスク容量](#page-86-2) 67

[パッチ](#page-86-3) 67

[Solaris 8](#page-86-4) 67

[Solaris 9](#page-86-5) 67

[Java](#page-87-0) 環境 68

[インストールの確認](#page-88-0) 69

[Java SNMP API 6](#page-88-1)9

[インストールパッケージ](#page-89-0) 70

[ソフトウェアのアップグレード](#page-90-0) 71

[パッケージの配布](#page-90-1) 71

[ドメイン用またはターゲット用パッケージの](#page-92-0) Sun Fire B100s への [インストール](#page-92-0) 73

[システムファイルへの影響](#page-92-1) 73

10. [インストール](#page-94-0) 75

[インストールの種類の選択](#page-94-1) 75

[計測機構の構成](#page-94-2) 75

[管理インタフェースの構成](#page-95-0) 76

SNMP [ソフトウェアのインストール](#page-96-0) 77

[ドメインハードウェア監視のためのソフトウェアのインストール](#page-96-1) 77 [プラットフォームハードウェア監視のためのソフトウェアの](#page-98-0) [インストール](#page-98-0) 79 [システムコントローラの構成](#page-102-0) 83

[インタフェースのオプション](#page-104-0) 85

[snmpdx](#page-104-1) を使用する SNMP (デフォルト) 85

[マスターエージェントと](#page-106-0) snmpdx を使用する SNMP 87

[サードパーティのマスターエージェントと](#page-108-0) SNMP 89

11. [構成ファイル](#page-110-0) 91

[構成ファイル](#page-111-0) 92

#### [全般的な構成ファイル](#page-111-1) 92

[spama.conf](#page-111-2) 92

[全般オプション](#page-112-0) 93

- [マスターエージェントのオプション](#page-113-0) 94
- プロトコル [メディエータのオプション](#page-114-0) 95
- [アクセス制御](#page-120-0) 101
- ACL [ファイルの形式](#page-121-0) 102
	- [acl](#page-121-1) グループ 102
	- [trap](#page-123-0) グループ 104
- [メディエータの構成ファイル](#page-124-0) 105

[spapm.acl](#page-124-1) ファイル 105

[spapm\\_snmpdx.acl](#page-125-0) ファイル 106

- [マスターエージェントの構成ファイル](#page-127-0) 108
	- [spama.acl](#page-127-1) ファイル 108
		- [acl](#page-128-0) グループ 109
		- [trap](#page-128-1) グループ 109
	- [spama.uacl](#page-128-2) ファイル 109

#### [acl](#page-128-3) グループ 109

[spama.security](#page-129-0) ファイル 110

12. [ソフトウェアの構成](#page-134-0) 115

[デフォルト構成](#page-134-1) 115

[アクセス制御](#page-134-2) 115

[メディエータの起動と停止](#page-135-0) 116

[直接アクセスのための手動による構成](#page-135-1) 116

[サードパーティのマスターエージェントのサブエージェントとしての](#page-135-2) [メディエータ](#page-135-2) 116 メディエータと SNMPv3 [マスターエージェント](#page-136-0) 117 [エージェントの起動と停止](#page-137-0) 118 SNMPv3 [トラップの転送](#page-137-1) 118

- 13. [ソフトウェアのアンインストール](#page-138-0) 119 [プラットフォームエージェント用の](#page-138-1) [パッケージとターゲットエージェント用のパッケージ](#page-138-1) 119 [ドメインエージェント用のパッケージ](#page-139-0) 120
- 14. [障害追跡](#page-140-0) 121
- A. J2SE 1.3.1 と共存する J2RE 1.4 [のインストール](#page-146-0) 127 J2RE 1.4 [のインストール](#page-146-1) 127 [起動スクリプトの編集](#page-148-0) 129 [ドメインハードウェア監視](#page-148-1) 129 [プラットフォームハードウェア監視](#page-149-0) 130

[索引](#page-152-0) 133

## 図目次

- 図 1-1 ドメインハードウェア監視とプラットフォームハードウェア監視の例 4
- 図 4-1 ハードウェア資源階層の例 14
- 図 4-2 sunPlat 管理対象オブジェクトのクラス継承図 15
- 図 5-1 ハードウェア資源階層の例 19
- 図 6-1 sunPlat 物理資源の継承クラス図 32
- 図 7-1 sunPlat 論理資源継承クラス図 50
- 図 8-1 イベントレコード継承クラス図 56
- 図 9-1 ドメインハードウェア監視とプラットフォームハードウェア監視の例 66
- 図 10-1 SNMP が snmpdx のサブエージェントである場合のデータフロー 86
- 図 10-2 マスターエージェントを採用する場合のデータフロー 87
- 図 10-3 サードパーティのマスターエージェントを採用する場合のデータフロー 89

### 表目次

- 表 5-1 物理エンティティテーブル 20
- 表 5-2 物理マッピングテーブル 21
- 表 5-3 物理エンティティテーブルの拡張 26
- 表 5-4 物理エンティティテーブルの拡張 (表 5-3) の記号の意味 27
- 表 6-1 Physical Entity スーパークラスの「Class」属性のマッピング 34
- 表 6-2 Operational State の属性値 36
- 表 6-3 Availability Status の属性値 37
- 表 6-4 Equipment Holder の Type の属性値 39
- 表 6-5 Equipment Holder の Status の属性値 39
- 表 6-6 Watchdog の Action の属性値 42
- 表 6-7 Alarm の Type の属性値 43
- 表 6-8 Alarm の State の属性値 43
- 表 6-9 Sensor の Type の属性値 45
- 表 8-1 sunPlat Alarm Record の Perceived Severity の値 59
- 表 9-1 SNMP Management Agent ソフトウェアパッケージの説明 70
- 表 9-2 SNMP Management Agent パッケージのバンドル 72
- 表 9-3 起動スクリプト 73
- 表 10-1 図 10-1 のポートの要約 85
- 表 10-2 図 10-2 のポートの要約 88
- 表 10-3 図 10-3 のポートの要約 89
- 表 11-1 spama.conf にあるデフォルト値 97
- 表 11-2 ユーザーが構成可能な spama.security のパラメタ 111

## コード例

- [コ](#page-103-0)ード例 10-1 SMS IP アドレスの設定 84
- [コ](#page-117-0)ード例 11-1 spama.conf ファイルの例 98
- [コ](#page-122-0)ード例 11-2 acl グループの例 103
- [コ](#page-123-1)ード例 11-3 trap グループの例 104
- [コ](#page-124-2)ード例 11-4 spapm.acl ファイルの例 105
- [コ](#page-126-0)ード例 11-5 spapm\_snmpdx.acl ファイルの例 107
- [コ](#page-128-4)ード例 11-6 acl グループの例 109
- [コ](#page-129-1)ード例 11-7 spama.uacl ファイルの例 110
- [コ](#page-131-0)ード例 11-8 spama-security ファイルの例 112

## はじめに

このマニュアルでは、SNMP (簡易ネットワーク管理プロトコル) を使用したプラット フォームハードウェアの管理を支援する、Sun Fire B1600 プラットフォーム用 Sun SNMP Management Agent について説明します。

Management Agent では、登録された資源の監視、構成、環境および障害の報告を 実行できます。サービスインジケータの制御と監視、プロセッサブレードの電源、ス タンバイ、リセットの制御と監視も行えます。

このマニュアルでは、対象読者として、経験を積んだエンタープライズ管理者および 専門の開発者を想定しています。

このマニュアルは 2 部構成になっています。

- 第1部 (第1章から第8章) では、SNMP Management Agent の概要を示し、この ソフトウェアの機能を説明します。
- 第2部 (第9章から第13章)では、このソフトウェアをインストールして構成する 方法を説明します。

## マニュアルの構成

このマニュアルは以下の章で構成されています。

第 **1** 部

第 [1](#page-22-1) 章では、Sun SNMP Management Agent ソフトウェアのコンポーネントについ て説明します。

第 [2](#page-24-2) 章では、SNMP の基本機能を簡単に説明します。

第 [3](#page-30-2) 章では、SNMPv3 マスターエージェントの機能と特徴について説明します。

第 [4](#page-32-2) 章では、Sun Fire B1600 の SNMP モデルについて概要を説明します。

第 [5](#page-36-2) 章では、Sun Fire B1600 の管理対象オブジェクトとそれらのオブジェクト間の関 係が、SNMP インタフェースでどのように表されるかについて説明します。

第 [6](#page-50-2) 章では、sunPlat の物理クラス階層について説明し、sunPlat モデルで定義され た管理対象の物理オブジェクトクラスが SUN-PLATFORM-MIB にどのように記述さ れているかを示します。

第 [7](#page-68-2) 章では、sunPlat の論理クラス階層について説明し、sunPlat モデルで定義され た管理対象オブジェクトクラスが SUN-PLATFORM-MIB にどのように記述されてい るかを示します。

第 [8](#page-74-2) 章では、SUN-PLATFORM-MIB に定義されている SunPlat 通知クラスおよび属 性について説明します。

#### 第 **2** 部

第 [9](#page-84-2) 章では、Sun Fire B1600 用の管理ソフトウェアを構成するコンポーネントについ て説明し、SNMP ソフトウェアをインストールする前に実行する必要があるシステ ムチェックのリストを示します。

第 [10](#page-94-3) 章では、Sun Fire B1600 への管理ソフトウェアのインストール方法を説明しま す。

第 [11](#page-110-1) 章では、ユーザーが構成を変更できるファイルに関する情報を示します。

第 [12](#page-134-3) 章では、インストール後のデフォルト構成、および構成ファイルを変更する方 法について説明します。

第 [13](#page-138-2) 章では、ソフトウェアをアンインストールする方法について説明します。

第 [14](#page-140-1) 章では、ソフトウェアの障害追跡に役立つ情報を示します。

付録 **A** では、J2RE を J2SE と共存するようにインストールする方法、インストール した J2RE を検出するように起動スクリプトを変更する方法について説明します。

## 書体と記号について

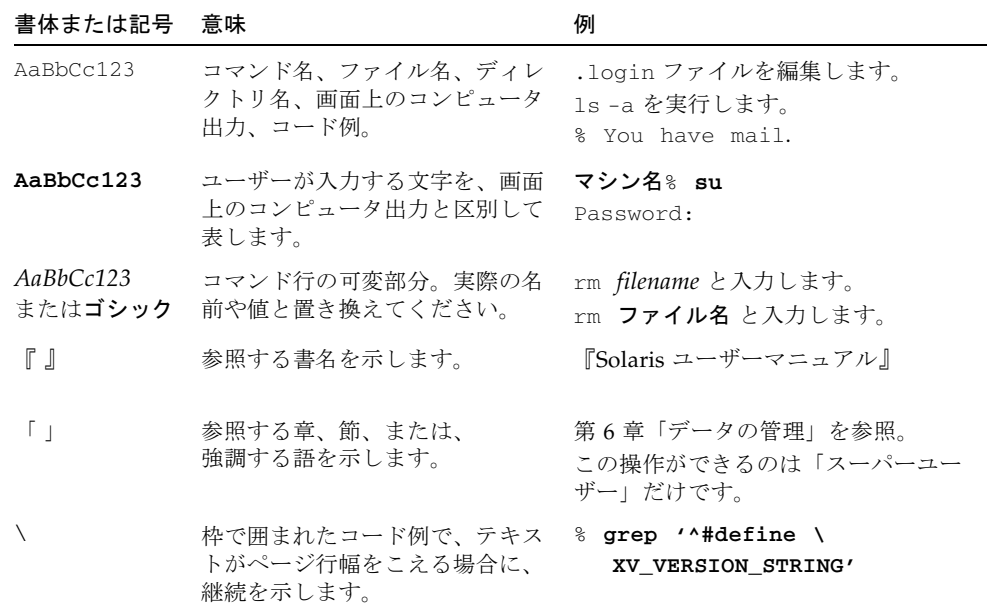

# シェルプロンプトについて

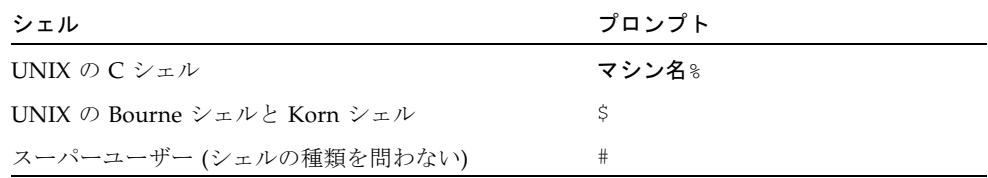

## 関連マニュアル

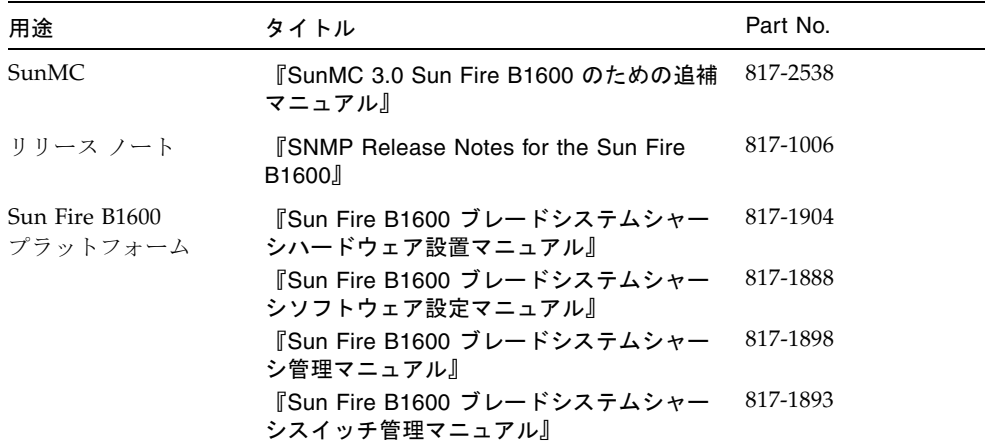

## Sun のオンラインマニュアル

各言語対応版を含むサンの各種マニュアルは、次の URL から表示、印刷または購入 できます。

http://www.sun.com/documentation

## サンの技術サポート

この製品に関する技術的な質問については、このマニュアルでは扱っていません。以 下の Web サイトにアクセスしてください。

http://www.sun.com/service/contacting

## コメントをお寄せください

弊社では、マニュアルの改善に努力しており、お客様からのコメントおよびご忠告を お受けしております。コメントは下記宛に電子メールでお送りください。

docfeedback@sun.com

電子メールの表題にはマニュアルの Part No. (817-2501-10) を記載してください。

なお、現在日本語によるコメントには対応できませんので、英語で記述してくださ い。

## <span id="page-20-0"></span>PART I 技術的な説明と機能

<span id="page-22-1"></span>第 1 章

## <span id="page-22-0"></span>SNMP Management Agent 追加パッケージ

このリリースの Sun™ SNMP Management Agent は、Sun Fire™ B1600 シェルフと Sun Fire B100s ブレードの監視と制御の機能を提供します。

プラットフォームのタイプに応じて、以下のエージェントを採用できます。

■ Sun Fire B100s ブレード上で動作するドメインエージェント (ドメインハードウェ ア監視)

監視対象のサーバー上にソフトウェアをローカルにインストールします。監視で きるのはそのサーバーだけです。Sun Fire B1600 の場合、各ブレードが個別に監視 されます。

Sun Fire B100s ブレードのドメインハードウェア監視の範囲は、ブレードのハード ウェアのみに限定されます。シェルフの他のコンポーネント (サービスインジケー タ、PSU、SSC など) とシェルフ自体の識別情報は対象外です。

■ システムコントローラをプロキシとして使用するプラットフォームエージェント (プラットフォームハードウェア監視)

遠隔 (プラットフォームエージェント) サーバーにソフトウェアをインストールし ます。遠隔サーバーはシステムコントローラを通してプラットフォームの計測機 構にアクセスします。そのため、システムコントローラで管理するすべてのハー ドウェアを監視できます。

Sun Fire B1600 でのプラットフォームハードウェア監視の範囲には、シェルフ、 シェルフの識別情報、サービスインジケータ、およびすべての FRU (現場交換可能 ユニット) が含まれます。さらに、ドメインハードウェア監視では対象外である Sun Fire B100s ブレードに関するハードウェア情報 (具体的には電圧監視) も対象 になります。

図 [1-1](#page-23-0) は、両方のタイプのハードウェア監視の例です。Sun Fire B1600 シェルフ A および B は、プラットフォームエージェントサーバーを経由してネットワーク管 理ステーションに接続されています (プラットフォームハードウェア監視)。 Sun Fire B1600 シェルフ C の場合は、Sun Fire B100s ブレードがネットワーク管 理ステーションに直接接続されています (ドメインハードウェア監視)。

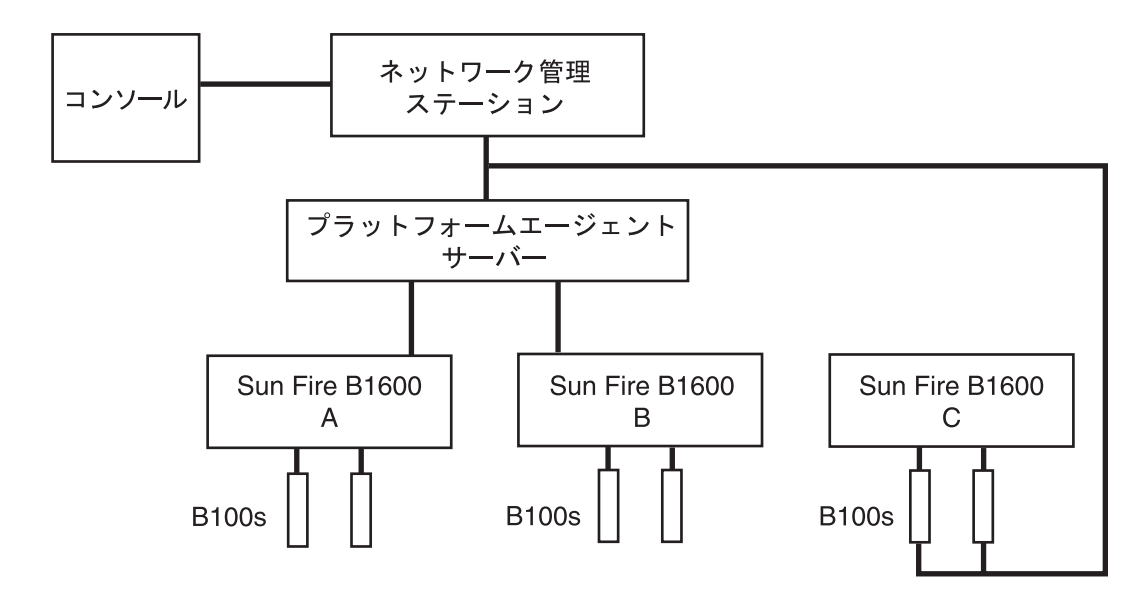

<span id="page-23-0"></span>図 1-1 ドメインハードウェア監視とプラットフォームハードウェア監視の例

このソフトウェアは、以下の機能を備えた複数のパッケージで構成されます。

■ SNMP サブエージェント

デフォルトでは、SNMP サブエージェントは Solaris マスターエージェントである snmpdx のサブエージェントとして登録されます。このサブエージェントは 「SNMP メディエータ」とも呼ばれます。

■ SNMPv3 マスターエージェント

SNMPv3 マスターエージェントは、プラットフォーム上で動作している SNMP メ ディエータにアクセスするための、セキュリティー保護された単一アクセスポイ ントを提供します。マスターエージェントは、snmpdx に要求を転送するプロキシ として機能します。

■ Sun Fire B1600 および Sun Fire B100s の計測機構

これらのパッケージは、ドメインベースとプラットフォームベースのいずれの ハードウェア監視を採用するかによって、必要に応じてインストールします。

<span id="page-24-2"></span>第 2 章

### <span id="page-24-0"></span>SNMP の概要

この章では、SNMP (簡易ネットワーク管理プロトコル) の基本機能を簡単に説明しま す。SNMP は、Sun Fire™ B1600 システム特有の問題に対応した完全なプロトコルで す。

この章は以下の節で構成されています。

- 5ページの「SNMP [のバージョン」](#page-24-1)
- 6ページの「SNMP [マネージャーと](#page-25-0) SNMP エージェント」
- 6ページの「SNMP [管理情報ベース」](#page-25-1)
- 9ページの「SNMP [マスターエージェント」](#page-28-1)

## <span id="page-24-1"></span>SNMP のバージョン

SNMP は、ネットワークに接続された装置 (システム) を管理するためのオープンな インターネット規格です。SNMP は他のインターネット規格と同様、IETF (インター ネット特別技術調査委員会) が発行する複数の RFC (Requests for Comments) によっ て定義されています。

承認された規格を定義する 3 つのバージョンの SNMP があります。

- SNMP<sub>v1</sub>
- SNMPv2 (SNMPv2c とも呼ばれ、このマニュアルでは SNMPv2c と記載します)
- SNMP<sub>v3</sub>

1988 年に SNMPv1 が最初に定義されました。1993 年に定義された SNMPv2 では、 SNMPv1 で不十分だった点を補うためにプロトコル操作とデータ型が追加され、セ キュリティー機能が提供されました。セキュリティーモデルにおける制約により、新 しいセキュリティーベースの機能を削除した規格が定義されました。これが現在 SNMPv2c として認められている規格です。SNMPv2usec および SNMPv2\* と呼ばれ る実験的なバージョンも同時期に開発されましたが、これらのバージョンは現在まで のところ広範囲に受け入れられておらず、実験的な状態のままになっています。

1999 年に開発された SNMPv3 は、プラグ可能なコンポーネントをサポートする SNMP 管理フレームワークのセキュリティーを含む定義です。

これらの規格の詳細については、IETF の Web サイト (http://www.ietf.org/rfc.html) で次の RFC を参照してください。

- SNMPv1: RFC1155、RFC1157、RFC1212、RFC1215
- SNMPv2: RFC2578、RFC2579、RFC2580、RFC3416
- SNMPv3: RFC3410、RFC3411、RFC3412、RFC3413、RFC3414、RFC3415
- 規格間の共存: RFC2576

## <span id="page-25-0"></span>SNMP マネージャーと SNMP エージェント

SNMP は、ネットワーク管理ステーション (NMS) による装置の遠隔管理を可能にす るネットワークプロトコルです。一般に、NMS は「マネージャー」と呼ばれます。

装置を管理するためには、装置に関連付けられた「SNMP エージェント」(「SNMP メディエータ」とも呼ばれる) が必要です。メディエータの目的は次のとおりです。

- 装置の状態を表すデータへの要求をマネージャーから受け取り、適切な応答を戻 す。
- 装置状態の制御を有効にするデータをマネージャーから受け取る。
- 「SNMP トラップ」を生成する (SNMP トラップは、装置に関連する重要なイベ ントを通知するために、選択された 1 つ以上のマネージャーに送信される非請求 メッセージ)。

## <span id="page-25-1"></span>SNMP 管理情報ベース

装置を管理および監視するには、エージェントとマネージャーの両方が理解できる形 式で装置の特性を表現する必要があります。装置の特性は、ファン速度などの物理プ ロパティー、またはルーティングテーブルなどのサービスを表します。このような特 性を定義するデータ構造は、「管理情報ベース (MIB)」と呼ばれます。このデータモ デルは、通常はテーブル構造ですが、単純な値を格納することもできます。前者の例 としてルーティングテーブルがあり、後者の例としては、エージェントの起動日時を 示すタイムスタンプがあります。

MIB は、SNMP を使用してアクセス可能な仮想データストアの定義です。MIB の内 容には、次のように get と set の操作を使用してマネージャーからアクセスできま す。

- メディエータは、get 操作への応答としてデータを取得します。データはローカ ルに格納されているか、または管理対象の装置から直接取得されます。
- また、set 操作への応答として、エージェントは通常、エージェント自体または 管理対象装置の状態に影響を及ぼす何らかの処理を実行します。

NMS がエージェントを介して装置を管理するためには、エージェントから示される データに対応した MIB をマネージャーに読み込む必要があります。これを行うメカ ニズムは、ネットワーク管理ソフトウェアの実装によって異なります。そのメカニズ ムによって、エージェントから示されたデータモデルを正しく識別して解釈するため に必要な情報がマネージャーに提供されます。

注 – MIB から他の MIB にある定義を参照することが可能です。そのため、ある特定 の MIB を使用するために他の MIB を読み込むことが必要な場合があります。

この仮想データストアの内容を識別するために、MIB は「オブジェクト識別子 (OID)」を使用して定義されます。OID は、一意の名前空間を定義する階層化された 一連の整数で構成されます。割り振られた個々の整数には、テキスト名が関連付けら れています。たとえば、1.3.6.1 という OID には、対応する iso.org.dod.internet という OID 名があります。また、1.3.6.1.4 は、OID 名 iso.org.dod.internet.private に対応します。

数値形式は SNMP プロトコルのトランザクションで使用され、一方、テキスト形式 は読みやすさを助けるためにユーザーインタフェースで使用されます。このような OID で表されたオブジェクトは、通常、簡略形式としてオブジェクト名の最後の構 成要素を使用して参照されます。この慣例から生じる混乱を避けるために、MIB に 定義するすべてのオブジェクト名に対して、*sunPlat* のような MIB 固有の接頭辞を付 けるのが一般的です。それによって、すべての OID がグローバルに一意になりま す。

注 – MIB は ASN.1 と呼ばれる言語を使用して定義します。この言語については、こ のマニュアルでは説明していません。参照情報としては、SNMPv2c に対応した MIB の構造を定義する SMI (Structure of Management Information) が RFC2578 で規定さ れています。SMI は、MIB で使用できる構文と基本データ型を定義します。 RFC2579 で規定されたテキスト規則 (型定義) に、追加のデータ型と列挙が定義され ています。

#### <span id="page-27-0"></span>MIB のテーブル

MIB に定義されるデータ内容の大部分は表形式であり、一意の OID が割り振られた 一連のオブジェクトからなるエントリとして編成されています。たとえば、ファンの 特性を示すテーブルは複数行で構成され、1 行が 1 つのファンに対応します。各行に 現在の速度、要求される速度、および許容可能な最低速度を示す列があります。

テーブル内の行は、次のいずれかの方法で識別できます。

- 単純な単一次元のインデックス (テーブル内の行番号。例:6)
- より複雑な複数次元のインスタンス指示子 (IP アドレスやポート番号など。例: 127.0.0.1, 1234)

MIB 内の各テーブル定義には INDEX 句があり、この句によって、ある特定のエント リを選択するために使用するインスタンス指示子が定義されます。いずれの場合も、 要求された行のインデックスを定義するオブジェクト自体が、MIB 内に定義されて いる必要があります。そのため、単純な単一次元のインデックスには通常インデック ス列があり、テーブルの INDEX 句でそのインデックス列を参照します。テーブル内 の特定のデータ項目を識別するには、列接頭辞を付けた OID を指定します。

たとえば、myFanTable.myFanEntry.myCurrentFanSpeed に接尾辞としてイン スタンス指示子 (たとえば前の例に示した 127.0.0.1.1234) を付けると、 myFanTable.myFanEntry.myCurrentFanSpeed.127.0.0.1.1234 となりま す。

MIB 構文を定義している SMI には、テーブルを拡張して追加エントリを付加する (実 際にはテーブルに追加の列を付加する) ための重要な機能が提供されています。テー ブルを拡張するには、拡張するテーブルの INDEX 句と同じ INDEX 句を持つテーブ ルを定義します。

MIB テーブルを定義する場合、定義するテーブルに含まれているオブジェクトでは なく、他のテーブルからインポートされるオブジェクトをインデックスに持つ MIB テーブルを定義することも可能です。インポートするテーブルは他の MIB に定義さ れていてもかまいません。この構造を使用すると、既存のテーブルに列を追加するこ とが実質的に可能です。

注 – SUN-PLATFORM-MIB では、このメカニズムを活用して、ENTITY-MIBに定義 されたテーブルを拡張しています (第 [5](#page-36-2) 章を参照)。

#### <span id="page-28-0"></span>アクセス制御

MIB に定義するすべての識別可能なオブジェクトには、*read-only* や *read-write* など の最大限のアクセス権が関連付けられます。オブジェクトに関連付けられたアクセス 権により、エージェントがサポート可能な最大限のアクセス権が決まります。また、 マネージャーはこれらのアクセス権を使用して、オペレータに実行を許可する操作を 制限できます。エージェントは必要に応じて最大アクセス権より下位のアクセス権を 適用できます。つまり、読み取り書き込み可能なオブジェクトへの書き込みを拒否す ることができます。この拒否は以下を基準とすることができます。

- 識別されるオブジェクトに対する操作の適合度(たとえば、MIB に定義されたオブ ジェクトがステートマシンを表す場合、ステートマシンに対しては特定のトラン ザクションのみが有効)
- 特定の操作を限定されたマネージャーのみに制限するセキュリティー制約

SNMPv1 でセキュリティーアクセス権の伝達に使用されるメカニズムは、「コミュ ニティー文字列」のメカニズムです。コミュニティー文字列は、各 SNMP データ要 求とともに渡される「private」や「public」のような単なるテキスト文字列です。 SNMPv1 および SNMPv2 の要求は暗号化されないため、安全と見なすことはできま せん。エージェントが応答すべきコミュニティー文字列と送信元マネージャーを定義 するために使用されるメカニズムは、エージェントの実装に依存しますが、通常はア クセス制御リスト (ACL) に基づきます。ACL は適用可能なアクセス権を記述した ファイルです。

ACL の構成方法については、第 [11](#page-110-1) 章を参照してください。

### <span id="page-28-1"></span>SNMP マスターエージェント

マネージャーは、エージェントが動作しているシステムのよく使用されるポート (161) に UDP パケットを送信することによって、エージェントと通信します。ある 特定のシステムで複数のエージェントが動作しており、各エージェントが異なる装置 を管理している場合は、ポート資源の使用に関して競合が発生する可能性がありま す。可能な解決策の 1 つは、エージェントごとに異なる非標準ポート番号を使用する ことです。別の方法として、「マスターエージェント」の考え方を取り入れる方法が あります。マスターエージェントは、ある特定のシステムで動作しているすべての エージェントに代わって SNMP 要求を受け取り、受け取った要求を適切な宛先に転 送します。この方法には、マネージャーがすべての SNMP エージェントに一貫した 方法でアクセスできるという利点があります。Sun Fire B1600 ではいずれの方法もサ ポートしています。

マスターエージェントの詳細については、第 [3](#page-30-2) 章を参照してください。

#### <span id="page-29-0"></span>SNMP メディエータと snmpdx

snmpdx は標準 Solaris™ SNMP エージェントであり、SNMPv1 のマスターエージェ ントです。

デフォルトでは、SNMP メディエータは snmpdx のサブエージェントとして登録さ れます。この構成では、SNMPv1 の get 要求と set 要求のみがサポートされます が、SNMPv2c の通知が発行されます。

snmpdx と SNMP メディエータの関係については、第 [10](#page-94-3) 章と第 [11](#page-110-1) 章で詳しく説明 します。

snmpdx(1M) のマニュアルページも参照してください。

<span id="page-30-2"></span>第 3 章

## <span id="page-30-0"></span>マスターエージェント

この章では、SNMPv3 マスターエージェントの機能について説明します。

この章は以下の節で構成されています。

- 11 [ページの「機能」](#page-30-1)
- 12 [ページの「構成の概要」](#page-31-0)

### <span id="page-30-1"></span>機能

SNMPv3 マスターエージェントは、SNMP 管理情報にアクセスするための、セキュ リティー保護された単一アクセスポイントを提供します。

SNMPv3 マスターエージェントは SNMP サービスポート (デフォルトでは 161) にバ インドし、すべての要求を標準 Solaris マスターエージェントである snmpdx に転送 します。次に snmpdx がこれらの要求を適切な登録済みサブエージェントに転送しま す。snmpdx は標準の Solaris ソフトウェアに付属していますが、SNMPv1 のみをサ ポートしているため、SNMPv3 に用意されているセキュリティーを直接提供はして いません。マスターエージェントは、SNMPv1、v2c、v3 のいずれであるかにかかわ らず、すべての要求を SNMPv1 に変換し、snmpdx で処理できるようにします。

マスターエージェントは実質的に、すべての既存サブエージェントへのセキュリ ティー保護されたアクセスを提供する SNMP のファイアウォールとして機能しま す。

## <span id="page-31-0"></span>構成の概要

ここでは、マスターエージェント機能を組み込むために SNMP を構成する方法の概 要を説明します。詳細については、第 [11](#page-110-1) 章で説明します。第 11 章では、この節の以 降の部分で参照している構成ファイルの詳細な説明と例を記載しています。

SNMP メディエータは、自動的に割り当てられたポート番号を使用して、snmpdx の サブエージェントとして登録されます。

注 – このマニュアルでは、SNMP エージェントのことを SNMP メディエータと呼び ます。

マスターエージェントが有効になっている場合は、snmpdx の自動起動が無効にな り、マスターエージェントはポート 161 で登録されます。新しいポート番号が snmpdx に割り当てられ、snmpdx の起動はマスターエージェントの起動ファイルに よって制御されます。

構成の手段は次のとおりです。

- SNMPv3 のセキュリティーファイル spama.uacl および spama.security
- SNMPv1/v2 のアクセス制御リスト (ACL) ファイル spama.acl
- 構成ファイル spama.conf
- 起動スクリプト spama

マスターエージェントの実行中にマスターエージェントを動的に構成することはでき ません。

SNMP メディエータも構成する必要があります。これについては第 [11](#page-110-1) 章で説明しま す。

<span id="page-32-2"></span>第 4 章

## <span id="page-32-0"></span>プラットフォーム管理モデル

この章では、Sun プラットフォーム SNMP モデル (sunPlat) を使用した Sun Fire B1600 システムの SNMP モデルについて概要を説明します。

この章は以下の節で構成されています。

- 13 ページの「Sun Fire B1600 [プラットフォームのモデル化」](#page-32-1)
- 14 [ページの「管理対象オブジェクト」](#page-33-0)
- 16 ページの「sunPlat [のクラスの派生」](#page-35-0)

## <span id="page-32-1"></span>Sun Fire B1600 プラットフォームの モデル化

Sun Fire B1600 は、シャーシ内の入れ子になった「ハードウェア資源」の集合として 表されます。マザーボードなどの一部の資源はシャーシ内で直接入れ子にすることが できます。他の資源内で入れ子になる資源もあります。たとえば、マザーボードにプ ロセッサを組み込むことができます。シャーシの内側から拡大していくこれらの関係 によって、ハードウェア資源の「階層」が形成されます。階層内の各ハードウェア資 源は、その資源を格納する「親」に物理的に収納されます。この階層は、ハードウェ ア資源を表す「管理対象オブジェクト」間の「関係」を使用してモデル化されます。

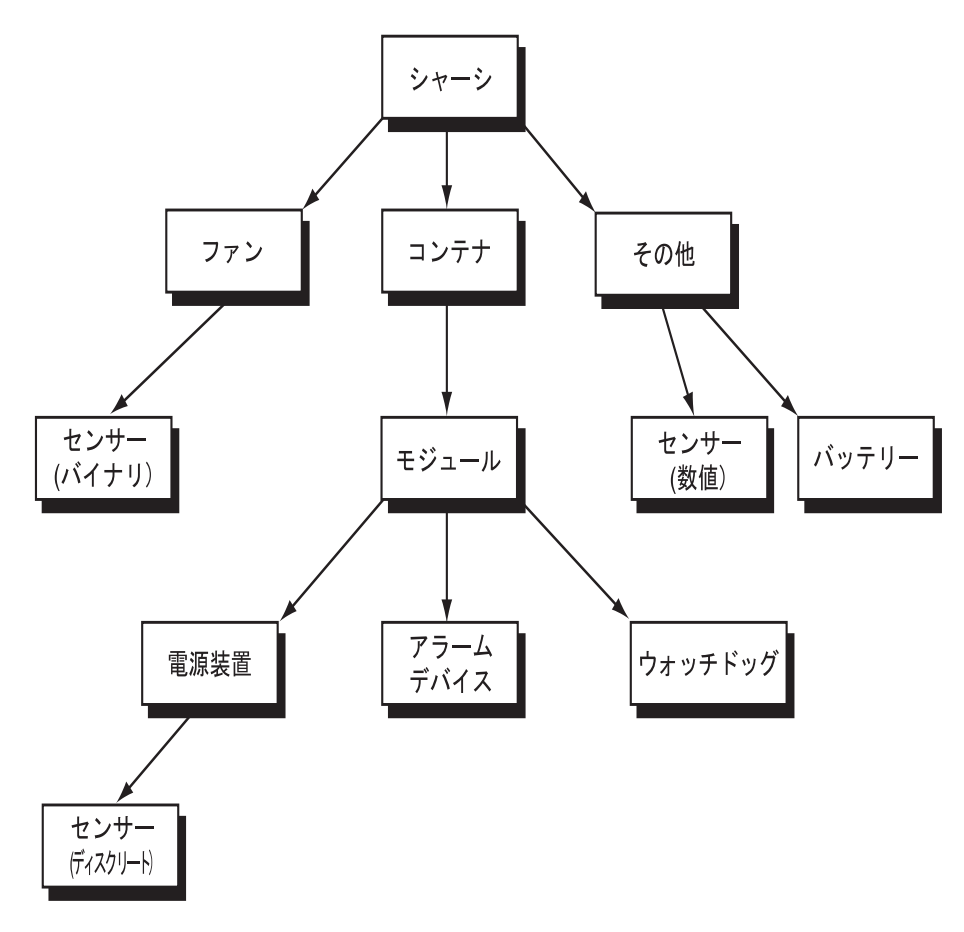

図 4-1 ハードウェア資源階層の例

## <span id="page-33-0"></span>管理対象オブジェクト

sunPlat モデルは、基本的なハードウェア資源を表す、便利な共通プラットフォーム 構成単位の集合を提供します。プラットフォーム構成単位のインスタンスは、「管理 対象オブジェクト」と呼ばれます。管理対象オブジェクトとして表されているハード ウェア資源は、監視したり、有用な構成情報を取得したりできます。

管理インタフェースの他の機能を表すために使用される追加の管理対象オブジェクト があります。たとえば、ハードウェア資源は問題 (アラーム) または構成の変更 (イベ ント) に対する応答として、非同期状態レポート (通知) を発行できます。

管理対象オブジェクトの「クラス」に基づいて定義されま す。資源の特性は管理対象オブジェクトの「プロパティー」によって表されます。 「サブクラス」と呼ばれる新しいクラスが、既存のクラスに基づいて定義されます。 サブクラスは「スーパークラス」のすべての特性を継承する一方、新しいプロパ ティーを追加してサブクラス独自の特性を表します。

図 [4-2](#page-34-0) は、sunPlat モデルに定義されたハードウェア構成単位のクラス継承階層を示 しています。

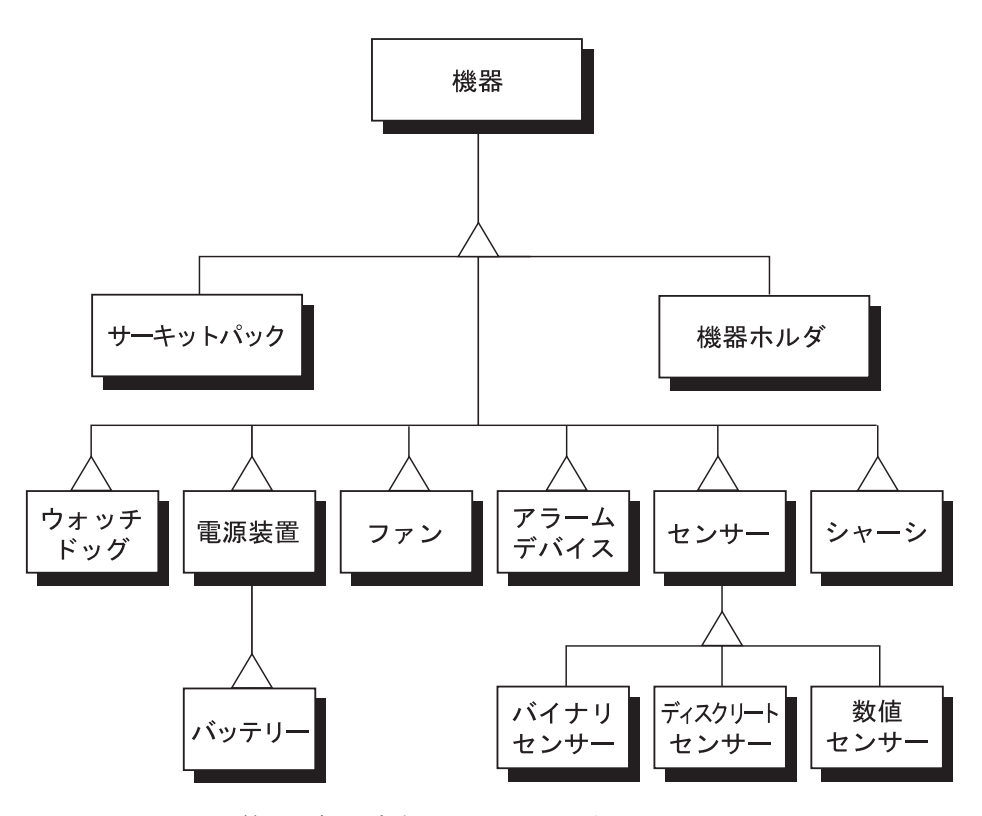

<span id="page-34-0"></span>図 4-2 sunPlat 管理対象オブジェクトのクラス継承図

## <span id="page-35-0"></span>sunPlat のクラスの派生

sunPlat のクラスは、業界標準の管理の概念に基づいています。Sun Fire B1600 シス テムでは、ITU-T の汎用ネットワーク情報モデルのサブセットを使用してハードウェ アのインフラストラクチャーを表しています。それによって、TMN

(Telecommunications Management Network) での一貫性のある障害管理と構成管理 を支援する、拡張可能な優れた枠組みを提供しています。

また、DMTF (Distributed Management Task Force) 共通情報モデル (CIM) スキーマ によって物理環境とイベント定義およびイベント処理をモデル化し、共通モデルにシ ステム固有の拡張を加えています。
# Sun Fire B1600 の MIB

この章では、Sun Fire B1600 の管理対象オブジェクトとそれらのオブジェクト間の関 係が、SNMP インタフェースでどのように表されるかについて説明します。

この章は以下の節で構成されています。

- 17 ページの「SNMP [でのモデルの表現」](#page-36-0)
- 19 [ページの「物理モデル」](#page-38-0)
- 22 [ページの「論理モデル」](#page-41-0)
- 22 [ページの「論理階層と物理階層のマッピング」](#page-41-1)
- 23 [ページの「イベントとアラームのモデル」](#page-42-0)
- 23 ページの「[SUN-PLATFORM-MIB](#page-42-1)」

# <span id="page-36-0"></span>SNMP でのモデルの表現

SNMP メディエータは、ポーリングによる管理およびイベントベースの管理の両方 をサポートしています。Sun Fire B1600 システムの物理コンポーネントおよびシステ ム内の管理ドメインの論理的な表現が、ENTITY-MIB に定義されています。ENTITY-MIB は RFC 2737 で規定されています。SUN-PLATFORM-MIB は ENTITY-MIB の拡 張です。

注 – MIB に定義された多数のオブジェクトに read-write の MAX-ACCESS が設定 されていますが、それらのオブジェクトが書き込み可能になるのは、書き込みがモデ ル化されているコンポーネントに対して適切な操作である場合のみです。

ENTITY-MIB には、管理対象システムの物理要素と論理要素を記述する次のグループ が含まれています。

#### *entityPhysical* グループ

entityPhysical グループには物理エンティティが記述されています。物理エン ティティとは、エージェントによって管理される識別可能な物理資源です (たとえば シャーシ、電源装置、センサーなど)。物理エンティティは *entPhysicalTable* の行と して表されます。

#### *entityLogical* グループ

entityLogical グループには、エージェントによって管理される論理エンティティ が記述されています。entityLogical グループのエンティティは、上位レベルで管理す る必要があるサービスを抽象化した上位の論理エンティティを表します。このグルー プのエンティティは、主にプラットフォームのハードウェア管理に関連していて、 OS の再起動、ハードウェアのリセット、電源制御などの機能を含みます。通常、 Solaris ドメインなどの管理ドメインまたはサービスコントローラに対応します。

#### *entityMapping* グループ

entityMapping グループには、entityPhysical グループと entityLogical グ ループの関係が記述されています。この機能は SNMP メディエータによって内部的 に処理されます。

#### *entityGeneral* グループ

entityGeneral グループには、物理エンティティテーブルまたは物理マッピング テーブルのエンティティが変更された最終更新日時のタイムスタンプが記述されてい ます。

#### *entityMIBTraps* グループ

entityMIBTraps グループには、ENTITY-MIB 内のオブジェクトに対する変更を伝 えるために使用される *entPhysicalChange* 通知が定義されています。

第 [2](#page-24-0) 章では、Sun プラットフォーム SNMP モデルが SNMP の汎用的な要素によって どのように表現されるかについて、概要を説明しています。

# <span id="page-38-0"></span>物理モデル

sunPlat 物理モデルでは、ENTITY-MIB を使用してハードウェアエンティティの包含 階層を定義しています。各エンティティは ENTITY-MIB の entPhysicalTable に個別 の行としてモデル化されています。

図 [5-1](#page-38-1) は、物理的な包含階層の例です。右下の数字は、*entPhysicalTable* 内の対応す る行を示すインデックスです (表 [5-1](#page-39-0) を参照)。

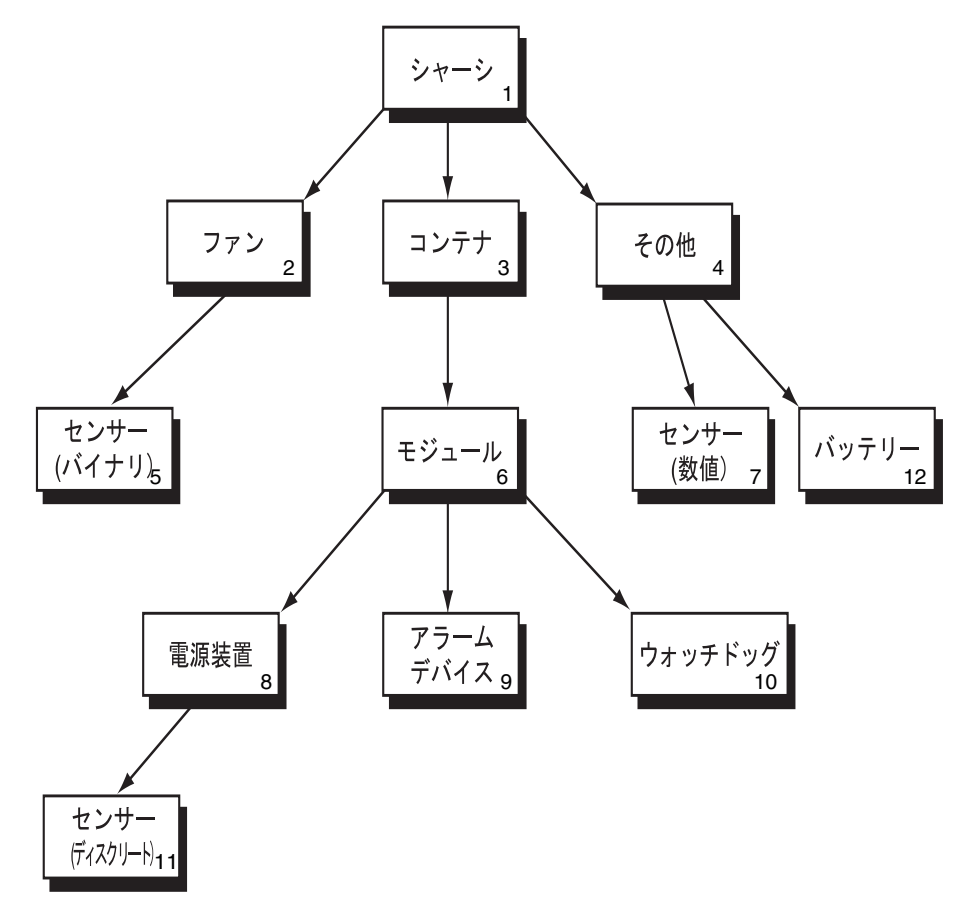

<span id="page-38-1"></span>図 5-1 ハードウェア資源階層の例

この情報は次の SNMP テーブルを使用して表されています。

■ 物理エンティティテーブル (*entPhysicalTable*)

このテーブルでは 1 行で 1 つのハードウェアエンティティを定義しています。 ハードウェアエンティティを定義する行は「エントリ」と呼ばれ、特定の行は 「インスタンス」と呼ばれます。各エントリの内容は次のとおりです。

- 物理クラス (entPhysicalClass)
- ハードウェアエンティティの共通特性
- 一意のインデックス (*entPhysicalIndex*)
- この資源の「コンテナ」として機能するハードウェアエンティティの行への参 照 (*entPhysicalContainedIn*)。別のコンテナに物理的に収容されていないコン ポーネント (シャーシなど) の場合は、0 です。
- 物理マッピングテーブル (*entPhysicalContainsTable*)

このテーブルは、実質的には、物理エンティティテーブルに定義されたハード ウェア資源階層のコピーです。このテーブルには 2 次元で、収容する側であるエ ントリの *entPhysicalIndex* が 1 つ目のインデックスで、収容される側の各エント リの *entPhysicalIndex* が 2 つ目のインデックスです。

表 [5-1](#page-39-0) は、上記の図の基になる *entPhysicalTable* を示しています。表 [5-2](#page-40-0) は物理マッ ピングです。

| entPhysicalIndex | entPhysicalClass             | entPhysicalContainedIn |
|------------------|------------------------------|------------------------|
| 1                | chassis                      | $\theta$               |
| $\overline{2}$   | fan                          | 1                      |
| 3                | container (例: FRU を搭載したスロット) | 1                      |
| $\overline{4}$   | other                        | 1                      |
| 5                | sensor (binary)              | 2                      |
| 6                | module (例: プラグ可能な FRU)       | 3                      |
| 7                | sensor (numeric)             | 4                      |
| 8                | power supply                 | 6                      |
| 9                | alarm device                 | 6                      |
| 10               | watchdog                     | 6                      |
| 11               | sensor (discrete)            | 8                      |
| 12               | power supply (battery)       | 4                      |

<span id="page-39-0"></span>表 5-1 物理エンティティテーブル

<span id="page-40-0"></span>

|                | entPhysicalIndex entPhysicalChildIndex |
|----------------|----------------------------------------|
| $\mathbf{1}$   | $\overline{2}$                         |
| $\mathbf{1}$   | 3                                      |
| $\mathbf{1}$   | $\overline{4}$                         |
| $\overline{2}$ | 5                                      |
| 3              | 6                                      |
| $\overline{4}$ | 7                                      |
| $\overline{4}$ | 12                                     |
| 6              | 8                                      |
| 6              | 9                                      |
| 6              | 10                                     |
| 8              | 11                                     |

表 5-2 物理マッピングテーブル

## クラス

entPhysicalClass は、特定の物理エンティティの汎用的なハードウェアタイプを 示す列挙値であり、個々の値は *entPhysicalTable* の行として表されています。

Sun Fire B1600 プラットフォームに適用される列挙値を次に示します (図 [5-1](#page-38-1) と表 [5-1](#page-39-0)  も参照)。

■ other(1)

列挙値 other は、物理エンティティが次のいずれかに分類できない場合に適用さ れます。

 $\blacksquare$  chassis(3)

chassis クラスは、機器全体のコンテナを表します。シャーシはあらゆる物理エ ンティティのクラスを含むことができます。

 $\blacksquare$  container(5)

container クラスは、同じタイプまたは異なるタイプの取り外し可能な物理エン ティティを 1 つ以上収容できる物理エンティティに適用されます。たとえば、 シャーシ内の個々の空スロットまたは装着済みスロットがコンテナとしてモデル 化されます。電源装置やファンなどの FRU (現場交換可能ユニット) は、コンテナ エンティティ内のモジュールとしてモデル化されます。

■ powerSupply(6)

power supply クラスは、電源を供給可能なコンポーネントに適用されます。

 $\blacksquare$  fan $(7)$ 

fan クラスは、物理エンティティがファンまたはその他の冷却装置である場合に 適用されます。

■ sensor(8)

sensor クラスは、物理プロパティーを測定する能力がある物理エンティティに適 用されます。

■ module(9)

module クラスは独立したサブシステムに適用され、chassis や他の module な どの他の物理エンティティ内にモデル化されます。このエンティティは常に container 内にモデル化されます。

## <span id="page-41-0"></span>論理モデル

sunPlat 論理モデルでは、ENTITY-MIB で上位論理エンティティのリストを提供して います。各エンティティは ENTITY-MIB の *entLogicalTable* に個別の行としてモデル 化されています。物理モデルとは異なり、論理モデルの構造は階層ではなくフラット です。

ENTITY-MIB では、物理オブジェクトの場合とは異なり、論理オブジェクトのクラス を区別していません。SUN-PLATFORM-MIB に論理オブジェクトのクラス階層が提 供されています。これについては第 [7](#page-68-0) 章で説明します。

*entLogicalTable* 内の情報を使用して、異なる名前付けコンテキストによる複数の有 効範囲をサポートできます。ただし、この製品にこの機能は採用されていません。特 定の値の情報は *entLogicalDescription* と *entLogicalTAddress* です。後者は論理エン ティティにアクセスするための IP アドレスを示します。

# <span id="page-41-1"></span>論理階層と物理階層のマッピング

ENTITY-MIB には、ENTITY-MIB を構成する論理オブジェクトと物理オブジェクト のマッピングが定義されています。マッピングの定義は *entLPMappingTable* で行わ れています。これは 2 次元のテーブル (*entPhysicalContainsTable* と同じ) であり、あ る特定の論理エンティティを実現する物理エンティティを識別します。それらの物理 エンティティは *entLPPhysicalIndex* によって識別されます。これは *entPhysicalIndex* に相当します。

ある特定の論理エンティティに関連付けられたすべての物理エンティティをこのテー ブルに記述することは可能ですが、通例として、収容する側の物理エンティティのみ を参照します。たとえば、ある物理モジュールによって実現される論理エンティティ について、マッピングではそのモジュールのみを参照し、そのモジュールに含まれる すべての物理エンティティを参照することはしません。

# <span id="page-42-0"></span>イベントとアラームのモデル

ENTITY-MIB には、*entConfigChange* という 1 つの SNMP 通知が定義されていま す。この通知は、MIB 内のテーブルに対する変更を伝えるために使用されます。こ の通知は、最大 5 秒に 1 回トラップを生成するように設定されています。

SUN-PLATFORM-MIB では、他にも特定の通知が定義されています。それらの通知 については、第 [8](#page-74-0) 章で説明します。

## <span id="page-42-1"></span>SUN-PLATFORM-MIB

SUN-PLATFORM-MIB では次の拡張が行われています。

- コンポーネントの新しいクラスを定義するための物理エンティティテーブルの拡 張
- 上位プラットフォームオブジェクトおよびサーバーオブジェクトを定義するため の論理エンティティテーブルの拡張

注 – SUN-PLATFORM-MIB に定義されたすべてのオブジェクトには *sunPlat* という 接頭辞が付いていて、そのためオブジェクトはグローバルに一意になっています。

### 物理モデルの拡張テーブル

SUN-PLATFORM-MIB では、物理エンティティテーブルに記述されていないクラス の追加属性を定義しています。SUN-PLATFORM-MIB では、一部のみ記述された以 下の拡張テーブルを追加することによって、物理エンティティテーブルを拡張してい ます。

■ 拡張機器テーブル

物理エンティティテーブルを拡張して、Equipment クラスの管理対象オブジェク トに関する追加情報を定義しています。このクラスはすべての Sun Fire B1600 ハードウェア資源に適用可能です。Equipment クラスのサブクラスが追加の拡張 テーブルに定義されています。

■ 拡張機器ホルダテーブル

拡張機器テーブルの拡張です。entPhysicalClass が container(5) の管理対象 オブジェクトに関連する追加情報を定義しています。

■ 拡張サーキットパックテーブル

拡張機器テーブルの拡張です。entPhysicalClass が module(9) の管理対象オ ブジェクトに関連する追加情報を定義しています。

■ 拡張物理テーブル

物理エンティティテーブルの拡張です。物理エンティティテーブルの entPhysicalClass 列を補足するために使用されます。entPhysicalClass が other(1) の資源が、sunPlat でモデル化されているクラスつまり Watchdog また は AlarmDevice クラスに属する場合、その資源の sunPlatPhysicalClass がこの テーブルで識別されています。

■ 拡張ヤンサーテーブル

拡張機器テーブルの拡張です。entPhysicalClass が sensor(8) の管理対象オブ ジェクトに関連する追加情報を定義しています。Sensor クラスのサブクラスが追 加の拡張テーブルに定義されています。このテーブルでは sunPlatSensorClass を 使用してサブクラスを識別しています。

■ 拡張バイナリセンサーテーブル

拡張センサーテーブルの拡張です。entPhysicalClass が sensor(8) で sunPlatSensorClass が binary(1) の管理対象オブジェクトに関連する追加情 報を定義しています。

■ 拡張数値センサーテーブル

拡張センサーテーブルの拡張です。entPhysicalClass が sensor(8) で sunPlatSensorClass が numeric(2) の管理対象オブジェクトに関連する追加情 報を定義しています。

■ 拡張ディスクリートセンサーテーブル

拡張センサーテーブルの拡張です。entPhysicalClass が sensor(8) で sunPlatSensorClass が discrete(3) の管理対象オブジェクトに関連する追加 情報を定義しています。

■ 拡張ファンテーブル

拡張機器テーブルの拡張です。entPhysicalClass が fan(7) の管理対象オブジェク トに関連する追加情報を定義しています。

■ 拡張アラームテーブル

拡張機器テーブルの拡張です。entPhysicalClass が other(1) で sunPlatPhysicalClass が alarm(8) の管理対象オブジェクトに関連する追加情報 を定義しています。

■ 拡張ウォッチドッグテーブル

拡張機器テーブルの拡張です。entPhysicalClass が other(1) で sunPlatPhysicalClass が watchdog(3) の管理対象オブジェクト (通常はサービス インジケータ LED を表す) に関連する追加情報を定義しています。

■ 拡張電源装置テーブル

拡張機器テーブルの拡張です。entPhysicalClass が powerSupply(6) の管理対象 オブジェクトに関連する追加情報を定義しています。

表 [5-3](#page-45-0) は、物理エンティティテーブルの拡張テーブルの例です。entPhysicalIndex (このテーブルの列 1) は、図 [5-1](#page-38-1) に示したハードウェア資源階層の例に対応していま す。

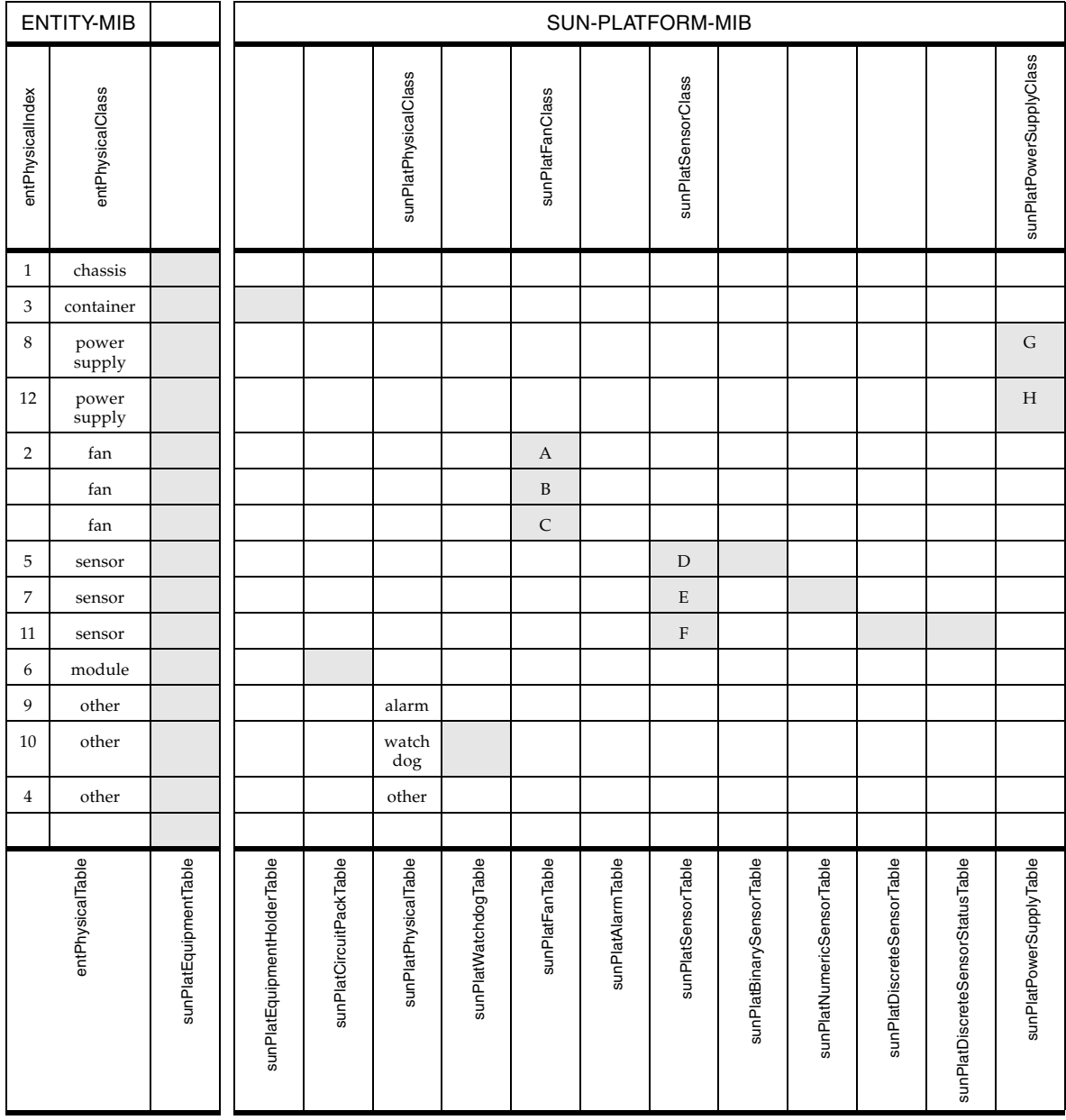

<span id="page-45-0"></span>表 5-3 物理エンティティテーブルの拡張

| 記号 | 説明      |
|----|---------|
| A  | ファン     |
| B  | 冷却装置    |
| C  | ヒートシンク  |
| D  | バイナリ    |
| Ε  | 数值      |
| F  | ディスクリート |
| G  | 電源装置    |
| Н  | バッテリー   |

表 5-4 物理エンティティテーブルの拡張 (表 [5-3\)](#page-45-0) の記号の意味

### 論理モデルテーブルの拡張

SUN-PLATFORM-MIB では、論理エンティティテーブルでサポートされていないク ラスの追加属性を定義しています。SUN-PLATFORM-MIB では、一部のみ記述され た以下の拡張テーブルを追加することによって、論理エンティティテーブルを拡張し ています。

■ 拡張論理クラステーブル

このテーブルでは、entLogicalTable を拡張して、論理エンティティのクラス (*SunPlatLogicalClass*) と状態 (*sunPlatLogicalStatus*) を定義しています。 sunPlatLogicalTable は entLogicalTable 内のすべてのエントリに対して有効です。 さらに次の拡張テーブルに論理クラスの Computer System サブクラスが定義され ています。

■ 拡張コンピュータシステムテーブル

このテーブルでは、entLogicalTable を拡張して、コンピュータシステムのイン スタンスに共通する属性を定義しています。 sunPlatUnitaryComputerSystemTable は、sunPlatLogicalClass が computerSystem(2) である entLogicalTable の行に対して有効です。

各コンピュータシステムの論理エンティティに、読み込み情報テーブル (*sunPlatInitialLoadInfoTable*) にあるエントリの組が関連付けられています。こ のエントリの組は、コンピュータシステムの起動に関する設定を制御するパラ メタになります。

## イベントとアラームのログテーブル

SNMP トラップが必ず配信される保証はありません。この理由のため、また管理ア プリケーションでプラットフォームの現在のアラーム状態を正確に追跡できるよう に、MIB には管理対象オブジェクトごとに現在の問題リストが維持されます。これ はオブジェクトごとの未解決アラームのテーブルです。アラーム条件が解消されると アラームは自動的に解除されます。

SUN-PLATFORM-MIB には、イベントまたはアラームをそのタイプ別に、または影 響を受けるエンティティ別にグループ化して記録するためのログが定義されていま す。Sun Fire B1600 は、すべての監視対象エンティティに関する未解決アラームのリ ストを、これらのログを使用して維持するように実装されています。理由は前の段落 に示したとおりです。

MIB に定義された、アラームを生成する可能性があるエンティティ (つまり、すべて の物理エンティティと論理エンティティ) については、ログテーブル (sunPlatLogTable) にエントリがあります。このテーブルで管理の状態を確認し、現 在の問題リストを制御できます。ログは永久に有効化された状態であり、サイズに制 限はありません。

ログテーブルの各エントリに対応したログレコードテーブルには 0 個以上のエントリ があります。これらのエントリの詳細については、第 [8](#page-74-0) 章で説明します。

## イベントレコード

イベントレコードは、sunPlat のトラップ通知を形成します。モデルに変更が発生す ると、管理アプリケーションに変更が通知されます。通知にはイベントとアラームと いう 2 つのカテゴリの SNMP トラップが使用されます。

#### イベント

■ Object Creation Record

このレコードは、資源がオブジェクトモデルに追加されたことを示します。

■ Object Deletion Record

このレコードは、資源がオブジェクトモデルから削除されたことを示します。

■ State Change Record

このレコードは、資源の状態に変更が発生したことを示します。

■ Integer Attribute Value Change Record

このレコードは、INTEGER 型の属性によってモデル化されている資源の特性に変 更が発生したことを示します。変更されたオブジェクトに応じて、整数は符号付 きまたは符号なしのいずれかです。

■ String Attribute Value Change Record

このレコードは、OCTET STRING 型の属性によってモデル化されている資源の特 性に変更が発生したことを示します。

■ OID Attribute Value Change Record

このレコードは、OBJECT IDENTIFIER 型のオブジェクト識別子属性に変更が発 生したことを示します。

#### アラーム

■ Communications Alarm Record

このレコードは、資源がサポートしている通信サービスに障害が発生したことを 示します。

■ Environmental Alarm Record

このレコードは、資源に関係する環境条件を示します。

■ Equipment Alarm Record

このレコードは、資源に障害が発生したことを示します。

■ Processing Error Alarm Record

このレコードは、資源に関連したソフトウェア障害または処理障害が発生したこ とを示します。

- Quality of Service Alarm Record このレコードは、サービス品質アラームが発生したことを示します。
- Indeterminate Alarm Record

このレコードは、タイプが不明なアラームが発生したことを示します。

第 6 章

## 物理モデル

この章では、sunPlat の物理クラス階層について説明し、sunPlat モデルで定義され た管理対象の物理オブジェクトクラスが SUN-PLATFORM-MIB にどのように記述さ れているかを示します。

- この章は以下の節で構成されています。
- 31 ページの「sunPlat [物理クラス階層」](#page-50-0)
- 33 ページの「sunPlat [クラス定義」](#page-52-0)

## <span id="page-50-0"></span>sunPlat 物理クラス階層

図 [6-1](#page-51-0) は sunPlat クラスの継承階層を示しています。Sun Fire B1600 内のハードウェ ア資源はこれらのクラスを使用してモデル化されています。

Physical Entity スーパークラスには、管理対象オブジェクト間の関係を定義する属性 が提供されています。また、Equipment クラスの属性に対応した標準 SNMP 属性も 提供されています。

sunPlat Equipment クラスは Physical Entity スーパークラスから派生したクラスで す。障害監視に適用可能な対応するクラスに定義された、追加属性が提供されていま す。

sunPlat Equipment Holder クラスと sunPlat Circuit Pack クラスは sunPlat Equipment スーパークラスから派生したクラスです。それぞれ、受容装置と、受容 装置に接続されるコンポーネントを表します。

sunPlat Equipment クラスをさらに特殊化して DMTF の派生クラスが提供されてい ます。

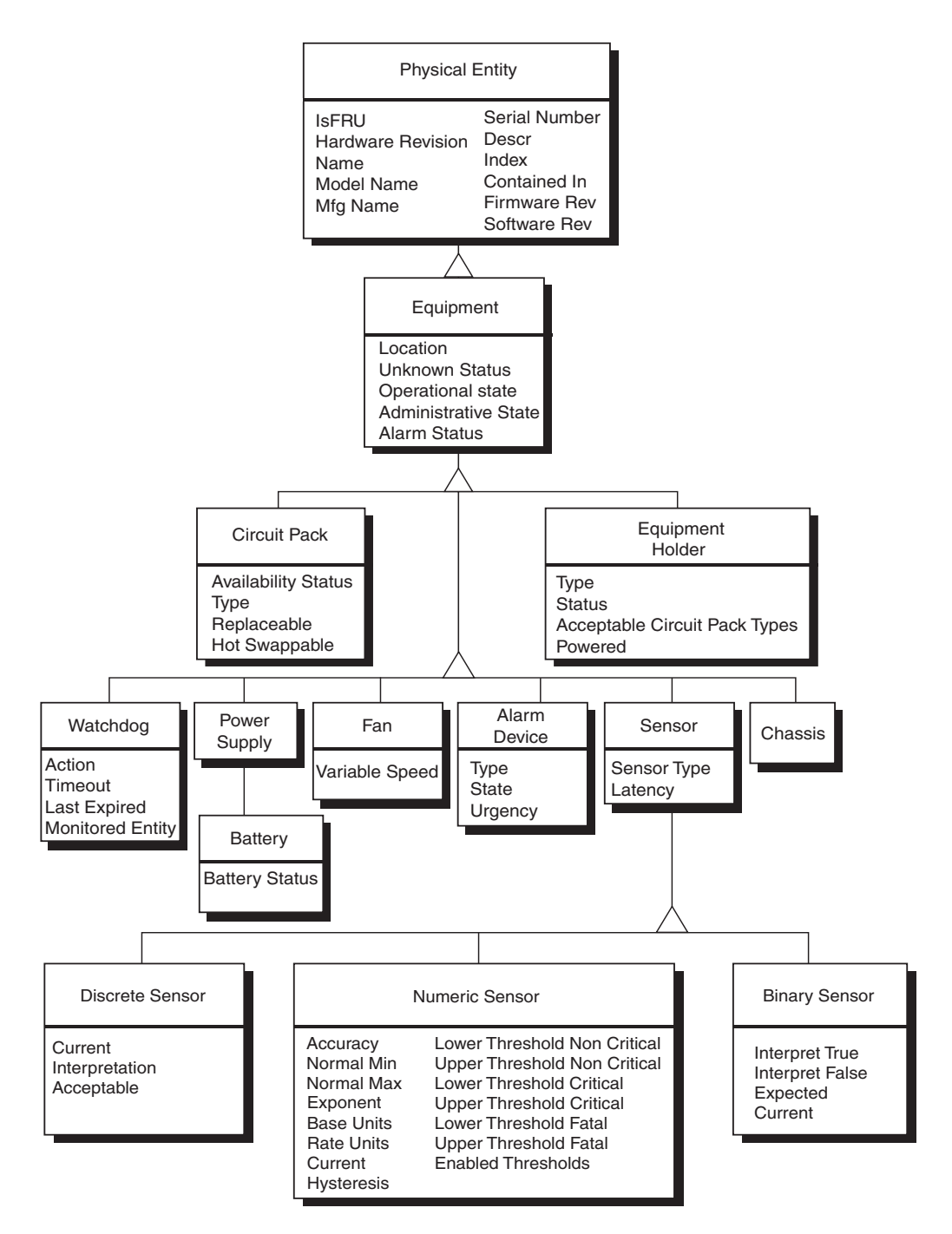

<span id="page-51-0"></span>図 6-1 sunPlat 物理資源の継承クラス図

# <span id="page-52-0"></span>sunPlat クラス定義

sunPlat クラスの属性はハードウェア資源の特性を表すために使用されます。マネー ジャーに対する資源の使用可能性と操作可能性が管理対象オブジェクトの「State (状 態)」によって表されます。さまざまな sunPlat クラスに管理対象オブジェクトの状 態の特徴を表す多様な属性があります。

### Physical Entity

Physical Entity スーパークラスは、すべての資源について汎用的な特性を表すために 使用されます。

注 – 以下に示す属性名では、簡潔にするために接頭辞 *entPhysical* を省略してありま す。

■ *Descr* 

資源の既知の名前を含むテキスト文字列です。この名前は通常、製品マニュアル や製品ラベルで資源を記述するために使用される名前です。ファームウェアに記 憶されている名前の場合もあります。

■ *Is FRU* 

資源が FRU (現場交換可能ユニット) かどうかを表すブール値です。 *sunPlatCircuitPack* クラスのハードウェア資源のみが FRU とみなされます。

■ *Hardware Rev* 

資源の製造元のハードウェアバージョン情報を含むテキスト文字列です。ハード ウェアバージョン情報が関連付けられていないハードウェア資源もあります。

■ *Name* 

資源の論理名を含むテキスト文字列です。オペレーティングシステムおよび関連 ユーティリティーではこの名前によって資源を識別します。この名前はデバイス ノードか、システムユーティリティーで使用される定義済みの名前 (該当する場合) です。デバイス名がない資源もあります。

■ *Model Name* 

ユーザーが視認できる製造元のパーツ番号またはパーツ定義を含むテキスト文字 列です。パーツの番号や定義が関連付けられていないハードウェア資源もありま す。

■ *Serial Num* 

資源の製造元のシリアル番号を含むテキスト文字列です。シリアル番号が関連付 けられていないハードウェア資源もあります。

■ *Mfg Name* 

資源の製造元の名前を含むテキスト文字列です。製造元の名前が関連付けられて いないハードウェア資源もあります。

Physical Entity スーパークラスには、ハードウェア資源の階層を記述するために使用 される属性もあります。

■ *Class* 

この列挙型には、特定の物理資源の一般的なハードウェアタイプを示すインジ ケータが含まれます。このクラスのサポートされている値は、ENTITY-MIB に定 義されています。この属性は、管理対象オブジェクトに関連した拡張テーブルを 指示するものとして使用できます。ENTITY-MIB のクラスと sunPlat のクラス間 のマッピングは、表 [6-1](#page-53-0) に示すとおりです。

<span id="page-53-0"></span>表 6-1 Physical Entity スーパークラスの「Class」属性のマッピング

| entPhysicalClass | sunPlat クラス               |
|------------------|---------------------------|
| chassis(3)       | sunPlat Chassis           |
| backplane(4)     | 未実装                       |
| container(5)     | sunPlat Equipment Holder  |
| powerSupply(6)   | sunPlat Power Supply      |
| fan(7)           | sunPlat Fan               |
| sensor(8)        | sunPlat Sensor、サブクラスあり    |
| module(9)        | sunPlat Circuit Pack      |
| port(10)         | 未実装                       |
| stack(11)        | 未実装                       |
| other(1)         | sunPlat Equipment、サブクラスあり |
| unknown(2)       | 未実装                       |

■ *Index*

この整数は、物理エンティティテーブル内で管理対象オブジェクトを特定するエ ントリを一意に識別します。値は事前に割り当てられないため、エージェントを 起動するたびに異なることがあります。

■ *Contained In* 

この整数は、管理対象オブジェクトを収容している管理対象オブジェクトの *Index* 属性を表します。したがって、この属性は管理対象オブジェクト間の関係をモデ ル化します。

注 – 物理的な包含階層のルートにあるオブジェクト (通常はシャーシ) は、テーブル に記述された他のエンティティに物理的に収容されていません。このことを示すため に、そのようなオブジェクトの *entPhysicalContainedIn* 値は 0 に設定されていま す。

■ *Firmware Rev* 

資源の製造元のファームウェアバージョン情報を含むテキスト文字列です。 ファームウェアバージョン情報が関連付けられていないハードウェア資源もあり ます。

■ *Software Rev* 

資源の製造元のソフトウェアバージョン情報を含むテキスト文字列です。ソフト ウェアバージョン情報が関連付けられていないハードウェア資源もあります。

### sunPlat Equipment クラス

sunPlat Equipment クラスは、すべてのハードウェア資源について汎用的な特性を表 すために使用されます。このクラスには、構成および汎用的な健全性の状態情報を表 す属性があります。さらに、特定のタイプの資源に関する詳細な構成情報と監視デー タを提供するサブクラスがあります。

entPhysicalClass は、記述するサブクラスに依存します。

sunPlat Equipment クラスの属性は次のとおりです。

注 – 以下に示す属性名では、簡潔にするために接頭辞 *sunPlatEquipment* を省略して あります。

■ *Administrative State* 

この読み取り書き込み属性は、資源の現在の管理状態を示す次のいずれかの列挙 値を取ります。

- Decked(1)
- unlocked(2)
- shuttingDown(3)

#### ■ *Operational State*

この読み取り専用属性は、資源が物理的に装着されていてサービスを提供可能か どうかを示す列挙型です。この属性は管理対象オブジェクトの状態に影響を与 え、表 [6-2](#page-55-0) に示す値を取ります。

<span id="page-55-0"></span>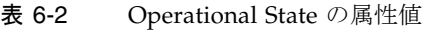

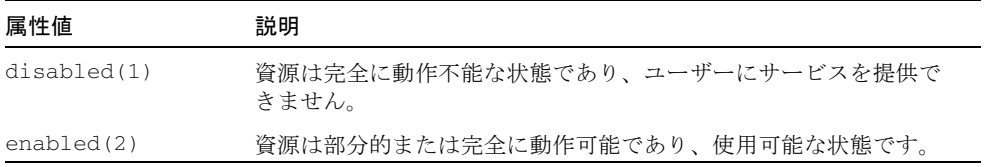

#### ■ *Alarm Status*

この読み取り専用属性は、資源の現在のアラーム状態を示す列挙値を取ります。 管理対象オブジェクトの未解決アラームのうち最も高い重要度を示します。この 属性は次の値を取ります。

- $\blacksquare$  critical(1)
- $\blacksquare$  major $(2)$
- $minor(3)$
- indeterminate(4)
- $\blacksquare$  warning(5)
- $\blacksquare$  pending(6)
- cleared(7)
- *Unknown Status*

この読み取り専用属性は、他の状態属性が資源の実際の状態を反映していない可 能性があるかどうかを示します。この属性は、管理対象オブジェクトが資源に対 する障害を正確に報告できるかどうかを示すブール値を取ります。資源が資源自 身の状態を正しく反映できない場合、この属性は true に設定されます。

■ *Location Name* 

この読み取り専用属性には、資源の場所を特定する情報が含まれます。シャーシ に直接収納されている資源の場合、この属性はスロットおよび製品マニュアルに 記載されている名称と関連付けられるか、またはシャーシ内の資源の位置を示す 地理的な場所を指定します。その他のハードウェア資源には、通常、その資源を 収納している資源の管理対象オブジェクトの *Name* に対応した *location* が設定さ れます。

### sunPlat Circuit Pack クラス

sunPlat Circuit Pack クラスは、交換可能な資源または FRU について汎用的な特性を 表すために使用されます。交換可能な資源は、内部のハードウェアコンポーネントを 認知されたフォームファクタとしてパッケージ化することが目的のハードウェアモ ジュールとして定義されます。通常、FRU のフォームファクタと物理的な外観は決

まっています。コネクタに挿入するプラグ可能な取り外し可能ユニットや、ベイ内に 固定されたユニットや、ドロワー、ラック、またはシェルフに搭載するユニットがあ ります。

このクラスの entPhysicalClass は module(9) です。

sunPlat Circuit Pack クラスの属性は次のとおりです。

注 – 以下に示す属性名では、簡潔にするために接頭辞 *sunPlatCircuitPack* を省略し てあります。

■ *Type* 

この読み取り専用属性は、コンテナに対する資源の互換性を評価するために使用 されるテキスト文字列です。この属性で資源の機能とフォームファクタの特性を 特定できます。

■ *Availability Status* 

この読み取り専用属性は、管理対象オブジェクトの *Operational State* をさらに分 類します。これは BITS 構文を使用するオブジェクトであり、表 [6-3](#page-56-0) に示すよう に、0 個以上の値を取ります。これらの値がすべて管理対象オブジェクトのすべて のクラスに適用されるとは限りません。この属性は管理対象オブジェクトの状態 に影響を与えます。

| 属性値                     | ビット番号          | 16 進数 | 説明                                                                                        |
|-------------------------|----------------|-------|-------------------------------------------------------------------------------------------|
| inTest(0)               | Ω              | 80    | 資源はテスト手順を実行中です。                                                                           |
| failed(1)               | 1.             | 40    | 資源に内部障害が発生し、資源の動作を妨げ<br>ています。Operational State は<br>disabled $(1)$ です。                    |
| powerOff(2)             | $\mathfrak{D}$ | 20    | 資源に雷源が入っていないため雷源を投入す<br>る必要があります。                                                         |
| offLine(3)              | ζ              | 10    | 資源をオンラインにして使用可能にするため<br>に所定の操作を実行する必要があります。<br><b>Operational State</b> は disabled(1) です。 |
| $of$ <i>fDuty</i> $(4)$ | 4              | 08    | 内部制御プロセスにより資源は非アクティブ<br>化されました。                                                           |

<span id="page-56-0"></span>表 6-3 Availability Status の属性値

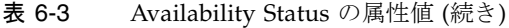

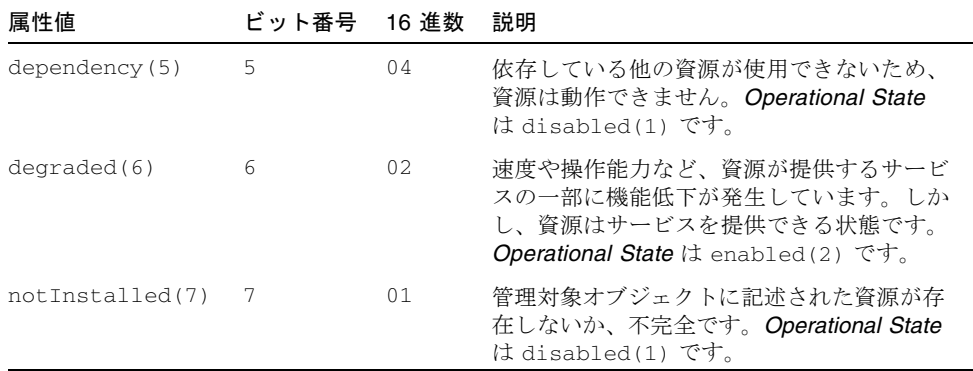

#### ■ *Replaceable*

この読み取り専用属性は、資源が交換可能ユニットかどうかを示すブール値を取 ります。

■ *Hot Swappable* 

この読み取り専用属性は、交換可能な資源がホットスワップ対応かどうかを示す ブール値を取ります。

### sunPlat Equipment Holder

sunPlat Equipment Holder クラスは、取り外し可能なハードウェア資源を収納でき るハードウェア資源の特性を表すために使用されます。

このクラスの entPhysicalClass は container(5) です。

sunPlat Equipment Holder クラスの属性は次のとおりです。

注 – 以下に示す属性名では、簡潔にするために接頭辞 *sunPlatEquipmentHolder* を省 略してあります。

#### ■ *Type*

この読み取り専用属性は、表 [6-4](#page-58-0) に示すように、資源のホルダタイプを表す列挙型 です。

<span id="page-58-0"></span>表 6-4 Equipment Holder の Type の属性値

| 属性値       | 説明                                                                                                    |
|-----------|----------------------------------------------------------------------------------------------------|
| bay(1)    | 通常、ベイはラック内の垂直方向のスペースを持つユニットで、<br>シェルフやドロワーを組み込んで通信用機器を収納します。シャー<br>シ内でベイを使用している場合、sunPlat では、信号接続のために<br>ケーブルを必要とする物理的な受容装置と解釈されます。 |
| shell(2)  | 通信用機器をラック内に収納するための水平方向の棚またはサブ<br>ラック。                                                                                               |
| drawer(3) | 通信用機器をラック内に収納するための水平方向の格納装置。                                                                                                    |
| slot(4)   | 取り外し可能な機器に使用する信号接続用コネクタを内蔵した物理<br>的な受容装置。                                                                                           |
| rack(5)   | ラックは、独立した格納装置に通信用機器、ホルダ、およびケーブ<br>ル管理システムを収納するための支持構造です。                                                                            |

#### ■ *Acceptable Types*

この読み取り専用属性は、ホルダによって支持される取り外し可能な資源 (サー キットパック) を表すテキスト文字列のリストです。これらのタイプは、取り外し 可能な資源の *Type* 属性に対して互換性テスト済みです。

■ *Status* 

この読み取り専用属性は、ホルダの状態を、ホルダに装着する交換可能なハード ウェア資源 (サーキットパック) との関連で示す列挙型です。表 [6-5](#page-58-1) を参照してく ださい。

表 6-5 Equipment Holder の Status の属性値

<span id="page-58-1"></span>

| 属性値                       | 説明                                                                                                    |
|---------------------------|----------------------------------------------------------------------------------------------------|
| holderEmpty(1)            | ホルダ内に取り外し可能な資源はありません。                                                                                          |
| inTheAcceptableList(2)    | Acceptable Circuit Pack Types リストのいずれかのタイ<br>プである取り外し可能な資源がホルダに装着されていま<br>す。                                   |
| notInTheAcceptableList(3) | ネットワーク要素によって認識できる取り外し可能な資<br>源がホルダに装着されています。しかし、その資源は<br>Acceptable Circuit Pack Types リストのいずれのタイプ<br>でもありません。 |
| unknownType(4)            | 認識できない取り外し可能な資源がホルダに装着されて<br>います。                                                                              |

■ *Powered* 

この読み取り書き込み属性は、資源の電源状態を示す列挙型です。示される値は 次のとおりです。

- $\bullet$  other(1)
- unknown(2)
- powerOff(3)
- powerOn(4)

### sunPlat Power Supply

sunPlat Power Supply クラスは、電源装置を表すために使用されます。このクラス は sunPlat Equipment クラスの特性を拡張しません。一般に、電源装置は監視対象プ ロパティー (たとえば電圧、電流、温度など) を表すセンサーを備えています。ファ ンなどの他のハードウェア資源を内蔵している場合もあります。これは管理対象オブ ジェクト間の関係を使用してモデル化されます。

電源装置が取り外し可能な資源である場合、電源装置は sunPlat Circuit Pack クラス の管理対象オブジェクト内にモデル化されます。

このクラスの entPhysicalClass は powerSupply(6) です。

sunPlat Power Supply クラスの属性は次のとおりです。

注 – 以下に示す属性名では、簡潔にするために接頭辞 *sunPlatPowerSupply* を省略し てあります。

■ *Class* 

この読み取り専用属性は、電源装置のクラスを示す列挙型であり、次の値を取り ます。

- $\bullet$  other(1)
- powerSupply(2)
- $\blacksquare$  battery(3)

### sunPlat Battery

sunPlat Battery クラスは、バッテリーから電源を供給する電源装置を表すために使用 されます。

このクラスの entPhysicalClass は powerSupply(6)、SunPlatPowerSupplyClass は battery(3) です。

sunPlat Battery クラスの属性は次のとおりです。

注 – 以下に示す属性名では、簡潔にするために接頭辞 *sunPlatBattery* を省略してあ ります。

#### ■ *Status*

この読み取り専用属性は、バッテリーの状態を示す列挙型であり、次の値を取り ます。

- other(1)
- unknown(2)
- fullyCharged(3)
- $\blacksquare$  low(4)
- $\blacksquare$  critical(5)
- $\blacksquare$  charging(6)
- chargingAndHigh(7)
- chargingAndLow(8)
- chargingAndCritical(9)
- undefined(10)
- partiallyCharged(11)

### sunPlat Watchdog

sunPlat Watchdog クラスは、オペレーティングシステムまたはアプリケーションの 状態のハードウェアによる監視を可能にする、タイマーハードウェア資源の特性を表 すために使用されます。

このクラスの entPhysicalClass は other(1)、sunPlatPhysicalClass は watchdog(3) です。

sunPlat Watchdog クラスの属性は次のとおりです。

注 – 以下に示す属性名では、簡潔にするために接頭辞 *sunPlatWatchdog* を省略して あります。

#### ■ *Timeout*

この読み取り専用属性は、リセットしないとウォッチドッグがタイムアウトする 間隔をミリ秒単位で示す整数です。

#### ■ *Action*

この読み取り専用属性は、*Timeout* で指定した秒数内にウォッチドッグをリセッ トしなかった場合に実行されるウォッチドッグのアクションを示す列挙型です。 示される値は表 [6-6](#page-61-0) のとおりです。

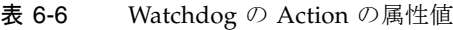

<span id="page-61-0"></span>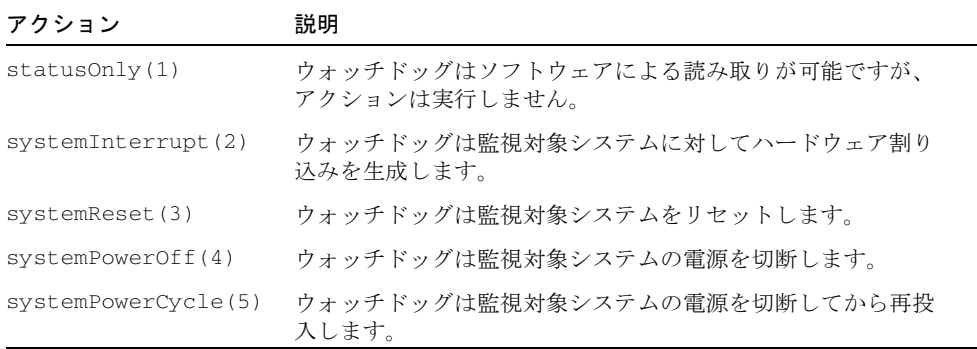

#### ■ *Last Expired*

この読み取り専用属性は、ウォッチドッグが最後にタイムアウトした日時を示し ます。

■ *Monitored Entity* 

この読み取り専用属性は、ウォッチドッグで監視できるエンティティを表す列挙 型です。示される値は次のとおりです。

- unknown(1)
- $\bullet$  other(2)
- operatingSystem(3)
- operatingSystemBootProcess(4)
- operatingSystemShutdownProcess(5)
- firmwareBootProcess(6)
- biosBootProcess(7)
- application(8)
- serviceProcessors(9)

## sunPlat Alarm

sunPlat Alarm クラスは、問題のある状況に連動したインジケータ (ブザー、LED、 リレー、バイブレータ、ソフトウェアアラームなど) を備えたハードウェア資源の特 性を表すために使用されます。

このクラスの entPhysicalClass は other(1)、sunPlatPhysicalClass は alarm(2) で す。

sunPlat Alarm クラスの属性は次のとおりです。

注 – 以下に示す属性名では、簡潔にするために接頭辞 *sunPlatAlarm* を省略してあり ます。

#### ■ *Type*

この読み取り専用属性は、アラーム条件の通知手段を表す列挙型です。示される 値は表 [6-7](#page-62-0) のとおりです。

表 6-7 Alarm の Type の属性値

<span id="page-62-0"></span>

| 属性値        | 説明                    |
|------------|-----------------------|
| other(1)   | アラームデバイスタイプが次のいずれでもない |
| audible(2) | アラームデバイスは装置の音が変化する    |
| visible(3) | アラームにより装置に視覚的変化が発生する  |
| motion(4)  | アラームにより装置に動作が発生する     |
| switch(5)  | アラームにより電気的な信号の変化が発生する |

#### ■ *State*

この読み取り書き込み属性は、アラームの状態を表す列挙型です。示される値は 表 [6-8](#page-62-1) に示すとおりです。

<span id="page-62-1"></span>表 6-8 Alarm の State の属性値

| 属性値            | 説明                              |
|----------------|---------------------------------|
| unknown(1)     | アラームの状態は未定義または監視不能です。           |
| off(2)         | アラームは非アクティブです。                  |
| steady(3)      | アラームはアクティブです。                   |
| alternating(4) | アラームは非アクティブ状熊とアクティブ状熊を繰り返しています。 |

#### ■ *Urgency*

この読み取り書き込み属性は、アラームが点滅したり、振動したり、音を出した りする相対的な回数を示す列挙型です。示される値は次のとおりです。

- $\bullet$  other(1)
- unknown(2)
- notSupported(3)
- informational(4)
- nonCritical(5)
- $\blacksquare$  critical(6)
- unrecoverable(7)

## sunPlat Fan

sunPlat Fan クラスは、アクティブな冷却装置の特性を表すために使用されます。通 常、ファンは回転速度を示すセンサーを備えています。これは、sunPlat Fan 管理対 象オブジェクトと sunPlat Sendor クラスのタコメータ管理対象オブジェクト間の物 理的な包含関係を使用してモデル化されます。

このクラスの entPhysicalClass は fan(7) です。

sunPlat Fan クラスの属性は次のとおりです。

注 – 以下に示す属性名では、簡潔にするために接頭辞 *sunPlatFan* を省略してありま す。

■ *Class* 

この読み取り専用属性は、冷却装置のクラスを示す列挙型であり、次の値を取り ます。

- other(1)
- $\blacksquare$  fan(2)
- refrigeration(3)
- $\blacksquare$  heatPipe(4)

### sunPlat Sensor

sunPlat Sensor スーパークラスは、他のハードウェア資源のプロパティーを測定する ハードウェア資源の汎用的な特性を表すために使用されます。

このクラスの entPhysicalClass は sensor(8) です。

sunPlat Sensor クラスの属性は次のとおりです。

注 – 以下に示す属性名では、簡潔にするために接頭辞 *sunPlatSensor* を省略してあ ります。

■ *Class* 

この読み取り専用属性は、センサーのクラスを示す列挙型であり、次の値を取り ます。

- $\blacksquare$  binary(1)
- numeric(2)
- discrete(3)

■ *Type* 

この読み取り専用属性は、センサーによって測定されるプロパティーを識別する 列挙型です。*Type* に示される値の一部を表 [6-9](#page-64-0) に示します。

<span id="page-64-0"></span>表 6-9 Sensor の Type の属性値

| タイプ            | 説明                     |
|----------------|------------------------|
| temperature(3) | 環境温度を測定するセンサー          |
| voltage(4)     | 雷圧を測定するセンサー            |
| current (5)    | 電流を測定するセンサー            |
| tachometer(6)  | 装置の回転速度を測定するセンサー       |
| counter(7)     | 定義されたイベントをカウントする汎用センサー |

#### ■ *Latency*

この読み取り専用属性は次の情報を示します。

- センサーがポーリングされる場合、この整数は更新間隔をミリ秒単位で表しま す。
- センサーがイベントによって駆動される場合、この値は、そのイベントを処理 するために予期される最長応答時間を表します。

### sunPlat Binary Sensor

sunPlat Binary Sensor クラスは、バイナリ出力を返すセンサーの特性を表すために使 用されます。このクラスは、sunPlatSensor テーブルを拡張してバイナリセンサー固 有の属性を提供します。

このクラスの entPhysicalClass は sensor(8)、sunPlatSensorClass は binary(1) です。

sunPlat Binary Sensor クラスの属性は次のとおりです。

注 – 以下に示す属性名では、簡潔にするために接頭辞 *sunPlatBinarySensor* を省略 してあります。

■ *Current* 

この読み取り専用属性は、センサーの最新値を示すブール値を取ります。

■ *Expected* 

この読み取り専用属性は、センサーの予期されている値を示すブール値を取りま す。

■ *Interpret True* 

この読み取り専用属性は、センサーの true 値の解釈を示すテキスト文字列で す。

■ *Interpret False*  この読み取り専用属性は、センサーの false 値の解釈を示すテキスト文字列で す。

### sunPlat Numeric Sensor

sunPlat Numeric Sensor クラスは、指示値を数値で返すことができるセンサーの特性 を表すために使用されます。数値センサーの値は、次に定義する測定単位によって修 飾されます。

測定単位 = *Base Unit* \* 10*Exponent*

この修飾によってミリアンペアやマイクロボルトなどの測定単位が使用できます。 *Rate Unit* が定義されている場合、測定単位は次のように詳細定義されます。

測定単位 = (*Base Unit* \* 10*Exponent*) / (*Rate Unit*)

この修飾によって rpm や km/hr などの測定単位が使用できます。

このクラスの entPhysicalClass は sensor(8)、sunPlatSensorClass は numeric(2) です。

sunPlat Numeric Sensor クラスの属性は次のとおりです。

注 – 以下に示す属性名では、簡潔にするために接頭辞 *sunPlatNumericSensor* を省略 してあります。

#### ■ *Base Units*

この読み取り専用属性は、上記の修飾を適用する前の測定単位を示す列挙型で す。この型の値の例を次に示します。

- $\text{degC}(3)$
- volts(6)
- $\blacksquare$  amps (7)
- *Exponent*

この読み取り専用属性は、10 の累乗によって *Base Unit* の精度を決定するために 使用される整数です。たとえば、*sunPlatNumericSensorBaseUnits* が volts に設 定され、*sunPlatNumericSensorExponent* が -6 に設定されている場合、返される 値の単位は microVolts です。

#### ■ *Rate Units*

この読み取り専用属性は、センサーで測定する値が絶対値 (属性値が none の場合) か割合かを示す列挙型です。後者の場合、*sunPlatNumericSensorBaseUnits* で指 定された単位は「単位時間あたり」で示されます。たとえば、

*sunPlatNumericSensorBaseUnits* が degC に設定され、

*sunPlatNumericSensorRateUnits* が perSecond に設定されている場合、示され る値の単位は degC/second です。

この型の値の例を次に示します。

- perMicrosecond(2)
- perMillisecond(3)
- perSecond(4)
- perMinute(5)
- perHour(6)
- $\blacksquare$  none(1)
- *Current*

この読み取り専用属性は、センサーの最新値を示す整数です。

■ *Normal Min* 

この読み取り専用属性は、センサー指示値の予期される最小値として定義された しきい値を示す整数です。この値は前述の測定単位で表されます。この属性が適 用されないセンサーもあります。

■ *Normal Max* 

この読み取り専用属性は、センサー指示値の予期される最大値として定義された しきい値を示す整数です。この値は前述の測定単位で表されます。この属性が適 用されないセンサーもあります。

■ *Accuracy* 

この読み取り専用属性は、センサーで測定されたプロパティーの誤差を小数点以 下 2 桁までの割合で示す整数です。この値は、センサー指示値がダイナミックレ ンジに対して直線的であるかどうかによって変化します。

■ *Lower Non Critical Threshold* 

この読み取り専用属性は、nonCritical 条件を発生させるしきい値の下限を示す 整数です。

■ *Upper Non Critical Threshold* 

この読み取り専用属性は、nonCritical 条件を発生させるしきい値の上限を示す 整数です。

■ *Lower Critical Threshold* 

この読み取り専用属性は、critical 条件を発生させるしきい値の下限を示す整 数です。

■ *Upper Critical Threshold* 

この読み取り専用属性は、critical 条件を発生させるしきい値の上限を示す整 数です。

■ *Lower Fatal Threshold* 

この読み取り専用属性は、fatal 条件を発生させるしきい値の下限を示す整数で す。

- *Upper Fatal Threshold*  この読み取り専用属性は、fatal 条件を発生させるしきい値の上限を示す整数です。
- *Hysteresis*  この読み取り専用属性はしきい値のヒステリシスを表します。
- *Enabled Thresholds*  書き込みを受けるとセンサーをデフォルト値にリセットする読み取り専用属性です。

### sunPlat Discrete Sensor

sunPlat Discrete Sensor クラスは、sunPlat Numeric Sensor クラスまたは sunPlat Binary Sensor クラスで表現できないセンサーに使用されます。

このクラスの entPhysicalClass は sensor(8)、sunPlatSensorClass は discrete(3) です。

このクラスは 2 つのテーブルで構成されます。sunPlatDiscreteSensor テーブルには *sunPlatDiscreteSensorCurrent* という 1 つの属性があります。この属性は、 sunPlatDiscreteSensorStates テーブルのインデックスで表した、センサーの現在の状 態を示します。

sunPlat Discret Sensor クラスの属性は次のとおりです。

注 – 以下に示す属性名では、簡潔にするために接頭辞 *sunPlatDiscreteSensorState* を省略してあります。

■ *Index* 

この読み取り専用属性は、sunPlatDiscreteSensorStates テーブル内の、このセン サー状態を示す行のインデックスを表す数値を取ります。

■ *Interpretation* 

この読み取り専用属性は、sunPlatDiscreteSensorStatesTable の対応する行で表さ れた状態を説明する文字列です。

■ *Acceptable*  この読み取り専用属性は、テーブルのこの行で表された状態が許容可能かどうか を示すブール値を取ります。

## sunPlat Chassis

sunPlat Chassis クラスは、主要な格納装置を表すために使用されます。このクラス は sunPlat Equipment クラスの特性を拡張しません。シャーシはモデル化されたすべ てのハードウェア資源を格納し、他のどの資源にも格納されません。

このクラスの entPhysicalClass は chassis(3) です。

<span id="page-68-0"></span>第7章

# 論理モデル

この章では、sunPlat の論理クラス階層について説明し、sunPlat モデルで定義され た管理対象オブジェクトクラスが SUN-PLATFORM-MIB にどのように記述されてい るかを示します。

- この章は以下の節で構成されています。
- 49 ページの「sunPlat [論理クラス階層」](#page-68-1)
- 50 ページの「sunPlat [論理クラス定義」](#page-69-0)

## <span id="page-68-1"></span>sunPlat 論理クラス階層

図 [7-1](#page-69-1) は、sunPlat 論理クラスの継承階層を示しています。

Logical Entity クラスでは、すべての論理オブジェクトに共通する情報が提供されま す。

Unitary Computer System クラスは、モデル化されたコンピュータシステム (たとえ ば、Sun Fire B1600 シャーシに装着された 1 つの Sun Fire B100s ブレード) の電源状 態の報告に関連したプロパティーを追加します。これらのプロパティーは強制リセッ トを実行するために使用することもできます。

Administrative Domain クラスは、モデル化されたシステムとの管理上の接点を示す オブジェクトを表すために使用されます。追加プロパティーはありません。Sun Fire B1600 プラットフォームの場合、このクラスはシステムコントローラを表すために使 用されます。

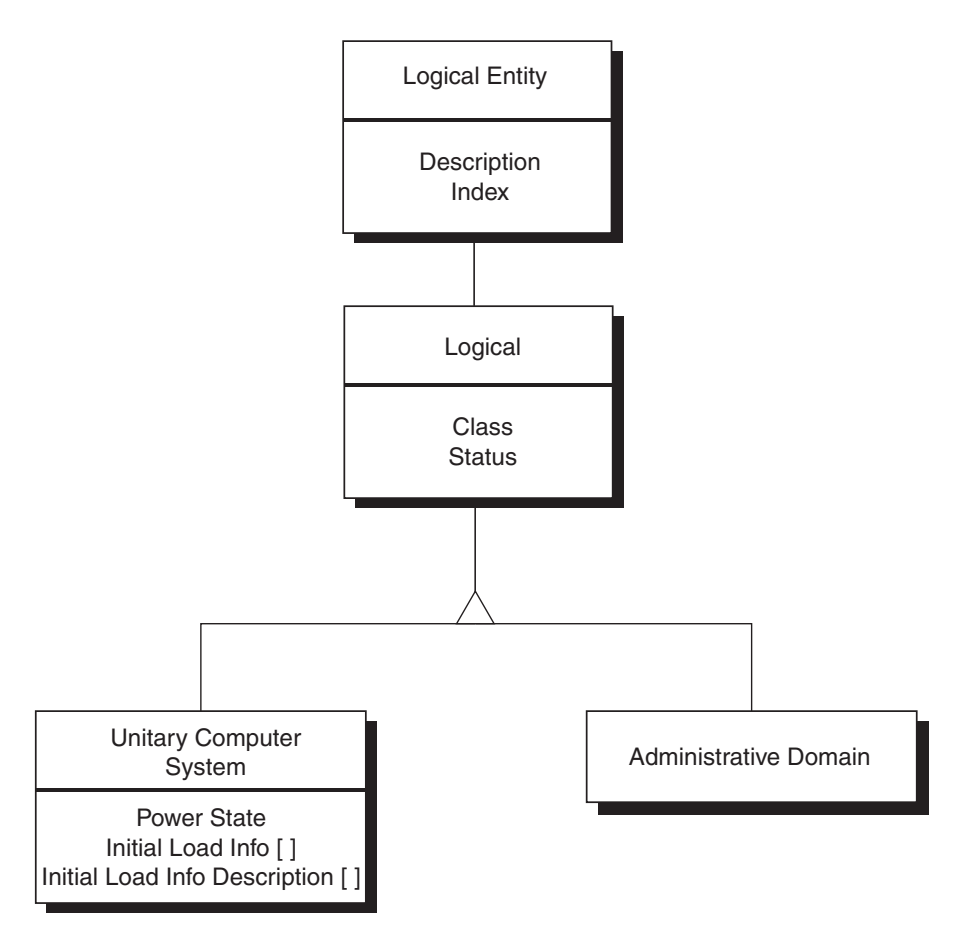

<span id="page-69-1"></span>図 7-1 sunPlat 論理資源継承クラス図

# <span id="page-69-0"></span>sunPlat 論理クラス定義

sunPlat 論理クラスの属性は論理資源の特性を表すために使用されます。論理資源 は、マルチドメインシステムにおけるドメインなどの上位オブジェクトを表します。 マネージャーに対する資源の使用可能性と操作可能性が管理対象オブジェクトの状態 によって表されます。さまざまな sunPlat クラスに管理対象オブジェクトの状態の特 徴を表す多様な属性があります。

## Logical Entity

このクラスは識別情報を提供する論理エンティティを表します。有効なオブジェクト は次のとおりです。

注 – 以下に示すオブジェクト名では、簡潔にするために接頭辞 *entLogical* を省略し てあります。

■ *Description* 

このオブジェクトは管理されるオブジェクトのタイプを識別します。

■ *TAddress* 

エンティティを直接管理できる IP アドレスと UDP ポート番号を指定します。 Sun Fire B1600 システムに装着する Sun Fire B100s ブレードの場合は、ブレード の IP アドレス、およびブレードの標準 Solaris SNMP エージェントと通信できる ポート 161 を指定します。

## Logical

このクラスは、論理エンティティが表す資源の状態のタイプを表します。このクラス には以下のオブジェクトが含まれます。

注 – 以下に示す属性名では、簡潔にするために接頭辞 *sunPlatLogical* を省略してあ ります。

- *Class* 
	- この属性は論理クラスのタイプを示す列挙型であり、次の値を取ります。
	- other(1)
	- computerSystem(2)
	- adminDomain(3)
- *Status*

この属性は、論理クラスの状態を示す列挙型です。次の値を取ります。

- $\bullet$  ok(1)
- error(2)
- degraded(3)
- $\blacksquare$  unknown(4)
- predFail(5)
- $\blacksquare$  starting(6)
- stopping(7)
- service(8)
- stressed(9)
- nonRecover(10)
- noContact(11)
- lostComm(12)
- stopped(13)

## sunPlat Unitary Computer System

このクラスの特定のプロパティーは sunPlatUnitaryComputerSystemTable を使用し て記述されます。このクラスの sunPlat Logical クラスは computerSystem(2) で す。

このクラスには以下のオブジェクトが含まれます。

注 – 以下に示す属性名では、簡潔にするために接頭辞 *sunPlatUnitaryComputerSystem* を省略してあります。

■ *Power State* 

この属性は、読み取り時の現在の電源状態を示します。電源状態の遠隔制御を有 効にすることもできます。たとえば、ブレードの電源を投入または切断したり、 強制リセットを実行するために電源を再投入できます。

この属性は次の値を取ります。

- $\blacksquare$  unknown(1)
- fullPower(2)
- psLowPower(3)
- $\blacksquare$  psStandby(4)
- psOther(5)
- powerCycle(6)
- powerOff(7)
- psWarning(8)
- hibernate(9)
- $\blacksquare$  softOff $(10)$
- $reset(11)$
- *Apply Settings*

このプロパティーに書き込むと、適用するデフォルトまたはカスタムの起動パラ メタが有効になります。

sunPlatUnitaryComputerSystemTable の各エントリには *sunPlatInitialLoadInfoTable* のエントリが関連付けられています。関連付けられた エントリに、現在の起動パラメタ設定と、

*sunPlatUnitaryComputerSystemApplySettings* オブジェクトへの書き込みによって 適用できる代替設定の両方が定義されています。
## sunPlat Administrative Domain

このクラスは Logical Entity クラスにプロパティーを追加しません。したがって関連 付けられた MIB オブジェクトはありません。このクラスの sunPlat 論理クラスは adminDomain(3) です。

## 第 8 章

## sunPlat の通知

この章では、SUN-PLATFORM-MIB に定義されている SunPlat 通知クラスおよび属 性について説明します。

sunPlat 通知クラスは、登録されているネットワークマネージャーにエージェントか ら送信される非同期メッセージです。通知を使用すると、管理対象オブジェクトへの ポーリングよりも効率的な方法でイベント情報を伝達することが可能です。

- この章は以下の節で構成されています。
- 55 ページの「sunPlat [通知クラス階層」](#page-74-0)
- 57 ページの「sunPlat [クラス定義」](#page-76-0)

## <span id="page-74-0"></span>sunPlat 通知クラス階層

図 [8-1](#page-75-0) は、sunPlat 通知クラスの継承階層を示しています。

通知クラスは、抽象クラスおよび具象クラスの両方からなる階層を使用して表され、 これらのクラスに共通する属性が適用されます。

## sunPlat Event Record のクラス

<span id="page-75-0"></span>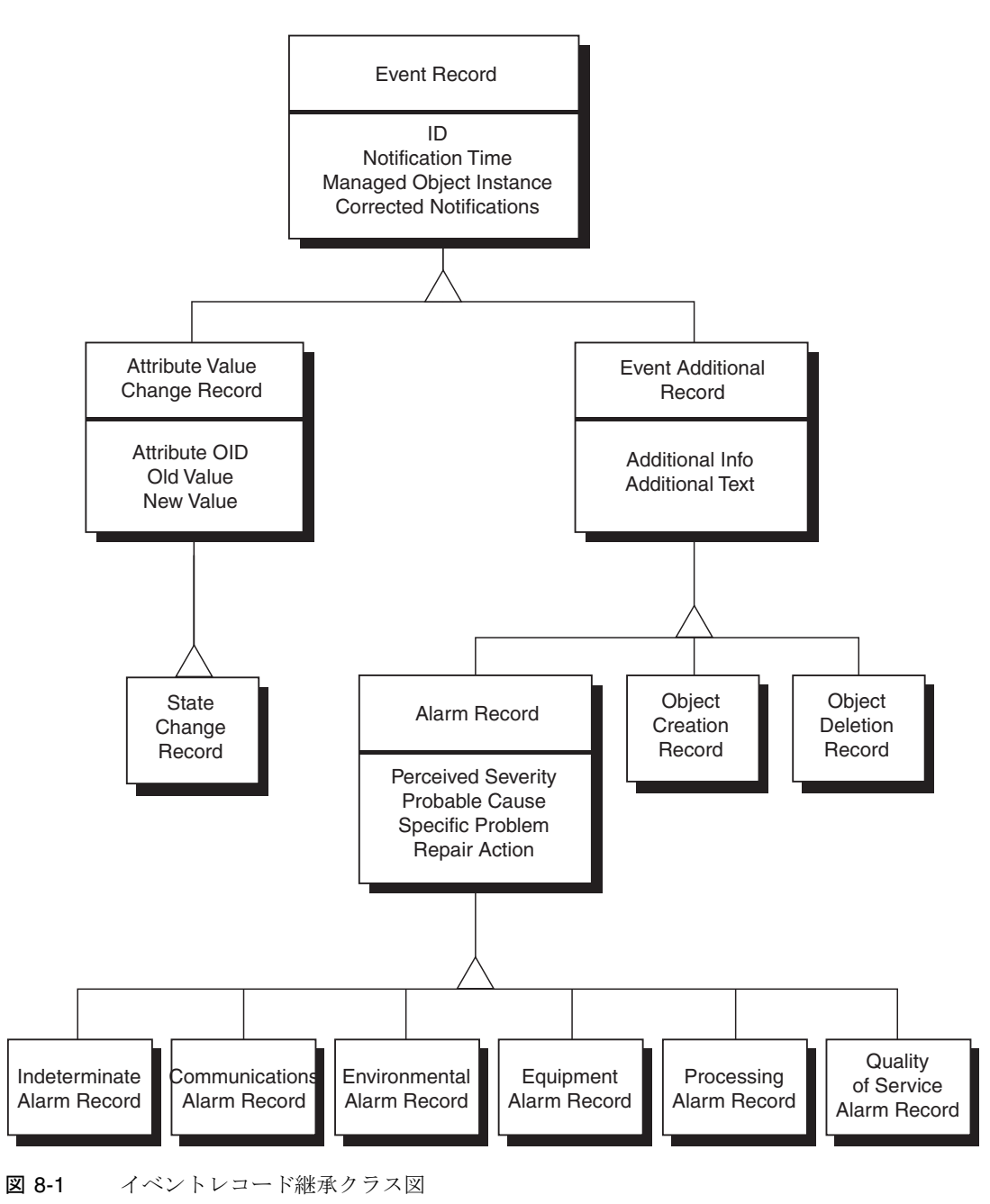

# <span id="page-76-0"></span>sunPlat クラス定義

### sunPlat Event Record

sunPlat Event Record スーパークラスは、すべての通知に共通する属性を表します。 このクラスには、このクラスに記録される特定のイベントに関係した追加情報を提供 するサブクラスがあります。

sunPlat Event Record の属性は次のとおりです。

注 – 以下に示す属性名では、簡潔にするために接頭辞 *sunPlatLogRecord* を省略して あります。

■ *ID*

この整数は通知を一意に識別するとともに、エージェントによって通知が生成さ れた順序を示します。エージェントによる通知生成の順序は、通知を生成させた イベントの発生順序を必ずしも反映していないことに注意してください。

■ *Notification Time* 

この読み取り専用属性は、現時点では通知が生成された日時を示すタイムスタン プです。

■ *Managed Object Instance* 

この読み取り専用属性は、イベントが関連付けられている資源を表す MIB のエン トリを直接参照する OID です。

■ *Correlated Notifications* 

この読み取り専用属性は、このイベントが関連付けられている他のイベントを識 別する ID 値をコンマで区切ったリストです。

## sunPlat Event Additional Record

sunPlat Event Additional Record スーパークラスは、次に示すイベントの発生時に生 成される通知に共通する追加属性を表します。

- オブジェクト作成
- オブジェクト削除
- アラーム

このクラスには、このクラスに記録される特定のイベントに適用される追加情報を提 供するサブクラスがあります。

sunPlat Event Additional Record の属性は次のとおりです。

注 – 以下に示す属性名では、簡潔にするために接頭辞 *sunPlatLogRecord* を省略して あります。

■ *Additional Info* 

この読み取り専用属性は、この通知に関係する追加情報を提供することが可能な オブジェクトの OID (オプション) です。

■ *Additional Text* 

この読み取り専用属性は、この通知に関係する追加情報を提供するテキスト文字 列 (オプション) であり、ラベルと entPhysical 名によって、影響を受けるコン ポーネントを識別します。

#### sunPlat Object Creation Record

sunPlat Object Creation Record クラスは、階層内の関連付けられた資源の下に資源 が追加されたことを示します。この追加はホットプラグイベントによって発生する場 合があります。*Additional Info* 属性には、追加された資源を表す物理エンティティ テーブルエントリの OID が含まれます。

論理オブジェクトはマネージャーオブジェクトのインスタンス 0.0 のもとで作成さ れます。

#### sunPlat Object Deletion Record

sunPlat Object Deletion Record は、階層内の関連付けられた資源の下から資源が削 除されたことを示します。*Additional Info* 属性には、削除された資源を表す物理エン ティティテーブルエントリの OID が含まれます。

注 – この OID はすでに無効なものですが、受信側マネージャーにとっては有用で す。

### sunPlat Alarm Record

sunPlat Alarm Record スーパークラスは、アラームを示すすべての通知に共通する 追加属性を表します。

このクラスには、発生したアラームのクラスを識別するサブクラスがあります。

sunPlat Alarm Record の属性は次のとおりです。

注 – 以下に示す属性名では、簡潔にするために接頭辞 *sunPlatAlarmRecord* を省略し てあります。

#### ■ *Perceived Severity*

この読み取り専用属性は、問題が資源のサービスに及ぼした影響の度合いを示す6 つの重要度レベルを定義する列挙型です。この属性の値は表 [8-1](#page-78-0) のとおりです。

<span id="page-78-0"></span>表 8-1 sunPlat Alarm Record の Perceived Severity の値

| 検出された重要度         | 説明                                                                                                    |
|------------------|----------------------------------------------------------------------------------------------------|
| indeterminate(1) | アラームの重要度レベルを判定できません。                                                                                   |
| critical(2)      | サービスに影響を及ぼす条件が発生したため、ただちに訂正処置が必<br>要です。                                                                |
| major(3)         | サービスに影響を及ぼす条件が発生したため、緊急訂正処置が必要で<br>す。                                                                  |
| minor(4)         | サービスに影響を及ぼさない条件が発生しました。より重大な条件の<br>発生を防ぐために訂正処置が必要です。                                                  |
| warning(5)       | サービスに影響を及ぼす潜在的または緊急性を持った障害条件が検出<br>されました。より重大な条件の発生を防ぐための措置が必要です。                                      |
| cleaned(6)       | この資源に関するアラームのうち、アラームクラスが同じ、つまり<br>Probable Cause と、示されている場合は Specific Problem が同じで<br>あるアラームをすべて消去します。 |

#### ■ *Probable Cause*

この読み取り専用属性は、アラーム生成の原因となった条件のタイプをさらに分 類するオプションの列挙型です。この型の値の例を次に示します。

- coolingSystemFailure(134)
- IODeviceError(75)
- powerProblem(58)
- softwareProgramError(283)

#### ■ *Specific Problem*

この読み取り専用属性は、アラームの *Probable Cause* をさらに詳細に記述するオ プションのテキスト文字列です。

■ *Repair Action* 

この読み取り専用属性は、推奨される修復処置をリストした文字列です。

#### sunPlat Indeterminate Alarm Record

sunPlat Indeterminate Alarm Record クラスは、sunPlat Alarm Record クラスによっ て提供される情報を拡張しません。このクラスは、次のいずれのクラスにも属さない アラームを記録するために使用されます。

#### sunPlat Communications Alarm Record

sunPlat Communications Alarm Record クラスは、sunPlat Alarm Record クラスに よって提供される情報を拡張しません。このクラスは、関連付けられた資源で通信エ ラーが検出されたことを記録するために使用されます。

#### sunPlat Environmental Alarm Record

sunPlat Environmental Alarm Record クラスは、sunPlat Alarm Record クラスに よって提供される情報を拡張しません。このクラスは、関連付けられた資源で環境の 問題が検出されたことを記録するために使用されます。

#### sunPlat Equipment Alarm Record

sunPlat Equipment Alarm Record クラスは、sunPlat Alarm Record クラスによって 提供される情報を拡張しません。このクラスは、関連付けられた資源で障害が検出さ れたことを記録するために使用されます。

#### sunPlat Processing Alarm Record

sunPlat Processing Alarm Record クラスは、sunPlat Alarm Record クラスによって 提供される情報を拡張しません。このクラスは、関連付けられた資源でソフトウェア または処理の障害が検出されたことを記録するために使用されます。

#### sunPlat Quality of Service Alarm Record

sunPlat Quality of Service Alarm Record クラスは、sunPlat Alarm Record クラスに よって提供される情報を拡張しません。このクラスは、関連付けられた資源でサービ ス品質の変化が検出されたことを記録するために使用されます。

### sunPlat Attribute Value Change Record

sunPlat Attribute Value Change Record スーパークラスは、関連付けられた資源の属 性の変更を示す通知に共通する追加属性を表します。

このクラスには、可能な属性タイプごとにサブクラスがあります。

sunPlat Attribute Value Change Record の属性は次のとおりです。

注 – 以下に示す属性名では、簡潔にするために接頭辞 *sunPlatLogRecordChange* を 省略してあります。

■ *OID*

この読み取り専用属性は、値が変更された管理対象オブジェクトの属性を示す、 物理エンティティテーブルまたは論理エンティティテーブルのオブジェクトを直 接参照する OID です。

変更された属性の構文に応じて、新しい値と前の値が次のいずれかのオブジェクトの 組を使用して表されます。

■ *New Integer* 

この読み取り専用属性は、変更された管理対象オブジェクトの属性の新しい INTEGER 値を識別します。型は、変更された属性の型に応じて、符号付きまたは 符号なしです。

■ *Old Integer* 

この読み取り専用属性は、変更された管理対象オブジェクトの属性の前の INTEGER 値を識別します。型は、変化した属性の型に応じて、符号付きまたは符 号なしです。

■ *New String* 

この読み取り専用属性は、属性変更通知に含まれる新しい OCTET STRING 値を識 別します。

■ *Old String* 

この読み取り専用属性は、属性変更通知に含まれる前の OCTET STRING 値を識別 します。

■ *New OID* 

この読み取り専用属性は、属性変更通知に含まれる新しい OCTET IDENTIFIER 値を識別します。

■ *Old OID* 

この読み取り専用属性は、属性変更通知に含まれる前の OCTET IDENTIFIER 値 を識別します。

### sunPlat State Change Record

sunPlat State Change Record クラスは、sunPlat Attribute Value Change Record ク ラスによって提供される情報を拡張しません。このクラスは、資源の「状態」の特徴 を反映した、管理対象オブジェクトの属性の変更を示すために使用されます。

# PART | インストールと構成

第 9 章

# 管理ソフトウェアのコンポーネント

この章では、Sun Fire B1600 用の管理ソフトウェアを構成するコンポーネントについ て説明し、SNMP ソフトウェアをインストールするための要件を示します。

この章は以下の節で構成されています。

- 65 [ページの「システム管理オプション」](#page-84-0)
- 67 [ページの「システム要件」](#page-86-0)
- 70 [ページの「インストールパッケージ」](#page-89-0)
- 71 [ページの「パッケージの配布」](#page-90-0)
- 73 [ページの「システムファイルへの影響」](#page-92-0)

# <span id="page-84-0"></span>システム管理オプション

Sun Fire B1600 には次のシステム管理オプションが用意されています。

- SNMP を使用したシステムの監視と制御
- セキュリティー保護された管理をサポートする SNMPv3 機能
- Sun Management Center 3.0 を使用したシステム監視1

<sup>1.</sup> インストールと構成を含む詳細な説明については、『Sun Management Center 3.0 Sun Fire B1600 のための 追補マニュアル』(Part No. 817-2538-10) を参照してください。

### <span id="page-85-1"></span>計測機構

プラットフォームのタイプに応じて、以下のエージェントを採用できます。

■ Sun Fire B100s ブレード上で動作するドメインエージェント (ドメインハードウェ ア監視)

監視対象のサーバー上にソフトウェアをローカルにインストールします。監視で きるのはそのサーバーだけです。Sun Fire B1600 の場合、各ブレードが個別に監視 され、エージェントの各インスタンスで 1 つのブレードのみを監視できます。

■ システムコントローラをプロキシとして使用するプラットフォームエージェント (プラットフォームハードウェア監視)

システムコントローラを通してプラットフォームの命令にアクセスする遠隔サー バーにソフトウェアをインストールします。そのため、システムコントローラで 管理するすべてのハードウェアを監視できます。Sun Fire B1600 の場合、ブレード を装着したシェルフ全体を監視できます。これには任意のタイプのすべてのブ レード、電源装置およびシステムコントローラが含まれます。

図 [9-1](#page-85-0) では、Sun Fire B1600 シェルフ A および B にプラットフォームハードウェア 監視、Sun Fire B1600 シェルフ C にドメインハードウェア監視を採用しています。

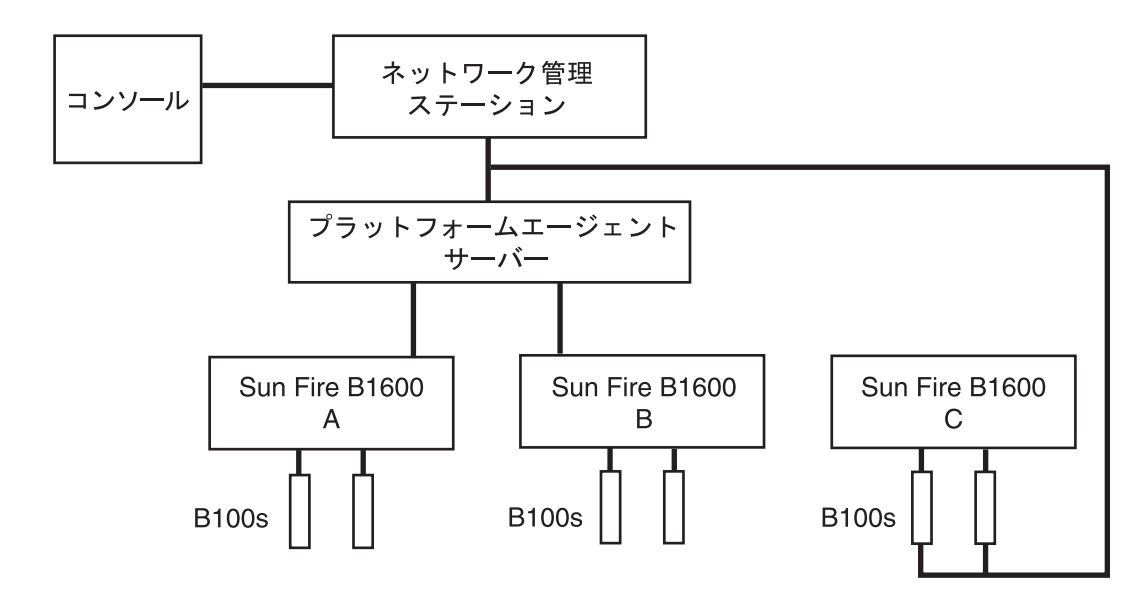

<span id="page-85-0"></span>図 9-1 ドメインハードウェア監視とプラットフォームハードウェア監視の例

# <span id="page-86-0"></span>システム要件

SNMP Management Agent をインストールする前に、この節で説明する必要条件と 依存条件をシステムが満たしていることを確認してください。

## <span id="page-86-1"></span>オペレーティング環境

SNMP Management Agent ソフトウェアを使用するには Solaris 8 Update 3 以降が必 要です。

## 必要な空きディスク容量

プラットフォームエージェントサーバー上に 512Mバイト以上 (1.0Gバイトを推奨)

## <span id="page-86-2"></span>パッチ

標準の Solaris オペレーティング環境ソフトウェアに加えて、次のパッチをインス トールする必要があります。

#### Solaris 8

Sun Fire B100s ブレード用のパッチは必要ありません。

SNMP Management Agent ソフトウェアをインストールする前に、プラットフォー ムエージェントサーバーおよびブレード (プラットフォームハードウェア監視および ドメインハードウェア監視の両方の場合) に Java 1.4 をインストールする必要があり ます (68 [ページの「](#page-87-0)Java 環境」を参照)。

#### Solaris 9

パッチは必要ありません。

### <span id="page-87-1"></span><span id="page-87-0"></span>Java 環境

Sun Fire B100s ブレードを完全に監視するには、監視対象の各 Sun Fire B100s ブレー ドおよびプラットフォームエージェントサーバーに Java J2SE 1.4 のコンポーネント をあらかじめインストールしておく必要があります。

注 – このインストールを実行すると、既存の J2SE ソフトウェアがアップグレードさ れます。ソフトウェアをアップグレードしたくない場合、たとえばデフォルトの J2SE バージョン 1.3.1 で動作保証されているアプリケーションがある場合などは、デ フォルトシステムである J2SE と共存するように J2RE をインストールできます。そ のためには、Sun SNMP Management Agent ソフトウェアに追加の構成を行う必要 があります。これについては付録 A で説明します。

ターゲットの計測機構がない Sun Fire B1600 シェルフのみを監視する場合は、Java J2SE 1.4 のコンポーネントをプラットフォームエージェントサーバーに事前インス トールするだけでかまいません。この場合、ハードディスクドライブ、CPU 情報お よび Ethernet MAC アドレスの計測機構は使用できません。

Java 1.4 ファイルを適切な場所 (/usr/j2se) にインストールするには、j2sdk-1\_4\_0\_03-solaris-sparc.tar.Z パッケージを使用します。

ファイルは次の場所から入手できます。

http://java.sun.com/j2se/1.4/download.html

Solaris SPARC 32-bit tar.Z の SDK をダウンロードするように選択します。

上記のページに示されているダウンロードの手順に従います。

注 – このファイル名は、マニュアルの作成時点のものです。ファイルのバージョン が最新であることを確認する必要があります。ファイル名の形式は j2sdk-1\_4\_0\_<ver>-solaris-sparc.tar.z で、<ver> はソフトウェアのバージョンで す。

このパッケージをインストールするとシステムの J2SE が置き換えられるため、既存 の Java アプリケーションを継続して正常に動作させるには、64 ビットの J2SE 1.4 パッケージもインストールする必要があります。このパッケージは j2sdk-1 4 0 <ver>-solaris-sparcv9.tar.Z ファイルに含まれています。

注意 – Solaris 8 では、J2SE 1.3.1 が J2SE 1.4 に置き換えられるため、J2SE 1.3.1 をア ンインストールしてから J2SE 1.4 をインストールする必要があります。その後、四半 期に 1 度の Solaris 8 のアップデートをインストールすると、J2SE 1.4 パッケージの 一部が J2SE 1.3.1 パッケージで上書きされます。J2SE 1.4 を適切な場所にインストー ルするには、pkgadd を使用します。

#### インストールの確認

インストールが正しく行われたことを確認するには、次のコマンドを実行します。

# **/usr/j2se/bin/java -version** java version "1.4.1\_03" Java(TM) 2 Runtime Environment, Standard Edition (build 1.4.1\_03  $b04)$ Java HotSpot(TM) Client VM (build 1.4.1\_03-b04, mixed mode)

システムにインストールされているバージョンが報告されます。

## <span id="page-88-0"></span>Java SNMP API

インストールパッケージには、Java SNMP API である SUNWjsnmp の新しいバー ジョンが収められています。pkgrm を使用してこのパッケージの既存バージョンを 削除してから、Management Agent ソフトウェアをインストールしてください。

# <span id="page-89-0"></span>インストールパッケージ

管理ソフトウェアを構成するパッケージは、次のグループに分類できます。

- ドメインハードウェア監視に必要なパッケージ
- プラットフォームエージェントサーバーでのプラットフォームハードウェア監視 に必要なパッケージ
- ターゲットマシンでのプラットフォームハードウェア監視に必要なパッケージ

これらのパッケージを表 [9-1](#page-89-1) に示します。

<span id="page-89-1"></span>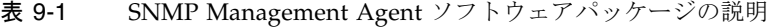

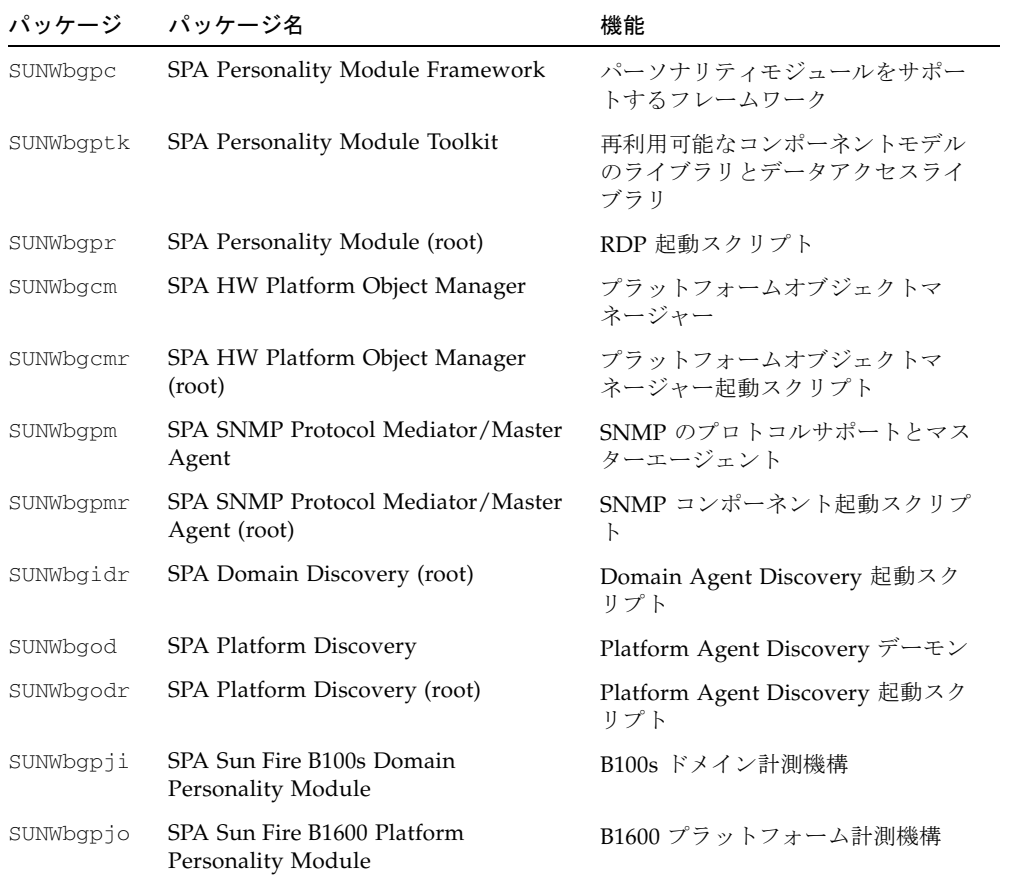

注 – パッケージ間には内部的な依存関係があるため、パッケージは特定の順序でイ ンストールする必要があります (77 ページの「SNMP [ソフトウェアのインストール」](#page-96-0) を参照)。

## ソフトウェアのアップグレード

ソフトウェアをアップグレードするには、新しいバージョンをインストールする前に 既存のソフトウェアを削除する必要があります (第 [13](#page-138-0) 章を参照)。

# <span id="page-90-0"></span>パッケージの配布

パッケージは tar アーカイブバンドルで提供されます。表 [9-2](#page-91-0) は、 SUNWspa.1.0.tar.Z アーカイブバンドルの内容を示しています。この tar アーカイ ブバンドルには、Sun Fire B1600 のプラットフォーム管理および Sun Fire B100s のド メイン管理のための SNMP サポートを提供するパッケージが収められています。

展開したパッケージは表に示したディレクトリに格納されます。ソフトウェアの詳細 なインストール手順については、第 10 章を参照してください。

注 – ファイルのバージョンが最新であることを確認する必要があります。

| バンドル                | 説明                                                                  | 内容                                                                                                    |
|---------------------|---------------------------------------------------------------------|----------------------------------------------------------------------------------------------------|
| SUNspa.1.0.22.tar.2 | プラットフォームエージェントサー<br>バーにインストールする SNMP プラッ<br>トフォームエージェント用のパッケー<br>ミン | platform/proxy/SUNWbqpc<br>platform/proxy/SUNWbqpk<br>platform/proxy/SUNWbgcm<br>platform/proxy/SUNWbgcmr<br>platform/proxy/SUNWbgod<br>platform/proxy/SUNWbqodr<br>platform/proxy/SUNWbqpjo<br>platform/proxy/SUNWbqpm<br>platform/proxy/SUNWbqpmr<br>platform/proxy/SUNWjdrt<br>platform/proxy/SUNWjsnmp |
|                     | Sun Fire B100s ブレードにインストー<br>ルする SNMP 計測機構用のパッケージ                   | platform/target/SUNWbgpc<br>platform/target/SUNWbgptk<br>platform/target/SUNWbgpr<br>platform/target/SUNWbgcm                                                                                                    |
|                     | Sun Fire B100s ブレードにインストー<br>ルする SNMP ドメインエージェント用<br>のパッケージ         | domain/SUNWbqpc<br>domain/SUNWbqptk<br>domain/SUNWbgcm<br>domain/SUNWbgcmr<br>domain/SUNWbgidr<br>domain/SUNWbqpji<br>domain/SUNWbgpm<br>domain/SUNWbgpmr<br>domain/SUNWidrt<br>domain/SUNWjsnmp                                                                                                    |

<span id="page-91-0"></span>表 9-2 SNMP Management Agent パッケージのバンドル

tar ファイルを展開するには、次のように入力します。

\$ **zcat SUNWspa.1.0.tar.Z | tar xf -**

## <span id="page-92-2"></span>ドメイン用またはターゲット用パッケージの Sun Fire B100s へのインストール

ドメイン用 (ドメインハードウェア監視の場合) またはターゲット用 (プラットフォー ムハードウェア監視の場合) のパッケージを Sun Fire B100s ブレードにインストール する必要があります。これを行うには、次に示す複数の方法があります。

- 個々の Sun Fire B100s ブレード上にドメイン用またはターゲット用のパッケージ を展開する
- ソフトウェアのインストール先となる各 Sun Fire B100s ブレードの root ユーザー がアクセスできる共有ディレクトリに、ドメイン用またはターゲット用のパッ ケージを展開する
- ドメイン用またはターゲット用のパッケージをネットワーク経由でインストール できるように設定する

# <span id="page-92-0"></span>システムファイルへの影響

表 [9-3](#page-92-1) に示すように、複数の新しい起動ファイルが /etc/init.d に作成され、 /etc/rc<n>.d へのリンクが設定されます。

<span id="page-92-1"></span>表 9-3 起動スクリプト

| コンポーネント                                       | 起動<br>スクリプト          |           | パッケージ名 パッケージの説明                                            |
|-----------------------------------------------|----------------------|-----------|------------------------------------------------------------|
| Platform Object Manager                       | spapom               | SUNWbgcmr | Platform Object Manager (root)                             |
| Domain Hardware<br>Discovery Module           | spaibdm <sup>*</sup> | SUNWbqidr | Domain Hardware Discovery<br>Module (root)                 |
| Remote Data Plug-ins                          | spardp <sup>†</sup>  | SUNWbqpr  | Personality Module (root)                                  |
| <b>SNMP</b> Protocol<br>Mediator/Master Agent | spama                | SUNWbqpmr | <b>SSNMP</b> Protocol Mediator<br>SNMP Master Agent (root) |

\* ドメイン用パッケージをインストールした Sun Fire B100s ブレードの場合のみ。

†プラットフォーム用またはターゲット用のパッケージをインストールした Sun Fire B100s ブレードの場合の み。

Discovery Module は inetd で自動的に起動され、それによって /etc/inetd.conf ファイルに新しいエントリが作成されます。

Platform Object Manager (POM) は、IP ポートのアクティビティを監視してクライア ントからの要求を検出します。監視対象ポートは /etc/services ファイルに登録 されたポートです。

## 第 10 章

# インストール

この章では、Sun Fire B1600 への管理ソフトウェアのインストール方法を説明しま す。

この章は以下の節で構成されています。

- 75 [ページの「インストールの種類の選択」](#page-94-0)
- 77 ページの「SNMP [ソフトウェアのインストール」](#page-96-1)
- 85 [ページの「インタフェースのオプション」](#page-104-0)

# <span id="page-94-0"></span>インストールの種類の選択

インストールするソフトウェアの構成を決定する場合、主な考慮事項が 2 つありま す。

- 1. 計測機構の構成
- 2. 管理インタフェースの構成

### 計測機構の構成

プラットフォームのタイプに応じて、以下のエージェントを採用できます。

■ 監視対象システム上で動作するドメインエージェント

監視対象の Sun Fire B100s ブレード (ドメイン) にソフトウェアをローカルにイン ストールします。各ブレードは個別に監視され、一度に 1 つのブレードだけを監 視できます。これは「ドメインハードウェア監視」と呼ばれます。

■ システムコントローラをプロキシとして使用するプラットフォームエージェント

Sun Fire B1600 システムコントローラを通してプラットフォームの命令にアクセス する遠隔 (プラットフォームエージェント) サーバー、および監視対象の Sun Fire B100s (ターゲット) ブレードにソフトウェアをインストールします。その ため、システムコントローラで管理するすべてのハードウェアを監視できます。 これには電源装置、システムコントローラおよびすべてのブレードが含まれま す。これは「プラットフォームハードウェア監視」と呼ばれます。

プラットフォームハードウェア監視を実施する場合は、ハードディスクドライ ブ、CPU、および Ethernet MAC アドレスに関する情報を取得するために、監視 対象の各 Sun Fire B100s ブレードにターゲット用のパッケージをインストールす る必要があります。

注 – Sun Fire B100s ブレードは、ドメインハードウェア監視では「ドメイン」と呼ば れ、プラットフォームハードウェア監視では「ターゲット」と呼ばれます。

66 [ページの「計測機構」](#page-85-1)も参照してください。

### 管理インタフェースの構成

管理ソフトウェアはさまざまな方法で配置できるように設計されており、現時点では 次の配置方法がサポートされています。

- マスターエージェントなしで snmpdx を使用する SNMP (これがデフォルトのイ ンストールです)
- マスターエージェントと snmpdx を使用する SNMP この場合は、第 [11](#page-110-0) 章および第 [12](#page-134-0) 章に従ってインストールを手動で構成する必要 があります。

# <span id="page-96-1"></span><span id="page-96-0"></span>SNMP ソフトウェアのインストール

この節では、監視ソフトウェアのインストール手順の概要を示します。インストール の種類ごとの詳細な手順については、この章の以降の節で説明します。

このソフトウェアをインストールする前に、次の作業が完了していることを確認して ください。

- ドメインまたはターゲット (Sun Fire B100s) とプラットフォームエージェントサー バーの両方に、必要なレベルの Solaris をインストールする (67 [ページの「オペ](#page-86-1) [レーティング環境」を](#page-86-1)参照)。
- 必要なすべてのパッチ (67 [ページの「パッチ」を](#page-86-2)参照) と、SNMP ソフトウェアに 含まれていないその他の必須パッケージ (68 [ページの「](#page-87-1)Java 環境」) をインストー ルする。
- 68 [ページの「](#page-87-1)Java 環境」に従って既存の J2SE をアップグレードするか J2RE を別 個にインストールして、Java 1.4 をインストールする。

システムがこれらの要件をすべて満たしていることを確認できたら、SNMP ソフト ウェアのインストールに進むことができます。

ここで、ドメインハードウェア監視を実施するか、プラットフォームハードウェア監 視を実施するかを決定する必要があります。

- ドメインハードウェア監視を選択する場合は、77 [ページの「ドメインハードウェ](#page-96-2) [ア監視のためのソフトウェアのインストール」に](#page-96-2)ある手順に従います。
- プラットフォームハードウェア監視を選択する場合は、79 [ページの「プラット](#page-98-0) [フォームハードウェア監視のためのソフトウェアのインストール」](#page-98-0)にある手順に 従います。

## <span id="page-96-2"></span>ドメインハードウェア監視のためのソフトウェア のインストール

監視対象の各ブレードに必要なパッケージ (73 [ページの「ドメイン用またはターゲッ](#page-92-2) ト用パッケージの Sun Fire B100s [へのインストール」を](#page-92-2)参照) をインストールしま す。

#### ▼ ソフトウェアをインストールする

- 
- 1. Java 1.4 をインストール済みであることを確認します。 68 [ページの「](#page-87-1)Java 環境」を参照してください。
- 2. 既存バージョンの SUNWjsnmp を削除したことを確認します。 69 ページの「[Java SNMP API](#page-88-0)」を参照してください。

3. Sun Fire B100s ブレードにドメインエージェントパッケージをインストールしま す。依存関係の問題を避けるために、示されている順序でインストールしてくださ い。

# **pkgadd -d . SUNWbgptk SUNWbgpc SUNWbgcm SUNWbgcmr SUNWbgidr** \ **SUNWbgpji SUNWjsnmp SUNWjdrt SUNWbgpm SUNWbgpmr**

4. Java 環境を構成します。

a. 68 [ページの「](#page-87-1)Java 環境」に従って J2SE 1.4 をインストールした場合は、この手 順を省略してください。

b. 127 ページの「J2RE 1.4 [のインストール」](#page-146-0)に従って J2RE 1.4 をインストールし た場合は、129 [ページの「ドメインハードウェア監視」に](#page-148-0)示すようにドメイン ハードウェア監視の起動スクリプトを編集します。

5. ソフトウェアを構成します。 第 [11](#page-110-0) 章を参照してください。

6. Sun Fire B100s ブレードを再起動します。

以上でドメインハードウェア監視のためのソフトウェアのインストールが完了しまし た。85 [ページの「インタフェースのオプション」か](#page-104-0)ら続行してください。

7. 次のように入力して、プロセスが正常に起動されたことを確認します。

```
# ps -ef | grep spa.snmp
    root 15789 1 1 13:44:01 pts/2 0:00 /usr/j2se/bin/java
-Dcom.sun.spa.snmp.LOG_LEVEL=INFO -Djdmk.security.file=//etc
#
# ps -ef | grep spa.wbem
   root 278 1 0 Feb 24 ? 44:19 /usr/j2se/bin/java
    -Dcom.sun.spa.wbem.pomi.port=3333 -Xms64m -Xmx768m -Dcom.sun
#
```
上記のように出力された場合、プロセスは実行中です。

## <span id="page-98-0"></span>プラットフォームハードウェア監視のための ソフトウェアのインストール

- Iava 1.4 を Sun Fire B100s ブレードにインストールするかどうかを決定します (68 [ページの「](#page-87-1)Java 環境」の説明を参照)。ターゲット計測機構を使用するには、Java 1.4 をインストールする必要があります。
	- ターゲット計測機構を使用するソフトウェアをインストールするには、79 [ペー](#page-98-1) [ジの「ターゲット計測機構を使用するソフトウェアをインストールする」](#page-98-1)から インストール手順を開始します。
	- ターゲット計測機構を使用しないソフトウェアをインストールするには、[82](#page-101-0)  [ページの「ターゲット計測機構を使用しないソフトウェアをインストールす](#page-101-0) [る」か](#page-101-0)らインストール手順を開始します。
- プラットフォームエージェントサーバーにプラットフォームエージェント用の パッケージをインストールします。
- 必要な場合は、監視対象の各ブレードにターゲットプラットフォームエージェン ト用のパッケージをインストールします。
- システムコントローラの SMS IP アドレスを設定します。
- <span id="page-98-1"></span>▼ ターゲット計測機構を使用するソフトウェアをインストール する
	- 1. プラットフォームのエージェントとして動作するサーバーに Java 1.4 をインストー ル済みであることを確認します。 68 [ページの「](#page-87-1)Java 環境」およびこの後[の手順](#page-98-2) 4 を参照してください。
- 2. プラットフォームエージェントサーバーから既存バージョンの SUNWjsnmp を削除し たことを確認します。 69 ページの「[Java SNMP API](#page-88-0)」を参照してください。
- 3. プラットフォームエージェントサーバーにプラットフォームエージェント用のパッ ケージをインストールします。依存関係の問題を避けるために、示されている順序で インストールしてください。

# **pkgadd -d . SUNWbgptk SUNWbgpc SUNWbgcm SUNWbgcmr SUNWbgod \ SUNWbgodr SUNWbgpjo SUNWjsnmp SUNWjdrt SUNWbgpm SUNWbgpmr**

- <span id="page-98-2"></span>
- 4. Java 環境を構成します。
	- a. 68 [ページの「](#page-87-1)Java 環境」に従って J2SE 1.4 をインストールした場合は、この手 順を省略してください。
	- b. 127 ページの「J2RE 1.4 [のインストール」](#page-146-0)に従って J2RE 1.4 をインストールし た場合は、130 [ページの「プラットフォームハードウェア監視」に](#page-149-0)従ってプラッ トフォームハードウェア監視の起動スクリプトを編集します。

5. ソフトウェアを構成します。

第 [11](#page-110-0) 章を参照してください。

6. 次のように入力して、プラットフォームエージェントを手動で起動します。

# **/etc/init.d/spapom start** # **/etc/init.d/init.snmpdx stop** # **/etc/init.d/spama stop** # **/etc/init.snmpdx start** # **pkill -1 inetd**

または、プラットフォームエージェントサーバーを再起動します。

7. 次のように入力して、プロセスが正常に起動されたことを確認します。

```
# ps -ef | grep spa.snmp
    root 15789 1 1 13:44:01 pts/2 0:00 /usr/j2se/bin/java
-Dcom.sun.spa.snmp.LOG_LEVEL=INFO -Djdmk.security.file=//etc
#
# ps -ef | grep spa.wbem
   root 278 1 0 Feb 24 ? 44:19 /usr/j2se/bin/java
    -Dcom.sun.spa.wbem.pomi.port=3333 -Xms64m -Xmx768m -Dcom.sun
# 
# netstat -a | grep mismi
     *.mismi *.* 0 0 24576 0 LISTEN
     *.mismi *.* 0
0 24576 0 LISTEN
#
```
上記のように出力された場合、プロセスは実行中です。

8. 監視対象のターゲット Sun Fire B100s ブレードに Java 1.4 をインストール済みであ ることを確認します。

68 [ページの「](#page-87-1)Java 環境」およびこの後[の手順](#page-100-0) 11 を参照してください。

9. ターゲットブレードから既存バージョンの SUNWjsnmp を削除したことを確認しま す。

69 ページの「[Java SNMP API](#page-88-0)」を参照してください。

10. ターゲットブレードにプラットフォームエージェント用のパッケージをインストール します。

これらのパッケージをインストールすると、監視対象マシンの Solaris インタフェー スを使用して計測機構データにアクセスできるようになります。

依存関係の問題を避けるため、これらのパッケージは示されている順序でインストー ルしてください。

# **pkgadd -d . SUNWbgptk SUNWbgpc SUNWbgcm SUNWbgpr** 

- <span id="page-100-0"></span>11. Java 環境を構成します。
	- a. 68 [ページの「](#page-87-1)Java 環境」に従って J2SE 1.4 をインストールした場合は、この手 順を省略してください。
	- b. 127 ページの「J2RE 1.4 [のインストール」](#page-146-0)に従って J2RE 1.4 をインストールし た場合は、130 [ページの「プラットフォームハードウェア監視」に](#page-149-0)従ってター ゲットハードウェア監視の起動スクリプトを編集します。
- 12. 次のように入力して、ターゲット計測機構を手動で起動します。

# **/etc/init.d/spardp start**

または、システムを再起動します。

13. 次のように入力して、プロセスが正常に起動されたことを確認します。

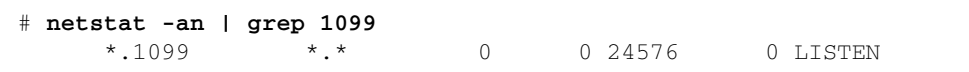

上記のように出力された場合、プロセスは実行中です。

14. setupsc を使用して SMS IP アドレスを設定します。

83 [ページの「システムコントローラの構成」](#page-102-0)から続行してください。

<span id="page-101-0"></span>▼ ターゲット計測機構を使用しないソフトウェアを インストールする

- 1. プラットフォームのエージェントとして動作するサーバーに Java 1.4 をインストー ル済みであることを確認します。 68 [ページの「](#page-87-1)Java 環境」を参照してください。
- 2. プラットフォームエージェントサーバーから既存バージョンの SUNWjsnmp を削除し たことを確認します。 69 ページの「[Java SNMP API](#page-88-0)」を参照してください。
- 3. プラットフォームエージェントサーバーにプラットフォームエージェント用のパッ ケージをインストールします。依存関係の問題を避けるために、示されている順序で インストールしてください。

# **pkgadd -d . SUNWbgptk SUNWbgpc SUNWbgcm SUNWbgcmr SUNWbgod \ SUNWbgodr SUNWbgpjo SUNWjsnmp SUNWjdrt SUNWbgpm SUNWbgpmr**

- 4. Java 環境を構成します。
	- a. 68 [ページの「](#page-87-1)Java 環境」に従って J2SE 1.4 をインストールした場合は、この手 順を省略してください。
	- b. 127 ページの「J2RE 1.4 [のインストール」](#page-146-0)に従って J2RE 1.4 をインストールし た場合は、130 [ページの「プラットフォームハードウェア監視」に](#page-149-0)従ってプラッ トフォームハードウェア監視の起動スクリプトを編集します。

5. ソフトウェアを構成します。 第 [11](#page-110-0) 章を参照してください。

6. 次のように入力して、プラットフォームエージェントを手動で起動します。

# **/etc/init.d/spapom start** # **/etc/init.d/init.snmpdx stop** # **/etc/init.d/spama stop** # **/etc/init.snmpdx start** # **pkill -1 inetd**

または、プラットフォームエージェントサーバーを再起動します。

7. 次のように入力して、プロセスが正常に起動されたことを確認します。

```
# ps -ef | grep spa.snmp
    root 15789 1 1 13:44:01 pts/2 0:00 /usr/j2se/bin/java
-Dcom.sun.spa.snmp.LOG_LEVEL=INFO -Djdmk.security.file=//etc
#
# ps -ef | grep spa.wbem
   root 278 1 0 Feb 24 ? 44:19 /usr/j2se/bin/java
    -Dcom.sun.spa.wbem.pomi.port=3333 -Xms64m -Xmx768m -Dcom.sun
# 
# netstat -a | grep mismi
     *.mismi *.* 0 0 24576 0 LISTEN
     *.mismi *.* 0
0 24576 0 LISTEN
#
```
上記のように出力された場合、プロセスは実行中です。

8. setupsc を使用して SMS IP アドレスを設定します。 続けて以下の手順を実行します。

### <span id="page-102-0"></span>システムコントローラの構成

SNMP ソフトウェアをインストールした後、システムコントローラの SMS IP アドレ スとして、プラットフォームエージェントサーバーの SMS IP アドレスを設定する必 要があります。この設定を行うには、システムコントローラのコンソールにログオン して setupsc を実行し、プラットフォームエージェントサーバーの IP アドレスを 追加します。

次に示す例では、IP アドレスを 10.5.1.1 に設定しています。

次の行が表示されるまで、確認メッセージすべてに ENTER キーを押して現在の値を そのまま使用します。

Enter the SMS IP address

IP アドレスを入力して ENTER を押し、以降の確認メッセージへの応答として ENTER を押します。

注 – setupsc コマンドについては、『Sun Fire B1600 ブレードシステムシャーシソ フトウェア設定マニュアル』に説明があります。

#### コード例 10-1 SMS IP アドレスの設定

hornet-sc>setupsc Entering Interactive setup mode. Use Ctrl-z to exit & save. Use Ctrl-c to abort. Do you want to configure the enabled interfaces [y]? Should the SC network interface be enabled [y]? Should the SC telnet interface be enabled for new connections [y]? Do you want to configure the network interface [y]? Should the SC use DHCP to obtain its network configuration [n]? Enter the SC IP address [129.156.174.140]: Enter the SC IP netmask [255.255.255.0]: Enter the SC IP gateway [129.156.174.1]: Do you want to configure the SC private addresses [y]? Enter the SSC0/SC IP private address [129.156.174.118]: Enter the SSC1/SC IP private address [129.156.174.128]: Do you want to enable a VLAN for the SC [n]? Enter the SMS IP address [0.0.0.0]: **10.5.1.1** <truncated>

hornet-sc>

# <span id="page-104-0"></span>インタフェースのオプション

デフォルトのインストールでは、snmpdx のサブエージェントとして動作する SNMP を使用した管理が可能です。構成後に配置をカスタマイズできますが、インストール 中はユーザー入力は要求されません。

構成ファイルを編集して、SNMP と snmpdx にマスターエージェントの機能を追加 できます。

注 – すべての種類のインストールで、SNMP アクセス制御リスト (ACL) はアクセス を禁止するデフォルトの構成になります。これらの ACL を、アクセスを有効にする ように構成する必要があります (第 [11](#page-110-0) 章を参照)。

### snmpdx を使用する SNMP (デフォルト)

このオプションでは、自動的に割り当てられる メディエータ宛ての要求の送り先 UDP ポート番号を使用して、SNMP メディエータを snmpdx のサブエージェントと して登録します。メディエータ宛ての要求は snmpdx を経由して送信されるか、また は メディエータの ACL ファイルで有効になっている場合は (第 [12](#page-134-0) 章を参照)、図 [10-](#page-105-0) [1](#page-105-0) に示す点線のように直接送信されます。

表 10-1 図 [10-1](#page-105-0) のポートの要約

| 番号 | 機能                                        | spama.conf 内のバラメタ | デフォルト |
|----|-------------------------------------------|-------------------|-------|
|    | snmpdx が SNMP メディエータ宛ての要求を転送する<br>転送先ポート  | SPAPM REO PORT    |       |
|    | メディエータが SNMP マネージャー宛てのトラップを<br>送信する送信先ポート | SPAPM_TRAP_PORT   | 162   |

注 – デフォルトの構成は自動的に行われますが、snmpdx または メディエータ(ある いはその両方) の ACL ファイルを、マネージャーの構成をサポートするように構成 する必要があります。

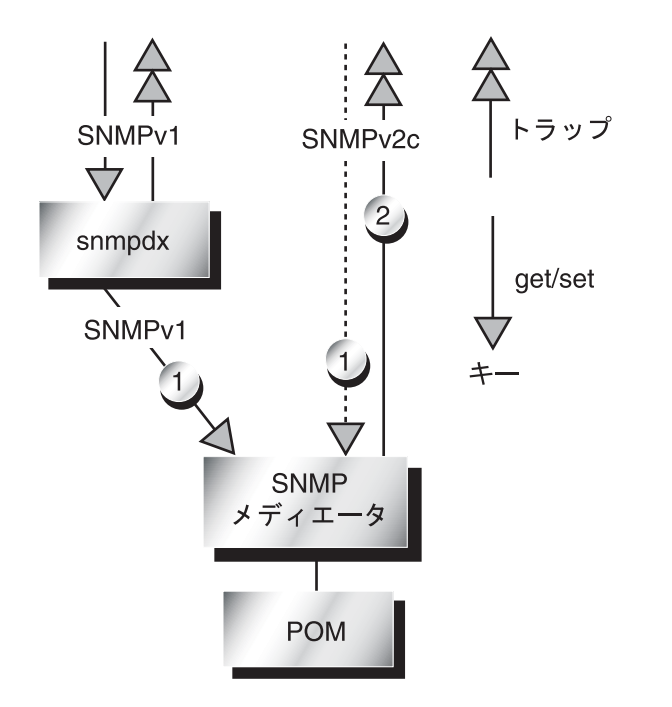

<span id="page-105-0"></span>図 10-1 SNMP が snmpdx のサブエージェントである場合のデータフロー

## マスターエージェントと snmpdx を使用する SNMP

このオプションでは、マスターエージェントの SNMPv3 セキュリティー機能が SNMP と snmpdx に追加されます。snmpdx の自動起動は無効になり、マスター エージェントはポート 161 に登録されます。snmpdx に新しいポート番号が自動的に 割り当てられます。

メディエータから送信されるトラップは、オプションでマスターエージェントによっ て SNMPv3 に変換されるか、または直接送信されます。

snmpdx から送信されるトラップは、SNMP マネージャーに直接転送されるだけであ り、マスターエージェントによる変換はできません。

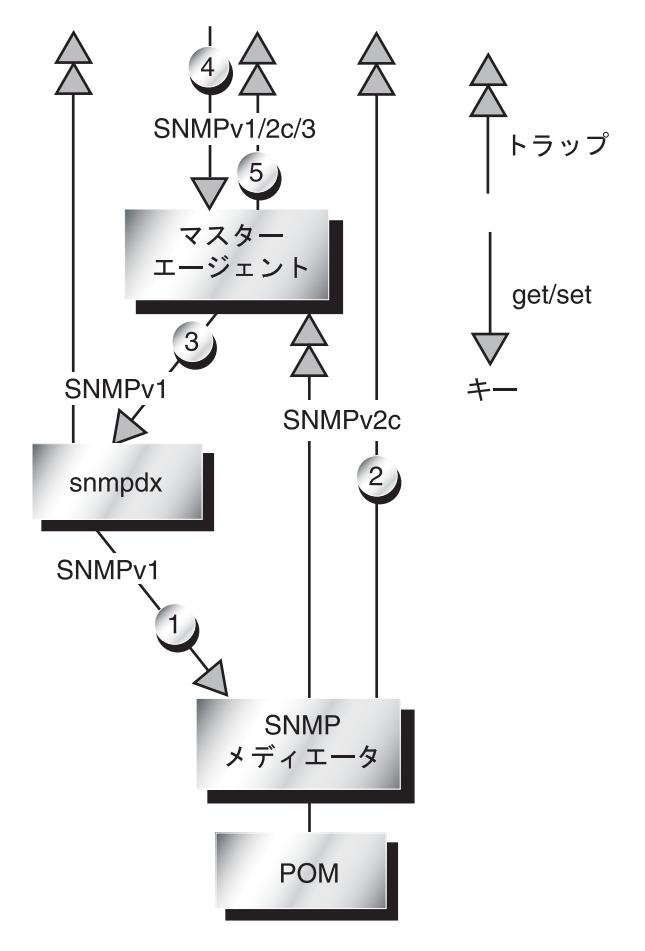

<span id="page-106-0"></span>図 10-2 マスターエージェントを採用する場合のデータフロー

#### 表 10-2 図 [10-2](#page-106-0) のポートの要約

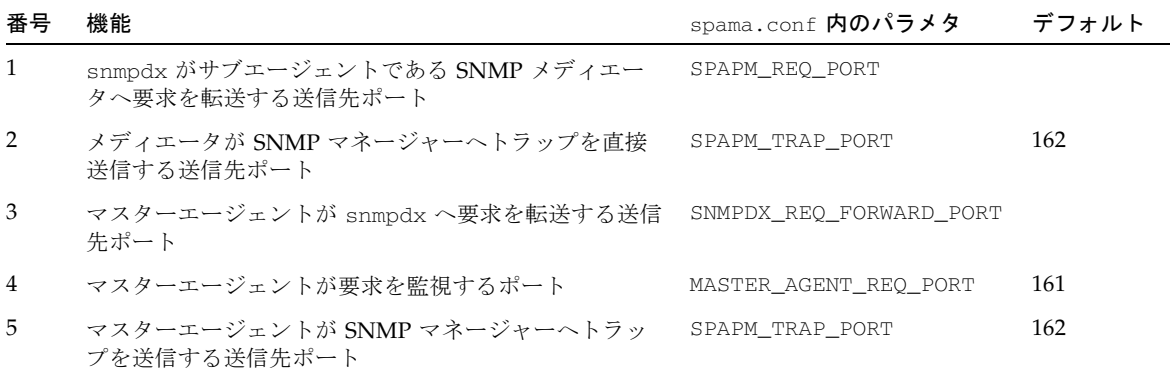
## サードパーティのマスターエージェントと SNMP

このオプションでは、手動で割り当てるか サードパーティのマスターエージェント によって割り当てられるポート番号を使用して、SNMP メディエータをサブエー ジェントとして登録します。直接アクセスを有効にするには、第 [12](#page-134-0) 章に従って メ ディエータの ACL ファイルを手動で構成する必要があります。

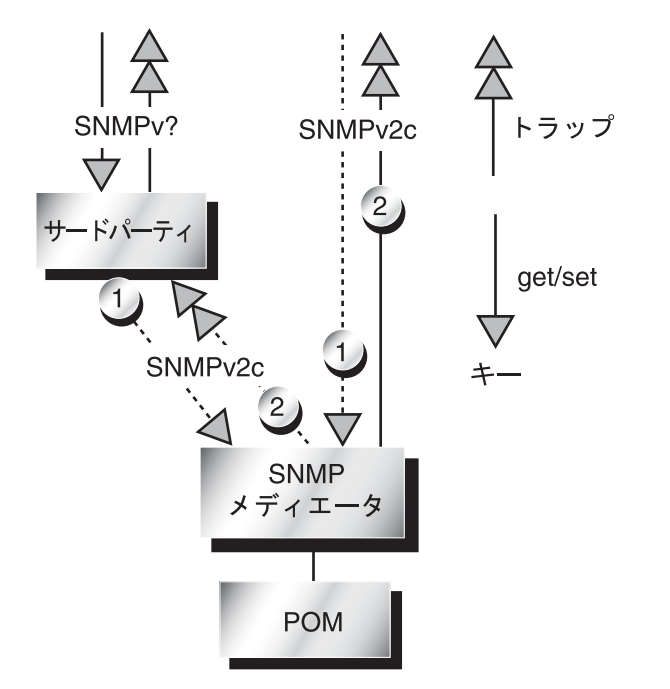

<span id="page-108-1"></span>図 10-3 サードパーティのマスターエージェントを採用する場合のデータフロー

#### <span id="page-108-0"></span>表 10-3 図 [10-3](#page-108-0) のポートの要約

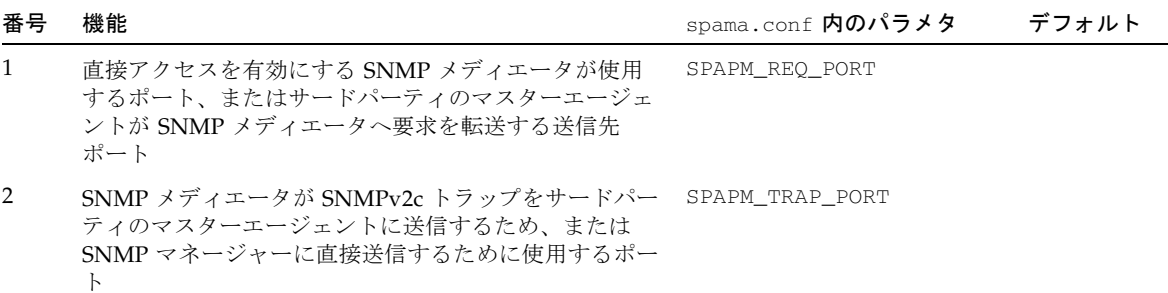

## <span id="page-110-0"></span>第 11 章

# 構成ファイル

この章では、このソフトウェアを構成するために編集できるファイルの概要を説明し ます。構成可能なパラメタの一覧を示し、アクセス制御の概念を簡単に説明します。

第 [12](#page-134-0) 章を参照する前に、この章を読んでください。第 12 章では、この章で説明する ファイルを使用して SNMP オプションを構成する方法について説明しています。

この章は以下の節で構成されています。

- 92 [ページの「構成ファイル」](#page-111-0)
- 92 [ページの「全般的な構成ファイル」](#page-111-1)
- 101 [ページの「アクセス制御」](#page-120-0)
- 102 ページの「ACL [ファイルの形式」](#page-121-0)
- 105 [ページの「メディエータの構成ファイル」](#page-124-0)
- 108 [ページの「マスターエージェントの構成ファイル」](#page-127-0)

注-SNMP パッケージとそのインストール方法については、第9章および第10章を 参照してください。

# <span id="page-111-0"></span>構成ファイル

次のファイルは /etc/opt/SUNWspa/ に格納され、SNMP の構成を決定します。

- 全般的な構成ファイル
	- spama.conf—マスターエージェントとメディエータがどのように構成されて いるかを定義します。
- メディエータの構成ファイル
	- spapm.acl-メディエータのアクセス制御を定義します。
	- spapm\_snmpdx.acl—snmpdx のサブエージェントとしてのメディエータのア クセス制御を定義します。
- マスターエージェントの構成ファイル

マスターエージェントを使用しない場合、これらのファイルを構成する必要はあ りません。

- spama.acl—マスターエージェントのアクセス制御を定義します。
- spama.uacl—マスターエージェントに対する SNMPv3 ユーザーおよびコンテ キストのアクセス制御を定義します。
- spama.security—spama.uacl で参照されている SNMPv3 ユーザーを定義 します。

これらのファイルの詳細について、以降の節で説明します。

# <span id="page-111-1"></span>全般的な構成ファイル

### <span id="page-111-2"></span>spama.conf

spama.conf ファイルには、この後の節および表 [11-1](#page-116-0) に示す多数の構成可能なパラ メタを指定します。spama.conf ファイルの例を[コード例](#page-117-0) 11-1 に示します。

### 全般オプション

### START\_MEDIATOR

メディエータを実行する場合は、このパラメタを yes に設定します。実行しない場 合は no に設定します (図 [10-1](#page-105-0) も参照)。

デフォルト値は次のとおりです。

START\_MEDIATOR=yes

### START\_MASTER\_AGENT

SNMPv3 のセキュリティー機能を使用する必要があり、その機能を提供するサード パーティのマスターエージェントを使用しない場合は、このパラメタを yes に設定 してマスターエージェントを起動します (図 [10-2](#page-106-0) およびその後の表を参照)。

SNMPv3 のセキュリティー機能を使用する必要がなく、別のマスターエージェント (snmpdx を含む) を使用する場合、またはマスターエージェントを使用しない場合は、 このパラメタを no に設定します (図 [10-1](#page-105-0)、および図 [10-3](#page-108-1) とその後の表も参照)。

デフォルト値は次のとおりです。

START\_MASTER\_AGENT=no

#### AGENT\_INTERFACE\_NAME

マスターエージェントを有効にした場合 (上記を参照)、ここで設定する値は、マス ターエージェントがバインドするネットワークインタフェース、つまり メディエー タを localhost にバインドするプロトコルを指定します。

マスターエージェントを有効にしない場合、ここで設定する値は、メディエータがバ インドするネットワークインタフェースのホスト名を指定します。値を指定しない場 合、デフォルトでは、デフォルトのインタフェースによるアクセスが設定されます。

メディエータをたとえば snmpdx のサブエージェントとして使用する場合は、値を localhost に設定します。

デフォルト値は次のとおりです。

AGENT\_INTERFACE\_NAME=localhost

### マスターエージェントのオプション

マスターエージェントを snmpdx とともに使用するために、マスターエージェントの 起動スクリプトは snmpdx を停止し、その SNMP ポートを使用して、snmpdx を別 のポート上のサブエージェントとして再起動します。

SNMPDX\_REQ\_FORWARD\_PORT パラメタに null 値が設定されている場合、マスター エージェント起動スクリプトは一時的な匿名用の 32768 から 65535 の範囲にある空き ポートを検索し、snmpdx をそのポート上のサブエージェントとして再起動します。 起動スクリプトは /etc/services も検索し、そこに記述されているポートは使用 しません。

ただし、SNMPDX\_REO\_FORWARD\_PORT の値を指定した場合には、マスターエージェ ントはこのポートを使用して snmpdx に要求を転送します。この場合、マスターエー ジェントはポートがすでに使用中かどうかを確認しません。

#### MASTER\_AGENT\_REQ\_PORT

これは、マスターエージェントがマネージャーからの要求を受信するポートです。通 常の構成では、値を変更する必要はありません (図 [10-2](#page-106-0) およびその後の表も参照)。

未指定の場合、デフォルト値は 161 です。

#### ENABLE\_SNMPV2C\_SETS

このパラメタは、マスターエージェントで SNMPv1 または SNMPv2c を使用した集 合操作を実行できるかどうかを制御します。SNMPv1 および SNMPv2c プロトコル には本質的にセキュリティー保護がないため、値を yes に設定すると、セキュリ ティーが大幅に低下します。

デフォルト値は次のとおりです。

ENABLE\_SNMPV2C\_SETS=no

#### SNMPDX\_REQ\_FORWARD\_PORT

このパラメタは、マスターエージェントが snmpdx に要求を転送するポートを制御し ます。値を指定しない場合は、マスターエージェントによって自動構成が実行されま す (この節の最初の部分と、図 [10-2](#page-106-0) およびその後の表を参照)。

値を指定した場合は、snmpdx をこのポートで待機するように手動で構成することも 必要です。

デフォルト値は次のとおりです。

SNMPDX\_REQ\_FORWARD\_PORT=

SNMPV3\_USER

このパラメタでは、SNMPv3 のトラップを発行する SNMPv3 ユーザーを決定しま す。

デフォルト値は次のとおりです。

SNMPV3\_USER=defaultUser

注 - SNMPv3 のトラップを送信するには、SPAPM\_TRAPS\_ARE\_V3=yes を設定する 必要があります。

### プロトコルメディエータのオプション

#### SUB\_AGENT

このパラメタでは、起動時に自動的に起動するのではなく、snmpdx などのマスター エージェントによって メディエータまたはマスターエージェントを起動するかどう かを決定します。

デフォルト値は次のとおりです。

SUB\_AGENT=yes

yes を指定した場合は、<port> パラメタを次のように指定して メディエータを起動 する必要があります。

#### # **/etc/init.d/spama start <port>**

<port> には、メディエータが SNMP 要求を待機する UDP ポートを指定します。た とえば、メディエータを snmpdx とともに使用した場合、メディエータの起動は /etc/snmp/conf/spapm.rsrc ファイルにある次の行によって制御されます。

command = "etc/init.d/spama start \$PORT"

注 - SUB-AGENT=YES の場合、START\_MASTER\_AGENT の値は無視されます。マス ターエージェントの機能を有効にした場合は、SUB\_AGENT を no に設定する必要が あります。

no を指定すると、メディエータは起動時に (起動スクリプト /etc/rc3.d/S80spama によって) 起動され、メディエータが SNMP 要求を待機す る UDP ポートは、次に説明する SPAPM\_REO\_PORT の設定によって定義されます。

#### SPAPM\_REQ\_PORT

このパラメタでは、SUB\_AGENT が no に設定されている場合にメディエータが要求 を受信するポートを決定します。図 [10-1](#page-105-0)、図 [10-2](#page-106-0)、図 [10-3](#page-108-1) およびその後の表を参照 してください。

デフォルト値は次のとおりです。

SPAPM\_REQ\_PORT=

デフォルト設定を使用すると、START MASTER AGENT=ves の場合のポート番号は 自動的に割り当てられます。START\_MASTER\_AGENT=no の場合、デフォルトのポー ト番号である 33000 が使用されます。

START\_MASTER\_AGENT=no の場合は、ローカルマスターエージェントから固定ポー トを使用して、または遠隔 SNMP マネージャーから直接メディエータにアクセスで きるように、SPAPM\_REQ\_PORT に必要な値を設定します。

#### SPAPM\_TRAPS\_ARE\_V3

このパラメタでは、メディエータのトラップが SNMPv3 か SNMPv2c かを決定しま す。

デフォルト値は次のとおりで、トラップを SNMPv2c に設定します。

SPAPM\_TRAPS\_ARE\_V3=no

注 – SNMPv3 のトラップを有効にした場合 (SPAPM\_TRAPS\_ARE\_V3=yes)、 START\_MASTER\_AGENT=yes と START\_MEDIATOR=yes も設定する必要がありま す。

#### SPAPM\_TRAP\_PORT

このパラメタでは、メディエータのトラップの送信先となるポート番号を決定しま す。図 [10-1](#page-105-0)、図 [10-2](#page-106-0)、図 [10-3](#page-108-1) およびその後の表を参照してください。

デフォルト値は次のとおりです。

SPAPM\_TRAP\_PORT=162

#### SPAPM\_TRAP\_INTERFACE

このパラメタでは、メディエータの SNMP トラップの送信元となるインタフェース を決定します。未定義の場合、トラップはホストのデフォルトインタフェースから発 行されます。

注 – SNMPv2c のトラップは、snmpdx を経由せずに直接送信されます。

デフォルト値は未定義です。

SPAPM\_TRAP\_INTERFACE=

#### SPAPM\_OPTIONS

このパラメタでは、次に示す 1 つ以上のオプションを指定してメディエータの動作を 変更できます。

- -a 属性変更通知を送信する
- -s 状態変更通知を送信する
- -c オブジェクト作成通知を送信する
- -C 初期化実行中のオブジェクト作成通知を有効にする
- -d オブジェクト削除通知を送信する
- -1 デフォルトで現在の問題リストのログを有効にする

このパラメタの形式とデフォルト値は次のとおりです。

SPAPM\_OPTIONS="-ascCdl"

<span id="page-116-0"></span>表 11-1 spama.conf にあるデフォルト値

| パラメタ                    | デフォルトのインストール時の値                                    |
|-------------------------|----------------------------------------------------|
| START_MEDIATOR          | START_MEDIATOR=yes                                 |
| START MASTER AGENT      | START MASTER AGENT=no                              |
| AGENT_INTERFACE_NAME    | AGENT_INTERFACE_NAME=localhost                     |
| MASTER AGENT REO PORT   | MASTER AGENT REO PORT=161<br>(未指定の場合のデフォルトもこの値になる) |
| ENABLE SNMPV2C SETS     | ENABLE SNMPV2C SETS=no                             |
| SNMPDX REO FORWARD PORT | SNMPDX REO FORWARD PORT=                           |
| SNMPV3 USER             | SNMPV3 USER=defaultUser                            |
| SUB AGENT               | SUB AGENT=yes                                      |
| SPAPM REO PORT          | SPAPM REO PORT=                                    |
| SPAPM TRAPS ARE V3      | SPAPM TRAPS ARE V3=no                              |

表 11-1 spama.conf にあるデフォルト値 (続き)

| パラメタ                 | デフォルトのインストール時の値         |
|----------------------|-------------------------|
| SPAPM TRAP PORT      | SPAPM TRAP PORT=162     |
| SPAPM TRAP INTERFACE | SPAPM TRAP INTERFACE=   |
| SPAPM OPTIONS        | SPAPM_OPTIONS="-ascCdl" |

<span id="page-117-0"></span>コード例 11-1 spama.conf ファイルの例

```
#!/sbin/sh
#
#ident "@(#)spama.conf1.17 01/29/03 SMI"
#
# Copyright 2003 Sun Microsystems, Inc. All rights reserved.
# Use is subject to license terms.
#
# This file is used to control the configuration of the Master Agent and
# Protocol Mediator 
#
#
# Master Agent / Mediator configuration
#
#############################################################################
# General options
#############################################################################
#
# Set to "yes" if the mediator component should be started
#
START_MEDIATOR=yes
#
# Set to "yes" to enable the master agent
#
START_MASTER_AGENT=no
#
# Hostname of the network interface for the agent to bind to. If this 
# is not specified the agent will be accessible via the default
# interface.
#
# If the mediator is being used as a sub-agent this should be
# set to localhost.
#
```
**コード例 11-1** spama.conf ファイルの例 (続き)

```
# If the master agent is enabled, this setting applies to its interface,
# the protocol mediator being bound to localhost.
AGENT_INTERFACE_NAME=localhost
#############################################################################
# Master Agent options
#############################################################################
#
# SNMP port for master agent to receive SNMP get/set requests.
#
# This port number will be used to listen for SNMP get/set
# requests.
#
# If this value is blank, default will be 161 if START_MASTER_AGENT=yes
#
MASTER_AGENT_REQ_PORT=
#
# set to "yes" to enable SNMPv1/SNMPv2c SET operations via the master agent.
#
ENABLE_SNMPV2C_SETS=no
#
# SNMP sub-agent port to which non-SNMP Protocol Mediator (snmpdx) requests
# will be sent.
#
# If this port setting is blank (default), automatic configuration will be
# performed. The port number for snmpdx will be dynamically determined 
# if snmpdx is already using the UDP port where the Master Agent listens 
# for SNMP get/set requests (by default UDP port 161) at Master Agent startup.
#
# If this port setting is blank but snmpdx is not using the same port
# as the Master Agent will listen for SNMP get/set requests, the Master
# Agent will use the port number which is being used by snmpdx to forward
# the SNMP set/get requests to snmpdx.
#
# If this port is set, it is expected that the user should perform
# the "listening" port configuration for the sub-agents and the Master
# Agent will use this port number to forward non-SNMP Protocol Mediator
# requests. 
#
SNMPDX_REQ_FORWARD_PORT=
#
# SNMPv3 user 
#
```
**コード例 11-1** spama.conf ファイルの例 (続き)

```
# The Mediator will use this user to send the V3 traps (if enabled with
# SPAPM_TRAPS_ARE_V3).
#
# If this value is blank, default will be 'defaultUser'.
SNMPV3_USER=
#############################################################################
# Protocol Mediator options
#############################################################################
#
#
# Sub-agent configuration
#
# If the master agent is not being used (i.e. START_MASTER_AGENT=no), then
# setting SUB_AGENT=yes indicates that the mediator should be started with a
# port number argument by snmpdx or a third party master agent. Otherwise, set
# to no if the mediator is to be started with a manually configured port
# number.
#
# If START_MASTER_AGENT=yes then this setting is ignored.
#
SUB_AGENT=yes
#
# Mediator request port. If the START MASTER AGENT="no" and SUB_AGENT="no", the
# default is 33000, otherwise it is dynamically allocated.
#
SPAPM_REQ_PORT=
#
# set to yes to enable v3 mediator traps (requires START_MASTER_AGENT=yes and
# START_MEDIATOR=yes)
#
SPAPM_TRAPS_ARE_V3=no
#
# Default port for traps
#
SPAPM_TRAP_PORT=162
# This is also used to define the interface to which SNMP traps will be
# sent by the protocol mediator independently of the setting of
# AGENT_INTERFACE_NAME. If not defined, traps will be issued from the
# host's default interface.
#
SPAPM_TRAP_INTERFACE=
```
**コード例 11-1** spama.conf ファイルの例 (続き)

#

# Agent option flags # # -a Send attribute change notifications # -s Send state change notifications # -c Send object creation notifications # -C Enable object creation notifications during initialization # -d Send object deletion notifications # -l Enable current problem list logs by default # SPAPM\_OPTIONS="-ascCdl"

# <span id="page-120-0"></span>アクセス制御

アクセス制御は、マネージャーのホストマシンの IP アドレスとコミュニティー、お よび各サブエージェントに対して指定されたコミュニティーに基づいて実行されま す。コミュニティーおよびホストマシンのアクセス権は、ACL ファイルで定義しま す。

ACL ファイルでは、エージェントがトラップを送信する送信先ホストも定義しま す。トラップを送信する場合、エージェントは ACL ファイルの <*trapInterestHostList>* に記述されているすべてのホストにトラップを送信します。

ACL ファイルには次に示す 3 つのファイルがあります。

- spapm.acl ではメディエータへのアクセスを制御します。メディエータへのアク セスは、管理アプリケーションからの直接アクセスの場合もありますが、通常は snmpdx からのアクセスです。SNMP トラップに必要な受信側もこのファイルで 定義します。
- spapm\_snmpdx.acl では、メディエータが snmpdx のサブエージェントとして構 成されている場合の、メディエータへのアクセスを制御します。
- spama.acl では、SNMPv3 マスターエージェントを経由したアクセスを制御しま す。

SNMPv3 のアクセス制御、コミュニティーおよびトラップ転送のパラメタは、 spama.uacl および spama.security で定義します。

## <span id="page-121-0"></span>ACL ファイルの形式

ACL ファイルには、コミュニティーとマネージャーのアクセス権を定義する acl グ ループ、およびトラップを送信するためのコミュニティーとホストを定義する trap グループを記述します。ACL ファイルには、行頭にハッシュ記号 (#) を付けたコメン ト行も記述できます。

注 - spapm\_snmpdx.acl ファイルの構文にはある特定の違いがあります。詳細につ いては、スクリプト中のコメントを参照してください。

## <span id="page-121-1"></span>acl グループ

acl グループには、次の構文を使用してコミュニティー構成のリストを 1 つ以上記述 します。

 $acl = f$ *<list1> <list2> . . . <listN>* }

このファイルの acl グループでは、特定のコミュニティーおよびマネージャーのア クセス権を指定します。このグループには、次の形式でコミュニティー構成のリスト を指定します。

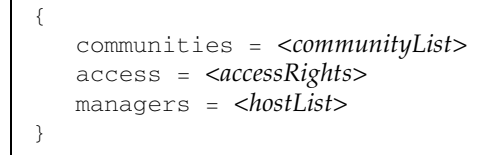

*<communityList>* は、このアクセス制御を適用する対象である SNMP コミュニ ティー名のリストです。このリストのコミュニティー名はコンマで区切ります。 *<accessRights>* では、マネージャーの項目に指定したマシンで実行されるすべての マネージャーに付与する権限を指定します。指定できる値は次の 2 つです。

- read-write
- read-only

*<hostList>* 項目では、アクセス権を付与するマネージャーのホストマシンを指定しま す。*<hostList>* はコンマで区切ったホストのリストです。各ホストは次のいずれかで 表すことができます。

- ホスト名 (例: hubble)
- IP アドレス (例: 123.456.789.12)
- サブネットマスク (例: 123!255!255!255)

注 – ACL ファイル内では、IP アドレスとサブネットマスクを区別するために、サブ ネットマスクを構成する個々の整数をドットではなく感嘆符 (!) で区切ります。

コード例 11-2 acl グループの例

```
acl = f {
         communities = public, private
         access = read-only
         managers = rag, tag, bobtail
     }
     {
         communities = tigger 
         access = read-write
         managers = brittas
     } 
}
```
## <span id="page-123-0"></span>trap グループ

trap グループでは、エージェントがトラップを送信できるホストを指定します。構 成が必要なのは、メディエータが SNMPv2 トラップを送信する必要がある場合のみ であり、メディエータが SNMP マスターエージェントを使用して SNMPv3 トラップ を送信する場合は構成不要です。

このグループには、次の構文を使用してトラップコミュニティーの定義を 1 つ以上記 述します。

 $trap = {$ *<community1> <community2>* ... *<communityN>* }

ホストに送信するトラップに含まれる SNMP コミュニティー文字列とホストとの関 連付けを各行に定義します。個々の trap-community 定義の形式は次のとおりで す。

```
{
    trap-community = <trapCommunityString>
    hosts = <trapInterestHostList>
}
```
*<trapCommunityString>* 項目では SNMP コミュニティー文字列を指定します。指定 したコミュニティー文字列は、hosts 項目に指定したホストに送信されるトラップ に格納されます。

*<trapInterestHostList>* 項目では、コンマで区切ったホストのリストを指定します。 次の例に示すように、各ホストは、ホスト名または完全な IP アドレスで指定する必 要があります。

**コード例 11-3** trap グループの例

```
trap = { {
           trap-community = tigger
           hosts = gandalf, frodo
      }
}
```
# <span id="page-124-0"></span>メディエータの構成ファイル

この節では、次のファイルの形式について説明します。

105 [ページの「](#page-124-1)spapm.acl ファイル」

106 ページの「[spapm\\_snmpdx.acl](#page-125-0) ファイル」

### <span id="page-124-3"></span><span id="page-124-1"></span>spapm.acl ファイル

spapm.acl ファイルでは、プロトコルメディエータのアクセス制御を定義します。 102 ページの「ACL [ファイルの形式」で](#page-121-0)このファイルの一般的な形式を説明してい ます。この節では、spapm.acl ファイルに固有の情報を示します。[コード例](#page-124-2) 11-4 に このファイルの例を示します。

このファイルは、デフォルトでは /etc/opt/SUNWspa にあります。

ACL ファイルがある場合は、SNMP アダプタ経由でエージェントにアクセスするす べてのマネージャーまたはプラットフォームエージェントサーバーに、ACL ファイ ルに定義されたアクセス権が適用されます。エージェント起動時に ACL ファイルが 存在しない場合、SNMP アダプタを経由したエージェントへのフルアクセス権がす べてのマネージャーに付与され、トラップは生成されません。

SNMP アダプタのアクセス制御とトラップを有効にするには、エージェント起動時 に ACL ファイルが存在していることが必要です。ACL ファイルにはセキュリティー 関連情報が含まれています。そのため、ACL ファイルには、root による読み取りの みを許可する限定されたアクセス権を割り当てます。

acl グループと trap グループは、それぞれ、102 ページの「acl [グループ」](#page-121-1)と[104](#page-123-0)  ページの「trap [グループ」](#page-123-0)で説明している形式に従います。

メディエータがマスターエージェント (snmpdx など) のサブエージェントとして登録 されている場合は、spapm.acl ファイルに localhost をマネージャーとして指定 する必要があります。これがマスターエージェントによって転送される SNMP パ ケットの発行元になるためです。snmpdx を使用すると、コミュニティー文字列は変 更されずに転送されます。したがって、このファイルに記述したコミュニティーを spapm\_snmpdx.acl ファイルにも指定する必要があります ([コード例](#page-124-2) 11-4 を参照)。

<span id="page-124-2"></span>コード例 11-4 spapm.acl ファイルの例

#

# @(#)spapm.acl 1.6 03/01/29 SMI # # Copyright 2003 Sun Microsystems, Inc. All rights reserved. #

**コード例 11-4** spapm.acl ファイルの例 (続き)

```
# Template ACL file for Sun SNMP Management Agent for Sun Fire B1600
acl = \{ {
         communities = public, private
         access = read-only
         managers = rag, tag, bobtail
     }
     {
         communities = tigger 
         access = read-write
         managers = brittas
      } 
} 
trap = { {
         trap-community = tigger
         hosts = brittas
     }
}
```
trap グループでは、SNMPv2c 通知の送信先を定義します。

### <span id="page-125-1"></span><span id="page-125-0"></span>spapm\_snmpdx.acl ファイル

デフォルトの構成では、メディエータは snmpdx のサブエージェントとして動作しま す。このファイルを変更して発信元ホスト名に基づくアクセスを有効にすることがで きます。コミュニティーとアクセス権は、spama.acl ファイルでの定義と一致して いる必要があります。

このファイルの acl グループでは、特定のコミュニティーおよびマネージャーのア クセス権を指定します。このグループには、次の形式でコミュニティー構成のリスト を指定します。

 $\#$  { # communities = <*communityList*> # access = <*accessRights*> # managers = <*hostList*>  $# \qquad \}$ 

- communityList は、このアクセス制御を適用する対象であるコミュニティーの名前 をコンマで区切ったリストです。
- *accessRights* では、*hostList* に指定したマネージャーに付与されるアクセス権を 指定します。
- *hostList*は、accessRights で指定したアクセス権が付与されるホストの名前をコ ンマで区切ったリストです。

[コード例](#page-126-0) 11-5 の最初の例では、rag、tag および bobtail の各システムには、 public および private コミュニティーに対する read-write アクセス権が構成さ れています。システム brittas には、コミュニティー tigger への read-write アクセス権が構成されています。

2 番目の例は、SNMPv3 マスターエージェントを使用する構成 (spama.conf に START\_MASTER\_AGENT=yes を設定) に適用されます。この構成では、snmpdx が受 信する SNMP パケットはローカルホストから発信されると想定します。public お よび private のコミュニティーには読み取り専用アクセスが設定されています。コ ミュニティー tigger には読み取り書き込みアクセス権が設定されています。これら のコミュニティーはマスターエージェントによって SNMPv3 のコンテキストから マッピングされます。したがって、このアクセスが必要な SNMPv3 コンテキストに ついては、対応するコミュニティーがこのファイルに指定されている必要がありま す。

<span id="page-126-0"></span>コード例 11-5 spapm\_snmpdx.acl ファイルの例

```
# @(#)spapm_snmpdx.acl1.8 03/01/29 SMI
# 
# Copyright 2003 Sun Microsystems, Inc. All rights reserved.
# Use is subject to license terms.
# 
# Template snmpdx Access Control file for Sun SNMP Management Agent for Sun
# Fire B1600
#
# Example 1:
#
# acl = {
\# {
# communities = public, private
# access = read-only
# managers = rag, tag, bobtail
# }
# {
# communities = tigger 
# access = read-write
# managers = rag, tag, bobtail
# } 
# } 
#
# Example 2:
#
```

```
ac1 = f {
           communities = public, private
          access = read-only
          managers = localhost
      }
      {
          communities = tigger 
          access = read-write
          managers = localhost
      } 
  } 
#
# Trap destinations are defined in spapm.acl and spama.acl.
# This entry does not need to be edited.
\text{trap} = \{}
```
# <span id="page-127-0"></span>マスターエージェントの構成ファイル

これらのファイルを構成する必要があるのは、マスターエージェント機能を使用する (spama.conf に START\_MASTER\_AGENT=yes を設定する) 場合のみです。

この節では、次のファイルの形式について説明します。

- 108 [ページの「](#page-127-1)spama.acl ファイル」
- 109 ページの「[spama.uacl](#page-128-0) ファイル」
- 110 ページの「[spama.security](#page-129-0) ファイル」

## <span id="page-127-2"></span><span id="page-127-1"></span>spama.acl ファイル

spama.acl ファイルでは、マスターエージェントのアクセス制御を定義します。[102](#page-121-0)  ページの「ACL [ファイルの形式」](#page-121-0)でこのファイルの一般的な形式を説明していま す。この節では、spama.acl ファイルに固有の情報を示します。

このファイルは、デフォルトでは /etc/opt/SUNWspa にあります。

SNMP アダプタのアクセス制御とトラップを有効にするには、エージェント起動時 に ACL ファイルが存在していることが必要です。ACL ファイルにはセキュリティー 関連情報が含まれています。そのため、ACL ファイルには、root による読み取りの みを許可する限定されたアクセス権を割り当てます。

このファイルでは、SNMPv1 および SNMPv2c のアクセス権と SNMP 通知の受信側 を定義します。spama.conf で SPAPM\_TRAPS\_ARE\_V3=yes である場合、トラップ は SNMPv3 トラップとして送信されます。それ以外の場合は、SNMPv2c トラップ として送信されます。

### acl グループ

SNMPv3 を使用する場合は、SNMPv1 および SNMPv2c での書き込みアクセスを禁 止することをお勧めします。したがって、この acl では通常、読み取り専用アクセ スのみを許可します。

**コード例 11-6** acl グループの例

```
acl = f\{ communities = public, private
          access = read-only
          manager = localhost
      }
}
```
trap グループ

このファイルの trap グループは、104 ページの「trap [グループ」で](#page-123-0)説明している形 式に従います。

### <span id="page-128-0"></span>spama.uacl ファイル

このファイルは spama.security ファイルと組み合わせて使用し、マスターエー ジェントがアクティブな場合に SNMPv3 セキュリティーを有効にします。102 [ペー](#page-121-0) ジの「ACL [ファイルの形式」](#page-121-0)でこのファイルの一般的な形式を説明しています。こ の節では追加構成パラメタについて説明します。簡潔にするためほとんどのコメント を削除したファイルの例を[コード例](#page-129-1) 11-7 に示します。

このファイルは、デフォルトでは /etc/opt/SUNWspa にあります。

## acl グループ

acl グループには以下のパラメタがあります。

■ context-names—コンテキスト名をコンマで区切ったリストです。

- *access*—指定できる値は次のとおりです。
	- read-only
	- read-write
- security-level—指定できる値は次のとおりです。
	- noAuthNoPrivacy
	- authNoPrivacy
	- authPrivacy
- users-ユーザー名をコンマで区切ったリストです。

次に示す例では、defaultUser にアクセス権が付与され、public および null の コンテキストで、最小限のセキュリティー保護である authNoPrivacy を使用した defaultUser からの要求が許可されます。その他すべての SNMP 要求は拒否され ます。

このファイルに trap グループはありません。

<span id="page-129-1"></span>コード例 11-7 spama.uacl ファイルの例

```
#ident "@(#)spama.uacl 1.4 01/29/03 SMI"
#
# Copyright 2003 Sun Microsystems, Inc. All rights reserved.
# This software is the proprietary information of Sun Microsystems, Inc.
# Use is subject to license terms.
#
# Template ACL file
#
acl = f {
          context-names = public,null
          access = read-write
          security-level=authNoPriv
          users = defaultUser
      }
 }
```
### <span id="page-129-2"></span><span id="page-129-0"></span>spama.security ファイル

spama.security ファイルでは、マスターエージェントへのアクセスが許可されるユー ザー、SNMPv3 の暗号化鍵および認証鍵を指定します。

userEntry=<*engine ID*>,<*user name*>,<*security name*>,<*authentication algorithm*>, <*authentication key*>, <*privacy algorithm*>, <*privacy key*>, <*storage type*>,<*template*>

注意 – このファイルでは、userEntry 行以外のパラメタを編集しないでください。

これらのフィールドについて表 [11-2](#page-130-0) で説明します。

表 11-2 ユーザーが構成可能な spama.security のパラメタ

<span id="page-130-0"></span>

| パラメタ                     | 説明                                                                                                    |
|--------------------------|----------------------------------------------------------------------------------------------------|
| engine ID                | 使用する SNMP エンジンの ID。次のいずれかを指定できます。<br>16 進文字列<br>■ <address>:<port>:<iana number="">の形式で指定した<br/>engineID を表すテキスト文字列<br/>■ 文字列 localEngineID (ほとんどの場合に適した指定)</iana></port></address> |
| user name                | このエントリを適用する対象のユーザー名。                                                                                                    |
| security name            | このユーザー名にマッピングするセキュリティー名。通常、<br>ユーザー名とヤキュリティー名は同じです。                                                                                                    |
| authentication algorithm | 使用する認証アルゴリズム。次のいずれかとすることができま<br>す。<br>• usmHMACMD5AuthProtocol<br>• usmHMACSHHAuthProtocol<br>• usmNoAuthProtocol                                                                   |
| authentication key       | 認証アルゴリズムで使用する鍵。次のいずれかとすることがで<br>きます。<br>• テキストのパスワード (8 文字以上)<br>• ローカライズされた 16 進数の鍵。例:<br>0x0098768905AB67EFAA855A453B665B12                                                       |
| privacy algorithm        | 使用するプライバシアルゴリズム。次のいずれかとすることが<br>できます。<br>• usmDESPrivProtocol<br>• usmNoPrivProtocol (未指定の場合のデフォルト)                                                                                 |

| パラメタ         | 説明                                                                                                    |
|--------------|----------------------------------------------------------------------------------------------------|
| privacy key  | プライバシアルゴリズムで使用する鍵。次のいずれかとするこ<br>とができます。<br>• テキストのパスワード (8 文字以上)<br>• ローカライズされた 16 進数の鍵。例:<br>0x0098768905AB67EFAA855A453B665B12 |
| storage type | 指定できる値は 3 のみであり、これは未指定の場合のデフォル<br>トです。                                                                                           |
| template     | デフォルトは false です (この値を変更する必要はありません)。                                                                                              |

表 11-2 ユーザーが構成可能な spama.security のパラメタ (続き)

簡潔にするためほとんどのコメントを削除したファイルの例を[コード例](#page-131-0) 11-8 に示し ます。

このファイルは、デフォルトでは /etc/opt/SUNWspa にあります。

デフォルトの spama.security ファイルには、2 つのサンプルユーザーが指定されてい ます。サンプルを変更し、コメントを解除して独自のユーザーを定義できます。1 つ 目のサンプルでは、defaultUser というユーザーを次のように指定しています。

- MD5 アルゴリズムのみを使用した認証
- プライバシなし
- 認証パスワードは "mypassword"

2 つ目のサンプルでは、defaultUser というユーザーを次のように指定していま す。

- MD5 アルゴリズムと認証パスワード "mypassword" による認証
- DES アルゴリズムとプライバシパスワード "mypassword" を使用したプライバシ
- DES アルゴリズムを使用したプライバシ

<span id="page-131-0"></span>コード例 11-8 spama-security ファイルの例

```
#ident "@(#)spama.security 1.7 01/29/03 SMI"
#
# Copyright 2002 Sun Microsystems, Inc. All rights reserved.
# This software is the proprietary information of Sun Microsystems, Inc.
# Use is subject to license terms.
#
# Template security file
# localEngineBoots=0
# defaultUser configuration. Authentication only.
# userEntry=localEngineID,defaultUser,,usmHMACMD5AuthProtocol,mypasswd
```
### コード例 11-8 spama-security ファイルの例 (続き)

# defaultUser configuration. Authentication and encryption. # userEntry= localEngineID,defaultUser,null,usmHMACMD5AuthProtocol,mypasswd,usmDESPrivProt ocol,mypasswd,3,

## <span id="page-134-0"></span>第 12 章

# ソフトウェアの構成

この章では、インストール後のデフォルト構成、および第 [11](#page-110-0) 章で説明したファイル を変更する方法について説明します。

この章は以下の節で構成されています。

- 115 [ページの「デフォルト構成」](#page-134-1)
- 116 [ページの「直接アクセスのための手動による構成」](#page-135-0)
- 117 [ページの「メディエータと](#page-136-0) SNMPv3 マスターエージェント」

# <span id="page-134-1"></span>デフォルト構成

このソフトウェアは、次のデフォルト構成を使用してインストールされます。

- マスターエージェントは無効化されます (START\_MASTER\_AGENT=no)。
- メディエータは有効化されます (START\_MEDIATOR\_AGENT=yes)。
- メディエータは snmpdx のサブエージェントとして構成されます。

注 – セキュリティー上の理由により、エージェントを監視しているシステム以外の すべてのシステムを除外するように snmpdx ACL ファイルを構成して、アクセスを 制限する必要があります。

### アクセス制御

メディエータのアクセス制御を有効にするには、105 [ページの「](#page-124-3)spapm.acl ファイ [ル」で](#page-124-3)説明している メディエータの ACL ファイルを構成します。

snmpdx (デフォルト構成) を使用する場合は、spapm\_snmpdx.acl を変更してアク セス権を設定し、spapm.acl を変更してトラップの受信側を設定します。

## メディエータの起動と停止

メディエータを起動するには、次のように標準の snmpdx 起動スクリプトを使用し ます。

# **/etc/init.d/init.snmpdx start**

メディエータを停止するには、次の メディエータスクリプトを使用します。

# **/etc/init.d/spama stop**

# <span id="page-135-0"></span>直接アクセスのための手動による構成

snmpdx では SNMPv1 のみをサポートしているため、SNMPv2c 固有の get-bulk 操作を実行する必要があり、マスターエージェントを使用しない場合は、メディエー タが使用するポートを SNMPv2c での直接アクセス用に設定できます。

メディエータを手動で構成するには、spama.conf に次の変更を行います。

- 1. SUB AGENT=no を設定します。
- 2. SPAPM\_REQ\_PORT に必要なポート番号を設定します。 メディエータに送信する SNMPv2c 要求は、このポートに送信する必要があります。

## サードパーティのマスターエージェントの サブエージェントとしてのメディエータ

コマンド行パラメタによってポート番号を指定できるサードパーティのマスターエー ジェントのサブエージェントとしてメディエータを構成するには、次のようにしま す。

- 1. ローカルホストからのアクセスを許可するようにメディエータの ACL ファイルを構 成します (105 ページの「[spapm.acl](#page-124-3) ファイル」を参照)。
- 2. 以下の呼び出しによってメディエータを起動するように、適切なポート番号を使用し てマスターエージェントを構成します。

**/etc/init.d/spama start <***port***>**

- 3. 次の OID サブツリーに要求を転送するようにマスターエージェントを構成します。
	- .iso.org.dod.internet.mgmt.mib-2.entityMIB
	- .iso.org.dod.internet.private.enterprises.sun.products.sunFire.sunPlatMIB

数値で指定する場合は次のとおりです。

- .1.3.6.1.2.1.47
- $\blacksquare$ . 1.3.6.1.4.1.42.2.70.101

# <span id="page-136-0"></span>メディエータと SNMPv3 マスターエージェント

メディエータとマスターエージェントを有効にするには、次に示す変更が最低限必要 です。

- 1. spama.conf ファイルでは、次の変更を行います。
	- a. START MASTER AGENT=yes を設定します。
	- b. SUB AGENT=no を設定します。
- 2. ローカルホストからのアクセスが可能になるようにメディエータの ACL ファイルを 構成します (105 ページの「[spapm.acl](#page-124-3) ファイル」を参照)。
- 3. ローカルホストからのアクセスが可能になるように snmpdx を構成します (106 [ペー](#page-125-1) ジの「[spapm\\_snmpdx.acl](#page-125-1) ファイル」 を参照)。
- 4. 必要なマネージャーからのアクセスが可能になるようにマスターエージェントの ACL ファイルを構成します (108 ページの「[spama.acl](#page-127-2) ファイル」を参照)。
- 5. セキュリティーファイルを構成し、SNMPv3 のユーザー、コンテキスト、および認 証と暗号化レベルを定義します (108 ページの「[spama.acl](#page-127-2) ファイル」および[110](#page-129-2)  ページの「[spama.security](#page-129-2) ファイル」を参照)。

## エージェントの起動と停止

メディエータとマスターエージェントを起動するには、次のメディエータスクリプト を使用します。

```
# /etc/init.d/spama start
```
メディエータとマスターエージェントを停止するには、次のメディエータスクリプト を使用します。

# **/etc/init.d/spama stop**

## SNMPv3 トラップの転送

メディエータからの SNMPv3 トラップを転送するようにマスターエージェントを構 成するには、spama.conf ファイルで以下の手順を実行します (92 [ページの](#page-111-2) 「[spama.conf](#page-111-2)」を参照)。

- 1. SPAPM\_TRAPS\_ARE\_V3=yes を設定します。
- 2. オプションで、SNMPV3\_USER を設定します。

注 – spama.uacl および spama.security でトラップのユーザーを SNMPV3 ユー ザーとして構成する必要があります。

## 第 13 章

# ソフトウェアのアンインストール

この章では、ソフトウェアをアンインストールする方法について説明します。

通常、SNMP をアンインストールするために必要な手順は、pkgrm コマンドを使用 して、インストールしたパッケージを削除することだけです。この手順を実行する と、関連するすべてのファイルとリンクが削除され、snmpdx が再度有効化されま す。

SNMP ソフトウェアによって自動的に行われた構成の変更は、元の状態に復元され ます。ただし、snmpdx の ACL ファイルのような外部ファイルの設定を変更した場 合は、SNMP ソフトウェア削除後に手動で復元する必要があります。

注 – 次に示す手順では、Java SNMP API パッケージの SUNWjsnmp はアンインス トールされません。このパッケージの Solaris バージョンを再インストールするに は、最初に Java SNMP API を削除する必要があります。

# プラットフォームエージェント用の パッケージとターゲットエージェント用 のパッケージ

プラットフォームエージェントサーバーからプラットフォームエージェント用のパッ ケージを削除するには、次のように入力します。

# **pkgrm SUNWbgpmr SUNWbgpm SUNWjdrt SUNWjsnmp SUNWbgpjo** \ **SUNWbgodr SUNWbgod SUNWbgcmr SUNWbgcm SUNWbgpc SUNWbgptk** 

注意 - SUNWjdrt および SUNWjsnmp パッケージを削除するときは、注意が必要で す。これらのパッケージは両方ともシステムパッケージであり、他の製品で使用され ている場合があります。

Sun Fire B100s ブレードからターゲットプラットフォーム用のパッケージを削除する には、次のように入力します。

# **pkgrm SUNWbgpr SUNWbgcm SUNWbgpc SUNWbgptk** 

# ドメインエージェント用のパッケージ

Sun Fire B100s ブレードからドメインエージェント用のパッケージを削除するには、 次のように入力します。

# **pkgrm SUNWbgpmr SUNWbgpm SUNWjdrt SUNWjsnmp SUNWbgpji** \ **SUNWbgidr SUNWbgcmr SUNWngcm SUNWbgpc SUNWbgptk**

注意 – SUNWjdrt および SUNWjsnmp パッケージを削除するときは、注意が必要で す。これらのパッケージは両方ともシステムパッケージであり、他の製品で使用され ている場合があります。

## 第 14 章

## 障害追跡

この章では、システムの障害追跡に役立つ情報を示します。

### 問題

● デフォルト構成 (snmpdx) の使用時、SNMP エージェントからの応答がない。

1. 次のように入力してメディエータが実行中であることを確認します。

# **ps -ef | grep spa.snmp** root 15789 1 1 13:44:01 pts/2 0:00 /usr/j2se/bin/java -Dcom.sun.spa.snmp.LOG\_LEVEL=INFO -Djdmk.security.file=//etc

> 上記のような応答が返された場合、メディエータプロセスは実行中です。 次のように入力してメディエータを停止し、再起動します。

# **/etc/init.d/spama stop** # **/etc/init.d/init.snmpdx start**

2. 次のように入力して、正しいバージョンの Java がインストールされていることを確 認します。

# **/usr/j2se/bin/java -version** java version "1.4.1\_03" Java(TM) 2 Runtime Environment, Standard Edition (build 1.4.1\_03-b04) Java HotSpot(TM) Client VM (build 1.4.1\_03-b04, mixed mode)

> このコマンドで通知されるバージョンが、バージョン 1.4 以降である必要がありま す。正しいバージョンでない場合は、68 [ページの「](#page-87-0)Java 環境」に従って Java 1.4 JDK をインストールします。

3. 次のように入力して、正しいバージョンの SUNWjsnmp がインストールされているこ とを確認します。

# **pkginfo -l SUNWjsnmp | grep VERSION** VERSION: 5.0

バージョン 1.0 と表示された場合は、SUNWjsnmp パッケージを削除して、 SUNWspa.\*.tar.Z アーカイブに入っているバージョンを再インストールします ([69](#page-88-0)  ページの「[Java SNMP API](#page-88-0)」を参照)。

4. spama.conf ファイルに次のエントリがあることを確認します。

START\_MASTER\_AGENT=no START\_MEDIATOR=yes

SUB\_AGENT=yes

5. 次のように入力して、メディエータが snmpdx に正しく登録されていることを確認 します。

# **cat /var/snmp/snmpdx.st** spapm spapm 2516 34050 snmpd snmpd 2567 34053

上に示した spapm エントリでは、メディエータを snmpdx のサブエージェントとし て登録しています。

6. /etc/snmp/conf/spapm.reg および /etc/snmp/conf/spapm.rsrc が壊れてい ないことを確認します。

次のように入力してメディエータを停止し、再起動します。

# **/etc/init.d/spama stop**

- # **/etc/init.d/init.snmpdx start**
- 7. ACL ファイルでアクセス権が正しく設定されていることを確認します。
	- spapm\_snmpdx.acl では、使用する SNMP マネージャーのアクセス権を定義し ます。
	- spapm.acl では、localhost のアクセス権を定義します。

詳細については、第 [11](#page-110-0) 章を参照してください。

### 問題

● プラットフォームエージェントの使用時、ハードディスクドライブ (HDD) または Ethernet MAC アドレスの計測機構がない。

計測情報は、オペレーティング環境がターゲット Sun Fire B100s ブレードで実行され ている場合にのみ利用可能です。

- 1. Sun Fire B100s ブレードが起動していることを確認します。
- 2. 次のように入力して、Sun Fire B100s ブレードでターゲット計測機構が実行中であ ることを確認します。

# **netstat -an | grep 1099** \*.1099 \*.\* 0 0 24576 0 LISTEN

待機しているポートがない場合、ターゲット計測機構は実行されていません。

次のように入力して、Sun Fire B100s ブレード上の計測機構を起動します。

# **/etc/init.d/spardp start**

3. 次のように入力して、正しいバージョンの Java がインストールされていることを確 認します。

# **/usr/j2se/bin/java -version** java version "1.4.1\_03"

Java(TM) 2 Runtime Environment, Standard Edition (build 1.4.1\_03-b04) Java HotSpot(TM) Client VM (build 1.4.1\_03-b04, mixed mode)

> このコマンドで通知されるバージョンが、バージョン 1.4 以降である必要がありま す。正しいバージョンでない場合、計測機構を起動することはできますが、すぐに障 害が発生します。 正しいバージョンでない場合は、68 [ページの「](#page-87-0)Java 環境」に従って Java 1.4 JDK を インストールします。

問題

● エージェントにアクセスはできるが、監視対象プラットフォームの計測機構がない。

1. 次のように入力して検出デーモンが実行中であることを確認します。

# netstat -a | grep mismi \*.mismi \*.\* 0 0 24576 0 LISTEN  $\star$ . mismi  $\star$ .  $\star$  0 0 24576 0 LISTEN

> この出力は、検出デーモンが管理対象プラットフォームからの要求を待機しているこ とを示しています。

a. /etc/services に次のエントリがあることを確認します。

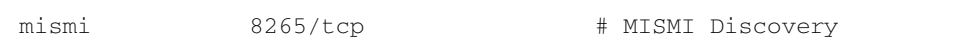

b. /etc/inetd.conf に次のエントリがあることを確認します。

# MISMIDISCOVERY - mismiDiscovery daemon mismi stream tcp6 nowait root /opt/SUNWspa/bin/mismiDiscovery mismiDiscovery

### c. 次のように入力して、/etc/inetd.conf が /etc/inet/inetd.conf へのシン ボリックリンクであることを確認します。

# **ls -l /etc/inetd.conf** lrwxrwxrwx 1 root root 17 Jan 7 17:08 /etc/inetd.conf -> ./inet/inetd.conf

> リンクがない場合は、SUNWbgodr パッケージのインストール時にファイルのアップ デートが失敗します。

inetd の構成を修正し、次のように入力して再起動します。

# **pkill -1 inetd**
<span id="page-144-1"></span>2. 次のように入力して、プラットフォームが検出されていることを確認します。

| # netstat -a   grep mismi |                                     |                   |        |               |
|---------------------------|-------------------------------------|-------------------|--------|---------------|
| *.mismi                   | $\star$ $\star$                     |                   | 024576 | 0 LISTEN      |
|                           | blade-174-119.36780 hornet-sc.mismi | 8192              | 024820 | 0 ESTABLISHED |
| $*$ . mismi               |                                     | $\star$ $\star$ 0 |        |               |
| 024576<br>0 LISTEN        |                                     |                   |        |               |

この出力は、検出デーモンが待機していること、プラットフォームシステムコント ローラ (<hornet-sc>) への接続が確立されていることを示しています。

接続が確立されていない場合は、83 [ページの「システムコントローラの構成」](#page-102-0)に 従ってシステムコントローラの設定を確認します。

### <span id="page-144-0"></span>問題

- SNMPv3 の get 要求と set 要求がタイムアウトする。
	- 考えられる原因

spama.security ファイルにある localEngineId または localEngineBoots の 番号が編集されたか、削除されています。

■ 確認

ファイルが編集されているかどうかを判断するのは容易ではありません。

■ 修正

次に示すようにエージェントを再起動し、その後に管理アプリケーションを再起動し て再度同期をとります。

```
# /etc/init.d/spama stop
# /etc/init.d/spama start
```
#### 問題

- SNMP の get 要求と set 要求がタイムアウトする。
	- 考えられる原因

負荷の大きいシステムでは、SNMP メディエータへの snmpdx マスターエージェン トの要求がタイムアウトする場合があります。このタイムアウトは現在 2s (2000000μs) に設定されています。

#### ■ 確認

管理アプリケーションによって通知されたタイムアウトが、snmpdx と SNMP メ ディエータの間で発生したのか、管理アプリケーションと snmpdx の間で発生したの かを判断するのは容易ではありません。

■ 修正

/etc/snmp/conf/spapm.reg ファイルでタイムアウトプロパティーを編集するこ とにより、タイムアウトを延ばすことができます。このファイルを編集した場合は、 次のように入力して メディエータを再起動してください。

# **/etc/init.d/spama stop** # **/etc/init.d/init.snmpdx start**

付録 A

# J2SE 1.3.1 と共存する J2RE 1.4 の インストール

この付録では、プラットフォームエージェントサーバーおよび Sun Fire B100s ドメイ ンに Java 2 Runtime Environment (J2RE) Standard Edition 1.4 を J2SE 1.3.1 と共存す るようにインストールする方法、インストールした J2RE を検出するように起動スク リプトを変更する方法について説明します。

この付録は以下の節で構成されています。

- 127 ページの「J2RE 1.4 [のインストール」](#page-146-0)
- 129 [ページの「起動スクリプトの編集」](#page-148-0)

# <span id="page-146-0"></span>J2RE 1.4 のインストール

<span id="page-146-3"></span><span id="page-146-1"></span>68 [ページの「](#page-87-0)Java 環境」で説明しているように J2RE 1.4 を J2SE 1.3.1 と共存するよ うにインストールするには、次に示す手順に従います。

<span id="page-146-2"></span>J2RE 1.4 は、以下の場所から自己抽出型のバイナリファイルとして入手できます。

http://java.sun.com/j2se/1.4/download.html

次に示す手順に従って J2RE をインストールします。上記の Web サイトにファイル のダウンロードに関する詳細が記載されています。

注 – この製品に必要なのは 32 ビットサポートのみであるため、64 ビットの J2RE 用 追加パッケージをインストールする必要はありません。

次に示す手順では、<ver>を適切な I2RE アップデートバージョン番号に置き換えて ください。

たとえば、1.4.0 01 のアップデートをダウンロードする場合、次のコマンドを入力 するとします。

# chmod +x j2re-1\_4\_<version>-solaris-sparc.sh

実際は次のように入力します。

chmod +x j2re-1\_4\_0\_01-solaris-sparc.sh

1. ダウンロードを実行し、ファイルのサイズを確認します。

必要なファイルは次のファイルです。

j2re-1\_4\_<ver>-solaris-sparc.sh

ダウンロードする前に、ダウンロード用のページに示されているファイルのサイズを メモします。ダウンロード完了後、ソフトウェアファイルが完全にダウンロードさ れ、壊れていないことを確認します。

ファイルはスーパーユーザーでアクセスできる場所にダウンロードしてください (た とえば /tmp)。

- 2. su を実行してスーパーユーザーのパスワードを入力し、スーパーユーザーになりま す。
- 3. 自己抽出型のバイナリに対する実行権が設定されている必要があります。

# **chmod +x j2re-1\_4\_<ver>-solaris-sparc.sh**

4. ファイルのインストール先ディレクトリに移動します。

# **cd /usr**

5. 自己抽出型バイナリを実行します。

/usr/j2re1.4.<ver> というディレクトリが作成され、そこに J2RE がインストー ルされます。

<span id="page-148-1"></span>6. J2RE が正しくインストールされたことを確認します。

```
# /usr/j2re1.4.1_01/bin/java -version
java version "1.4.1_01"
Java(TM) 2 Runtime Environment, Standard Edition (build 1.4.1_01-
b01)
Java HotSpot(TM) Client VM (build 1.4.1_01-b01, mixed mode)
```
このコマンドで通知されるバージョンが、バージョン 1.4 以降である必要がありま す。この例では、バージョン 1.4.1\_01 が通知されています。

- 7. 自己抽出型バイナリを削除します。
- 8. root シェルを終了します。

# <span id="page-148-0"></span>起動スクリプトの編集

<span id="page-148-2"></span>この節では、J2RE 1.4 をインストールした場合に起動スクリプトを変更する方法を説 明します。

この節と併せて第 [10](#page-94-0) 章を参照してください。

# ドメインハードウェア監視

次に示す手順は77 [ページの「ドメインハードウェア監視のためのソフトウェアのイ](#page-96-0) [ンストール」に](#page-96-0)ある[手順](#page-97-0) 4 に関連しています。

#### <span id="page-148-3"></span>1. 監視対象の各 Sun Fire B100s ブレード上で、次の起動スクリプトを編集します。

- /etc/init.d/spaibdm
- /etc/init.d/spapom

変更するのは次の行です。

JAVA=/usr/j2se/bin/java

これを次のように変更します。

JAVA=/usr/j2re1.4.<ver>/bin/java

#### 2. 監視対象の各 Sun Fire B100s ブレード上で、次の起動スクリプトを編集します。

■ /etc/init.d/spama

変更するのは次の行です。

JAVA\_JAVA=/usr/j2se/bin/java

これを次のように変更します。

JAVA\_JAVA=/usr/j2re1.4.<ver>/bin.java

# プラットフォームハードウェア監視

<span id="page-149-0"></span>手順 1 と手順 2 は、79 [ページの「ターゲット計測機構を使用するソフトウェアをイ](#page-98-0) [ンストールする」](#page-98-0)にある[手順](#page-98-1) 4、および 82 [ページの「ターゲット計測機構を使用し](#page-101-0) [ないソフトウェアをインストールする」](#page-101-0)にある[手順](#page-101-1) 4 に関連しています。

手順 3 は、82 [ページの「ターゲット計測機構を使用しないソフトウェアをインス](#page-101-0) [トールする」に](#page-101-0)ある[手順](#page-100-0) 11 のみに関連しています。

#### 1. プラットフォームエージェントサーバー上で、次の起動スクリプトを編集します。

■ /etc/init.d/spapom

変更するのは次の行です。

JAVA=/usr/j2se/bin/java

これを次のように変更します。

JAVA=/usr/j2re1.4.<ver>/bin/java

#### 2. プラットフォームエージェントサーバー上で、次の起動スクリプトを編集します。

/etc/init.d/spama

変更するのは次の行です。

JAVA\_JAVA=/usr/j2se/bin/java

これを次のように変更します。

JAVA\_JAVA=/usr/j2re1.4.<ver>/bin.java

- 3. 監視対象の各 Sun Fire B100s ブレード (ターゲット) 上で、次の起動スクリプトを編 集します。
	- /etc/init.d/spardp

変更するのは次の行です。

JAVA=/usr/j2se/bin/java

これを次のように変更します。

JAVA=/usr/j2re1.4.<ver>/bin/java

# 索引

# A

[ACL](#page-28-0)[, 12,](#page-31-0) [85,](#page-104-0) [89,](#page-108-0) [101,](#page-120-0) [115,](#page-134-0) [116](#page-135-0) trap グループ[, 104](#page-123-0) 形式[, 102](#page-121-0) acl グループ[, 102](#page-121-0) コミュニティー[, 102](#page-121-1) マネージャー[, 102](#page-121-2) 例[, 103](#page-122-0) Administrative Domain クラス[, 49,](#page-68-0) [53](#page-72-0) Alarm Record スーパークラス[, 58](#page-77-0) Alarm クラス[, 42](#page-61-0) Attribute Value Change Record スーパークラス [, 61](#page-80-0)

# B

Battery クラス[, 40](#page-59-0) Binary Sensor クラス[, 45](#page-64-0)

# C

Chassis クラス[, 48](#page-67-0) CIM[, 16](#page-35-0) Circuit Pack クラス[, 36](#page-55-0) Communications Alarm Record クラス[, 29,](#page-48-0) [60](#page-79-0)

# D

Discovery モジュール[, 73](#page-92-0) Discrete Sensor クラス[, 48](#page-67-1)

# E

entityGeneral グループ[, 18](#page-37-0) entityLogical グループ[, 18](#page-37-1) entityMapping グループ[, 18](#page-37-2) ENTITY-MI[B, 8,](#page-27-0) [17,](#page-36-0) [19,](#page-38-0) [22,](#page-41-0) [34](#page-53-0) entityMIBTraps グループ[, 18](#page-37-3) entityPhysical グループ[, 18](#page-37-4) entLogicalTabl[e, 22](#page-41-1) entLPMappingTabl[e, 22](#page-41-2) entLPPhysicalInde[x, 22](#page-41-3) entPhysicalClass[, 20,](#page-39-0) [21](#page-40-0) entPhysicalContainedIn[, 20](#page-39-1) entPhysicalContainsTable[, 20,](#page-39-2) [22](#page-41-4) entPhysicalInde[x, 20,](#page-39-3) [22](#page-41-5) entPhysicalTable[, 18,](#page-37-5) [19,](#page-38-1) [20,](#page-39-4) [21](#page-40-1) Environmental Alarm Record クラス[, 29,](#page-48-1) [60](#page-79-1) Equipment Alarm Record クラス[, 29,](#page-48-2) [60](#page-79-2) Equipment Holder クラス[, 38](#page-57-0) Equipment  $\sqrt{2} \times 7$ [, 35](#page-54-0) Event Additional Record スーパークラス[, 57](#page-76-0) Event Record クラス[, 56](#page-75-0) Event Record スーパークラス[, 57](#page-76-1)

```
F
```
Fan クラス[, 44](#page-63-0)

## G

get コマンド[, 7,](#page-26-0) [10](#page-29-0)

# I

Indeterminate Alarm Record クラス[, 29,](#page-48-3) [60](#page-79-3) inetd.conf ファイル[, 73](#page-92-1) inetd コマンド[, 73](#page-92-2) Integer Attribute Value Change Record クラス[, 28](#page-47-0)

# J

J2RE 1.4 インストール[, 127](#page-146-1) インストールの確認[, 129](#page-148-1) 起動スクリプトの編集[, 129](#page-148-2) ダウロード[, 127](#page-146-2) J2RE 1.4 のインストール[, 127](#page-146-3) Java SNMP AP[I, 69](#page-88-0) インストールされているバージョンの確認[, 121,](#page-140-0)  [123](#page-142-0) インストールの確認[, 69](#page-88-1) 環境[, 68](#page-87-1) ダウロード[, 68](#page-87-2) Java のダウロード[, 68](#page-87-2)

## L

LED[, 42](#page-61-1) localhost, [93](#page-112-0), [117](#page-136-0) Logical Entity  $\sqrt{2} \times 7$ [, 49,](#page-68-1) [51](#page-70-0) Logical クラス[, 51](#page-70-1)

#### M MIB[, 6](#page-25-0) テーブル[, 8](#page-27-1)

N

[NMS](#page-26-1)[, 6](#page-25-1) Numeric Sensor クラス[, 46](#page-65-0)

# O

Object Creation Record クラス[, 28,](#page-47-1) [58](#page-77-1) Object Deletion Record クラス[, 28,](#page-47-2) [58](#page-77-2) OID[, 7](#page-26-2) OID Attribute Value Change Record クラス[, 29](#page-48-4)

### P

Physical Entity スーパークラス[, 33](#page-52-0) Power Supply クラス[, 40](#page-59-1) Processing Alarm Record クラス[, 60](#page-79-4) Processing Error Alarm Record クラス[, 29](#page-48-5)

# Q

Quality of Service Alarm Record クラス[, 29,](#page-48-6) [60](#page-79-5)

## S

Sensor スーパークラス[, 44](#page-63-1) setupsc コマンド[, 83](#page-102-1) set コマンド[, 7,](#page-26-3) [10](#page-29-1) SNMP[, 6](#page-25-2) トラップ[, 6](#page-25-3) snmpdx, [4,](#page-23-0) [10](#page-29-2), [11,](#page-30-0) [76](#page-95-0) snmpdx(1M[\), 10](#page-29-3) SNMPv1[, 5,](#page-24-0) [11](#page-30-1) SNMPv2c[, 5](#page-24-1) SNMPv3[, 6,](#page-25-4) [11,](#page-30-2) [65,](#page-84-0) [87,](#page-106-0) [93](#page-112-1)

SNMPv3 マスターエージェント[, 4](#page-23-1) SNMP エージェント 障害追跡[, 121](#page-140-1) SNMP 管理ソフトウェア[, 70](#page-89-0) インストール[, 77](#page-96-1) パッケージの配布[, 71](#page-90-0) SNMP 管理ソフトウェアのアップグレード[, 71](#page-90-1) Solaris マスターエージェント[, 4](#page-23-0) spama, [12](#page-31-1) spama.acl, [12](#page-31-2), [108](#page-127-0) spama.conf, [92,](#page-111-0) [118](#page-137-0) 全般オプション[, 93](#page-112-2) デフォルト値[, 97](#page-116-0) マスターエージェントのオプション[, 94](#page-113-0) メディエータのオプション[, 95](#page-114-0) spama.conf の全般オプション[, 93](#page-112-2) spama.security, [110](#page-129-0) 構成可能なパラメタ[, 111](#page-130-0) spama.securityl, [12](#page-31-3) spama.uacl, [12,](#page-31-4) [109](#page-128-0) spapm.acl, [105,](#page-124-0) [115](#page-134-1) spapm.rsrc, [95](#page-114-1) spapm\_snmpdx.acl, [106,](#page-125-0) [115](#page-134-2) State Change Record クラス[, 28,](#page-47-3) [62](#page-81-0) State (状態)[, 33](#page-52-1) String Attribute Value Change Record クラス[, 29](#page-48-7) SUN-PLATFORM-MI[B, 8,](#page-27-2) [17,](#page-36-1) [22,](#page-41-6) [23,](#page-42-0) [27](#page-46-0) sunPlat モデル[, 14](#page-33-0)

## T

trap グループ トラップコミュニティー[, 104](#page-123-1) ホスト[, 104](#page-123-2)

# $\cup$

Unitary Computer System クラス[, 49,](#page-68-2) [52](#page-71-0)

## W

Watchdog クラス[, 41](#page-60-0)

# あ

アクセス権[, 9](#page-28-1) アクセス制御[, 101,](#page-120-1) [115](#page-134-3) [アクセス制御リスト、「](#page-28-0)ACL」を参照 アラーム[, 14,](#page-33-1) [28](#page-47-4) アラーム重要度レベル[, 59](#page-78-0)

## い

イベント[, 14,](#page-33-2) [28](#page-47-5) インスタンス指示子[, 8](#page-27-3) インストールパッケージ[, 70](#page-89-0) インターネット規格[, 5](#page-24-2) インタフェースのオプション snmpdx を使用する SNM[P, 85](#page-104-1) マスターエージェントと snmpdx を使用する SNM[P, 87](#page-106-1) インデックス 句[, 8](#page-27-4) 列[, 8](#page-27-5)

# え

エージェント[, 6](#page-25-5) ドメイン[, 3](#page-22-0) プラットフォーム[, 3](#page-22-1)

## お

[オブジェクト識別子、「](#page-26-4)OID」を参照

## か

拡張アラームテーブル[, 25](#page-44-0) 拡張ウォッチドッグテーブル[, 25](#page-44-1) 拡張機器テーブル[, 24](#page-43-0)

拡張機器ホルダテーブル[, 24](#page-43-1) 拡張コンピュータシステムテーブル[, 27](#page-46-1) 拡張サーキットパックテーブル[, 24](#page-43-2) 拡張数値センサーテーブル[, 24](#page-43-3) 拡張センサーテーブル[, 24](#page-43-4) 拡張ディスクリートセンサーテーブル[, 24](#page-43-5) 拡張電源装置テーブル[, 25](#page-44-2) 拡張バイナリセンサーテーブル[, 24](#page-43-6) 拡張ファンテーブル[, 25](#page-44-3) 拡張物理テーブル[, 24](#page-43-7) 拡張論理クラステーブル[, 27](#page-46-2) [簡易ネットワーク管理プロトコル、「](#page-24-3)SNMP」を 参照 関係[, 13](#page-32-0) 監視データ[, 35](#page-54-1) 管理インタフェース[, 13](#page-32-1) 管理インタフェースの構成[, 75](#page-94-1) [管理情報ベース、「](#page-25-6)MIB」を参照 管理ソフトウェアのインストール[, 77](#page-96-1) 管理対象オブジェクト[, 13,](#page-32-2) [14](#page-33-3)

# き

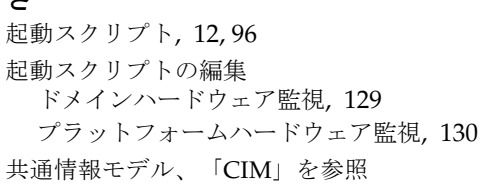

## く

クラス[, 15](#page-34-0) 継承[, 15](#page-34-1) 定義[, 33](#page-52-2) グループ[, 18](#page-37-4)

#### け

継承階層[, 31,](#page-50-0) [32,](#page-51-0) [50](#page-69-0)

計測機構[, 3](#page-22-2) 構成[, 75](#page-94-2)

## こ

交換可能なハードウェア資源[, 36](#page-55-1) 構成 デフォルト[, 115](#page-134-4) ファイル[, 12](#page-31-6) 構成する SNMP[, 12](#page-31-7) 管理インタフェース[, 75](#page-94-1) 計測機構[, 75](#page-94-2) システムコントローラ[, 83](#page-102-0) 構文 acl グループ[, 102](#page-121-3) trap グループ[, 104](#page-123-3) コミュニティー文字列[, 9](#page-28-2)

## さ

サブクラス[, 15](#page-34-2)

## し

シェルフ[, 37](#page-56-0) 識別可能なオブジェクト[, 9](#page-28-3) システム管理オプション[, 65](#page-84-1) システムコントローラ[, 3,](#page-22-3) [66](#page-85-0) 構成する[, 83](#page-102-0) 手動による構成[, 116](#page-135-1) 障害追跡 ACL のアクセス権[, 122](#page-141-0) get および set 要求[, 125](#page-144-0) Java のバージョン[, 121,](#page-140-0) [123](#page-142-0) SNMP エージェント[, 121](#page-140-1) 検出デーモン[, 124](#page-143-0) ターゲット計測機構[, 123](#page-142-1) プラットフォーム検出[, 125](#page-144-1) メディエータの登録[, 122](#page-141-1) 処理障害[, 60](#page-79-6)

シリアル番号[, 33](#page-52-3)

#### す

数値センサーの指示値[, 46](#page-65-1) スーパークラス[, 15](#page-34-3)

#### せ

製造元の名前[, 34](#page-53-1) セキュリティーファイル[, 12](#page-31-8)

## そ

測定単位[, 46](#page-65-2) ソフトウェア アラーム[, 42](#page-61-2) 障害[, 60](#page-79-7) バージョン[, 35](#page-54-2) ソフトウェアのインストール システムファイルへの影響[, 73](#page-92-3)

た ターゲット[, 76](#page-95-1) ターゲットプラットフォームエージェント用の パッケージ 削除[, 120](#page-139-0) タイムアウト[, 41](#page-60-1)

### つ

通知[, 10,](#page-29-4) [14,](#page-33-4) [18,](#page-37-6) [23,](#page-42-1) [28,](#page-47-6) [55](#page-74-0) 通知クラス[, 55](#page-74-1)

### て

テーブル[, 6](#page-25-7) 拡張[, 8,](#page-27-6) [24](#page-43-8) 定義[, 8](#page-27-7)

## と

ドメイン[, 76](#page-95-2) ドメインエージェント[, 3,](#page-22-0) [66,](#page-85-1) [75](#page-94-3) ドメインエージェント用のパッケージ 削除[, 120](#page-139-1) ドメインハードウェア監視[, 3,](#page-22-4) [66,](#page-85-2) [75](#page-94-4) インストール[, 77](#page-96-2) 起動スクリプトの編集[, 129](#page-148-3) トラップ[, 6,](#page-25-3) [23,](#page-42-2) [28,](#page-47-7) [87,](#page-106-2) [95,](#page-114-2) [96,](#page-115-1) [101,](#page-120-2) [115](#page-134-5) デフォルトポート[, 96](#page-115-2) 転送[, 118](#page-137-1) トラップ通知[, 28](#page-47-8)

#### ね

[ネットワーク管理ステーション、「](#page-26-1)NMS」を参照 ネットワークプロトコル[, 6](#page-25-8)

#### は

パーツ番号[, 33](#page-52-4) ハードウェア 資源[, 13](#page-32-3) タイプ[, 34](#page-53-2) ハードウェア資源 階層[, 34](#page-53-3) 障害報告[, 36](#page-55-2) 場所[, 36](#page-55-3) ハードウェアのバージョン[, 33](#page-52-5)

ふ

ファームウェアのバージョン[, 35](#page-54-3) ファイアウォール[, 11](#page-30-3) ファン 速度[, 6](#page-25-9) 特性[, 8](#page-27-8) 物理エンティティテーブル[, 18,](#page-37-7) [20,](#page-39-5) [24](#page-43-9) 物理クラス[, 20](#page-39-6) 物理マッピングテーブル[, 18,](#page-37-8) [20](#page-39-7)

物理モデル[, 19](#page-38-2) プラグ可能な取り外し可能ユニット[, 37](#page-56-1) プラットフォームエージェント[, 3,](#page-22-1) [66,](#page-85-3) [76](#page-95-3) プラットフォームエージェント用のパッケージ 削除[, 119](#page-138-0) プラットフォームオブジェクトマネージャー[, 73](#page-92-4) プラットフォームハードウェア監視[, 66,](#page-85-4) [76](#page-95-4) インストール ターゲット計測機構を使用しない[, 82](#page-101-0) ターゲット計測機構を使用する[, 79](#page-98-0) 起動スクリプトの編集[, 130](#page-149-0) プラットフォームモデル[, 13](#page-32-4) プロパティー[, 15](#page-34-4)

#### よ 要件

Java 環境[, 68](#page-87-1) 空きディスク容量[, 67](#page-86-0) オペレーティング環境[, 67](#page-86-1) オペレーティング環境のパッチ[, 67](#page-86-2)

### る

ルーティングテーブル[, 6](#page-25-12)

## ろ

ログテーブル[, 28](#page-47-9) 論理名[, 33](#page-52-6) 論理モデル[, 22](#page-41-7)

#### ほま

ポート[, 9,](#page-28-4) [11,](#page-30-4) [12,](#page-31-9) [85,](#page-104-2) [87,](#page-106-1) [94,](#page-113-1) [95,](#page-114-3) [96,](#page-115-3) [116](#page-135-2) ホットプラグイベント[, 58](#page-77-3)

### ま

マスターエージェント[, 9,](#page-28-5) [11,](#page-30-5) [76,](#page-95-5) [85,](#page-104-3) [93,](#page-112-3) [115](#page-134-6) spama.conf 内のパラメタ[, 94](#page-113-0) サードパーティ[, 89](#page-108-1) マネージャー[, 6](#page-25-10)

# め

メディエータ[, 4,](#page-23-2) [6,](#page-25-11) [12,](#page-31-10) [17,](#page-36-2) [85,](#page-104-4) [89,](#page-108-2) [93](#page-112-4) spama.conf 内のパラメタ[, 95](#page-114-0) 起動[, 116](#page-135-3) サブエージェントとして構成する[, 116](#page-135-2) 手動による構成[, 116](#page-135-1) 停止[, 116](#page-135-4) 登録の確認[, 122](#page-141-1) メディエータとマスターエージェントの起動[, 118](#page-137-2) メディエータとマスターエージェントの停止[, 118](#page-137-3) メディエータとマスターエージェントの有効化 [, 117](#page-136-1) メディエータの起動[, 116](#page-135-3) メディエータの停止[, 116](#page-135-4)